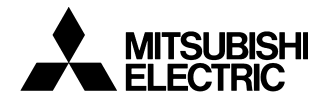

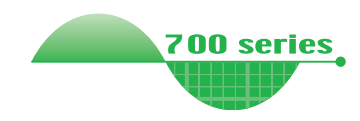

# FREQUENZUMRICHTER

**Optionseinheit** 

# **FR-A7NL**BEDIENUNGSANLEITUNG

*LONWORKS*®*-Kommunikation*

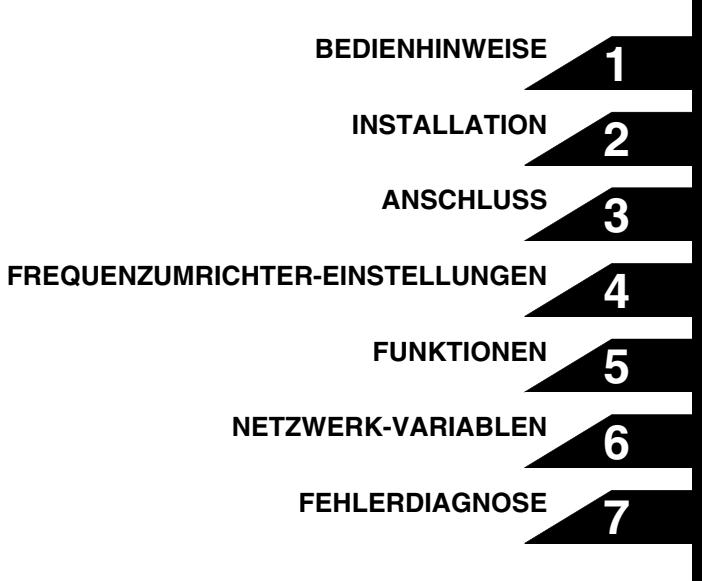

#### **REVISION**

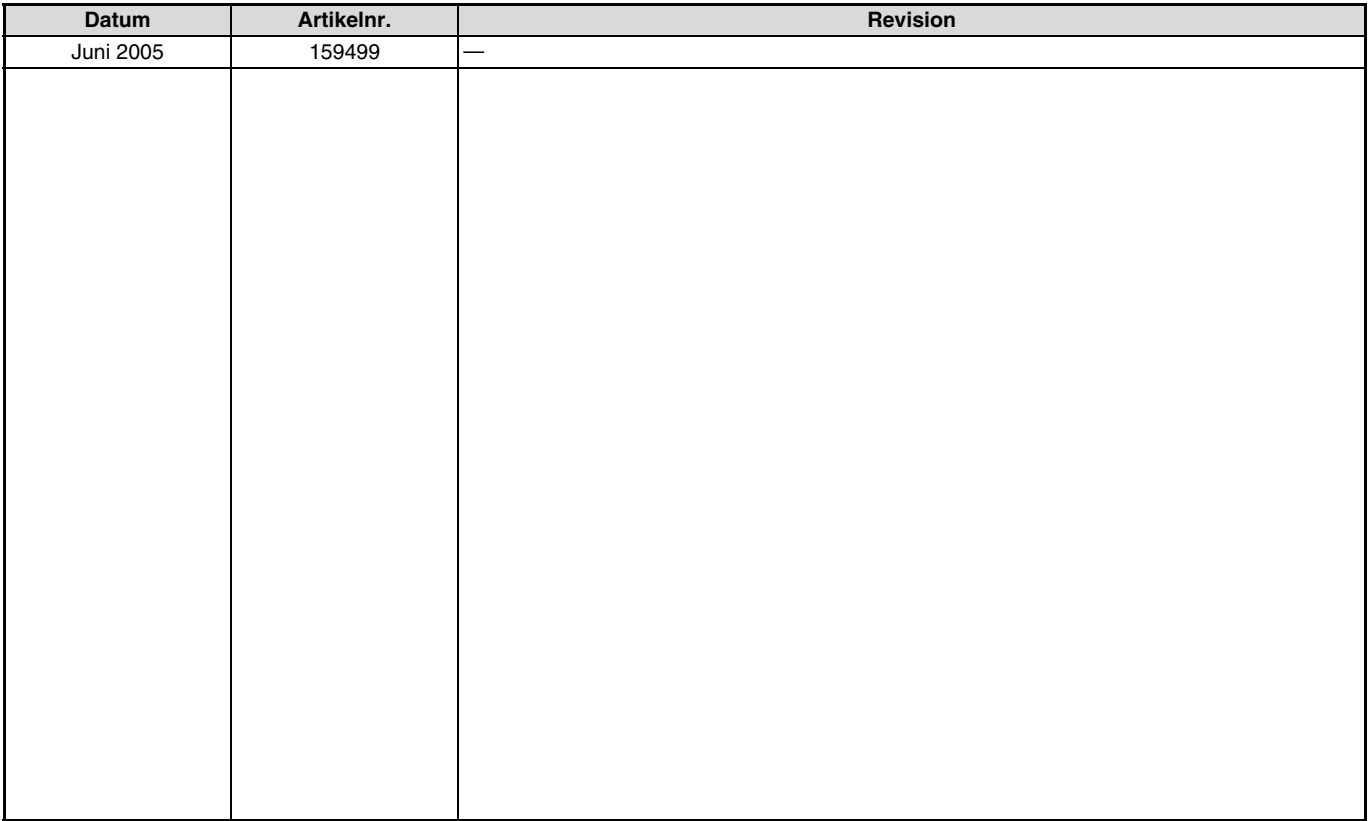

Danke, dass Sie sich für die Mitsubishi-Optionseinheit für den Frequenzumrichter entschieden haben. Diese Bedienungsanleitung beschreibt die Handhabung und die Vorsichtsmaßnahmen für die Verwendung dieser Optionseinheit. Fehlerhafte Handhabung kann zu unvorhersehbaren Fehlern führen. Für eine optimale Nutzung dieser Optionseinheit lesen Sie diese Bedienungsanleitung vor der ersten Inbetriebnahme aufmerksam. Bitte geben Sie diese Anleitung an den Endverbraucher weiter.

#### **Abschnitt über Sicherheitshinweise**

Lesen Sie die vorliegende Installationsbeschreibung vor der Installation, der ersten Inbetriebnahme und der Inspektion sowie Wartung des Frequenzumrichters vollständig durch. Betreiben Sie den Frequenzumrichter nur, wenn Sie Kenntnisse über die Ausstattung, die Sicherheits- und Handhabungsvorschriften haben. In der Installationsbeschreibung sind die Sicherheitsvorkehrungen in zwei Klassen unterteilt: GEFAHR und ACHTUNG.

### $\mathbb A$  GEFAHR

Es besteht eine Gefahr für das Leben und die Gesundheit des Anwenders, wenn entsprechende Vorsichtsmaßnahmen nicht ge-<br>troffen werden.

## $\triangle$  **ACHTUNG**

Hinweis auf mögliche Beschädigungen des Geräts, anderer Sachwerte sowie gefährliche Zustände, wenn die entsprechenden<br>Sicherheitsmaßnahmen nicht getroffen werden.

Auch die Missachtung von Warnhinweisen <u>| Ѧ ACHTUNG</u> kann in Abhängigkeit der Bedingungen schwerwiegende Folgen haben. Um Personenschäden vorzubeugen, befolgen Sie unbedingt alle Sicherheitsvorkehrungen.

#### **Sicherheitshinweise**

#### **Schutz vor Stromschlägen**

## m **GEFAHR**

- Demontieren Sie die Frontabdeckung nur im abgeschalteten Zustand des Frequenzumrichters und der Spannungsversorgung. Bei Nichtbeachtung besteht Stromschlaggefahr.
- Während des Frequenzumrichterbetriebs muss die Frontabdeckung montiert sein. Die Leistungsklemmen und offen liegende Kontakte führen eine lebensgefährlich hohe Spannung. Bei Berührung besteht Stromschlaggefahr.
- Auch wenn die Spannung ausgeschaltet ist, sollte die Frontabdeckung nur zur Verdrahtung oder Inspektion demontiert werden. Bei Berührung der spannungsführenden Leitungen besteht Stromschlaggefahr.
- Bevor Sie mit der Verdrahtung/Wartung beginnen, ist die Netzspannung abzuschalten und eine Wartezeit von mindestens 10 Minuten einzuhalten. Diese Zeit wird benötigt, damit sich die Kondensatoren nach dem Abschalten der Netzspannung auf einen ungefährlichen Spannungswert entladen können.
- Die Verdrahtung und Inspektion darf nur von einer anerkannt ausgebildeten Elektrofachkraft, die mit den Sicherheitsstandards der Automatisierungstechnik vertraut ist, durchgeführt werden.
- Für die Verdrahtung muss die Optionseinheit fest montiert sein. Bei Nichtbeachtung besteht Stromschlaggefahr.
- Berühren Sie die Optionseinheit nicht mit nassen Händen. Bei Nichtbeachtung besteht Stromschlaggefahr.
- Vermeiden Sie starkes Ziehen, Biegen, Einklemmen oder starke Beanspruchungen der Leitungen. Bei Nichtbeachtung besteht Stromschlaggefahr.

#### **Schutz vor Beschädigungen**

### $\triangle$  **ACHTUNG**

- Die Spannung an den einzelnen Klemmen darf die im Handbuch angegebenen Werte nicht übersteigen. Andernfalls können Beschädigungen auftreten.
- Stellen Sie sicher, dass alle Leitungen an den korrekten Klemmen angeschlossen sind. Andernfalls können Beschädigungen auftreten.
- Stellen Sie bei allen Anschlüssen sicher, dass die Polarität korrekt ist. Andernfalls können Beschädigungen auftreten.
- Berühren Sie den Frequenzumrichter weder wenn er eingeschaltet ist noch kurz nach dem Ausschalten der Spannungsversorgung. Die Oberfläche kann sehr heiß sein und es besteht Verbrennungsgefahr.

#### **Weitere Vorkehrungen**

Beachten Sie die folgenden Punkte, um möglichen Fehlern, Beschädigungen und Stromschlägen usw. vorzubeugen: **Transport und Installation**

### $\triangle$  ACHTUNG

- Der Betrieb der Optionseinheit mit fehlenden/beschädigten Teilen ist nicht erlaubt und kann zu Ausfällen führen.
- Stellen Sie keine schweren Gegenstände auf die Optionseinheit und den Frequenzumrichter.
- Installieren Sie die Optionseinheit nur in der zulässigen Montageposition.
- Achten Sie darauf, dass keine leitfähigen Gegenstände (z. B. Schrauben) oder entflammbare Substanzen wie Öl in den Frequenzumrichter gelangen.

#### **Diagnose und Einstellung**

## $\triangle$  ACHTUNG

Stellen Sie vor der Inbetriebnahme die Parameter ein. Eine fehlerhafte Parametrierung kann unvorhersehbare Reaktionen des Antriebs zur Folge haben.

#### **Bedienung**

### $\mathbb A$  GEFAHR

- Nehmen Sie keine Änderungen an der Hard- oder Firmware der Geräte vor.
- Deinstallieren Sie keine Teile, deren Deinstallation nicht in dieser Anleitung beschrieben ist. Andernfalls kann der Frequenzumrichter beschädigt werden.

#### $\triangle$  **ACHTUNG**

- Nach Ausführung einer Funktion zum Löschen von Parametern müssen Sie die für den Betrieb benötigten Parameter vor einem Wiederanlauf neu einstellen, da alle Parameter auf die Werkseinstellung zurückgesetzt werden.
- Um Beschädigungen durch statische Aufladung zu vermeiden, berühren Sie einen Metallgegenstand bevor Sie den Frequenzumrichter anfassen.

#### **Wartung, Inspektion und Teileaustausch**

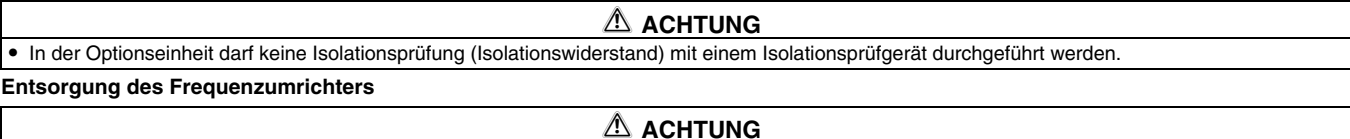

Behandeln Sie den Frequenzumrichter als Industrieabfall.

#### **Allgemeine Anmerkung**

Alle Diagramme und Abbildungen zeigen den Frequenzumrichter ohne Abdeckungen oder zum Teil geöffnet. Betreiben Sie den Frequenzumrichter niemals im geöffneten Zustand. Montieren Sie immer die Abdeckungen und folgen Sie immer den Anweisungen der Bedienungsanleitung bei der Handhabung des Frequenzumrichters.

# **— INHALT —**

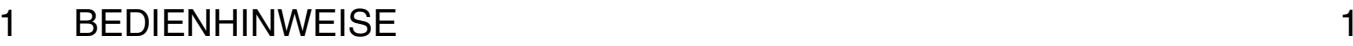

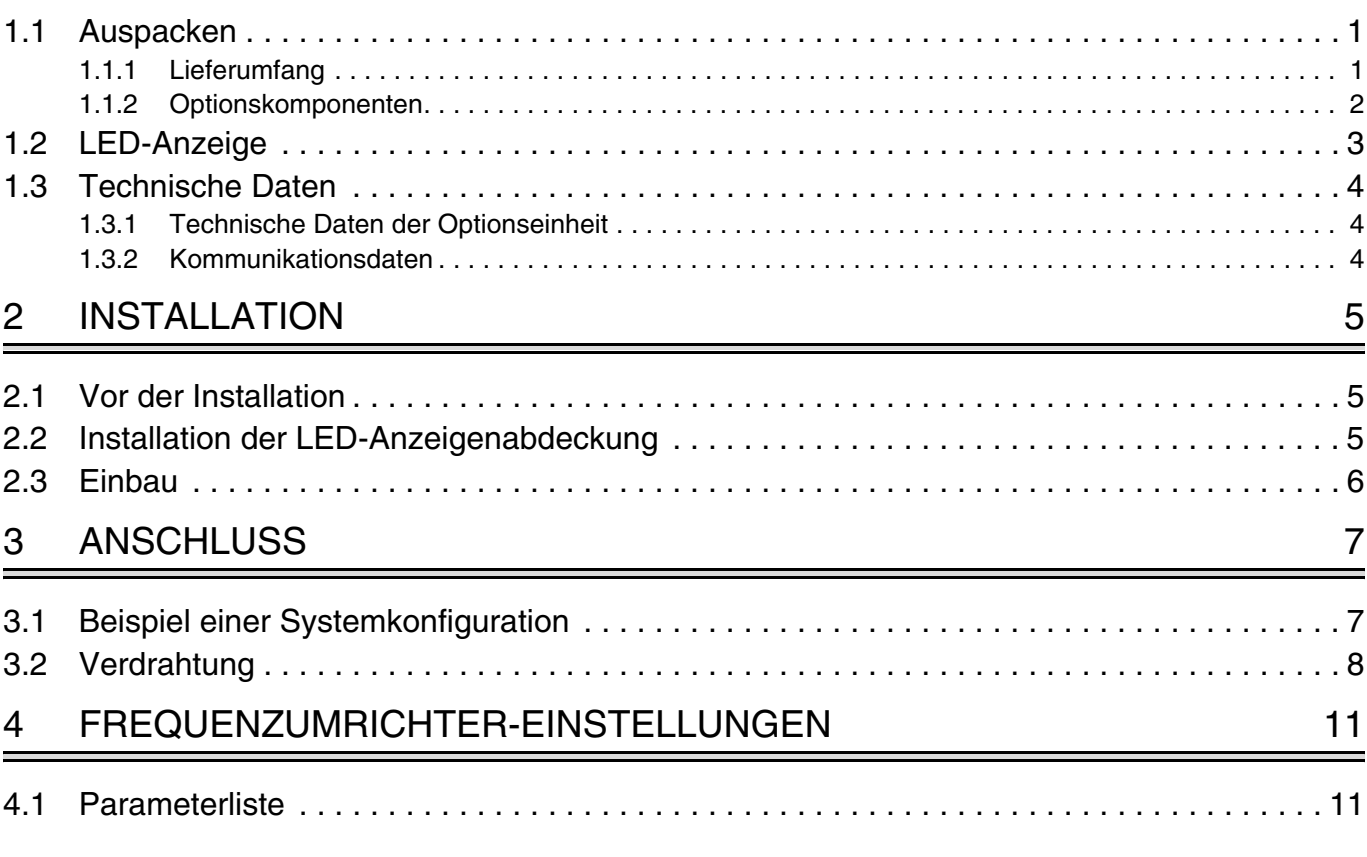

 $\overline{\phantom{a}}$ 

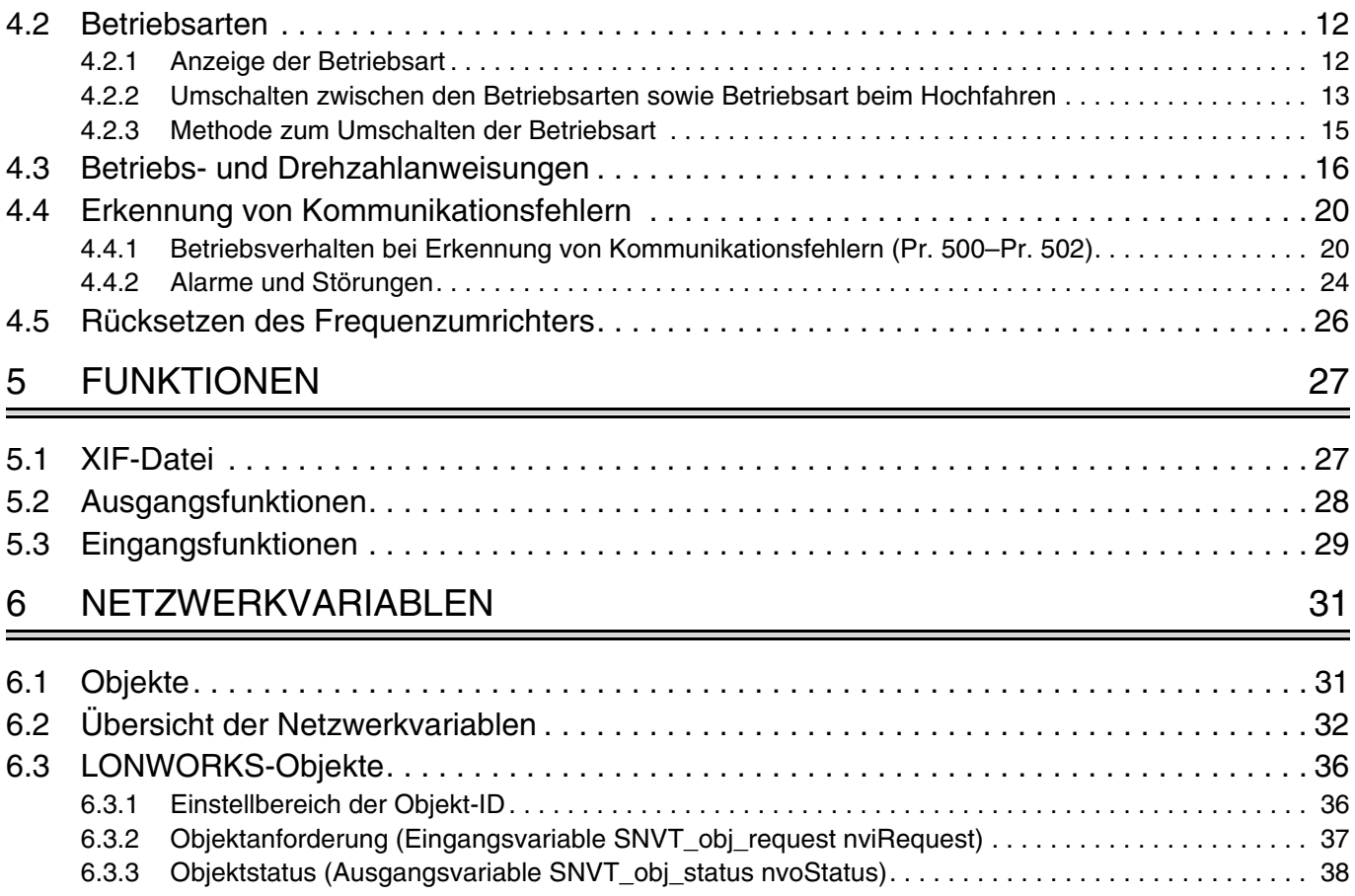

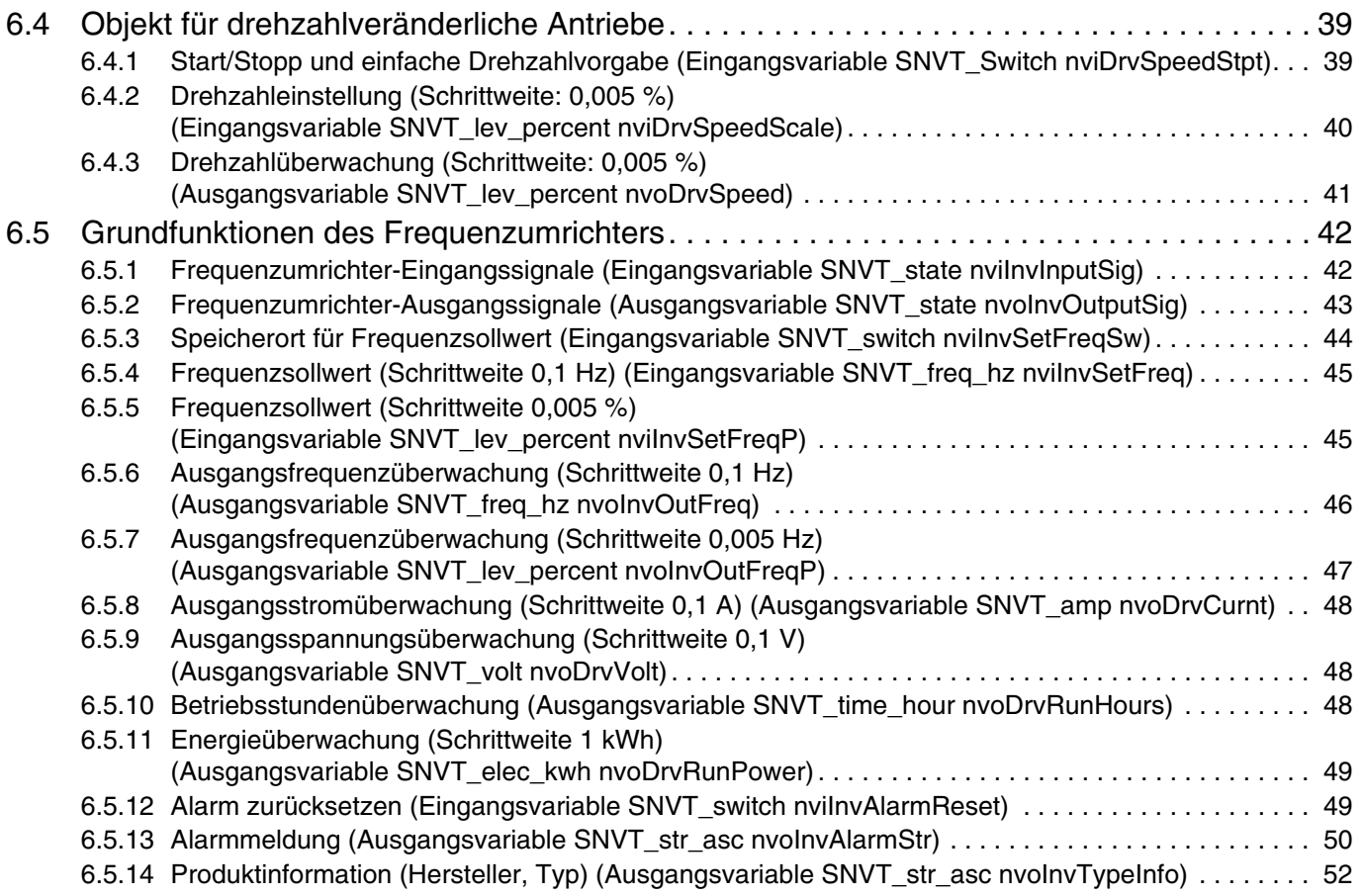

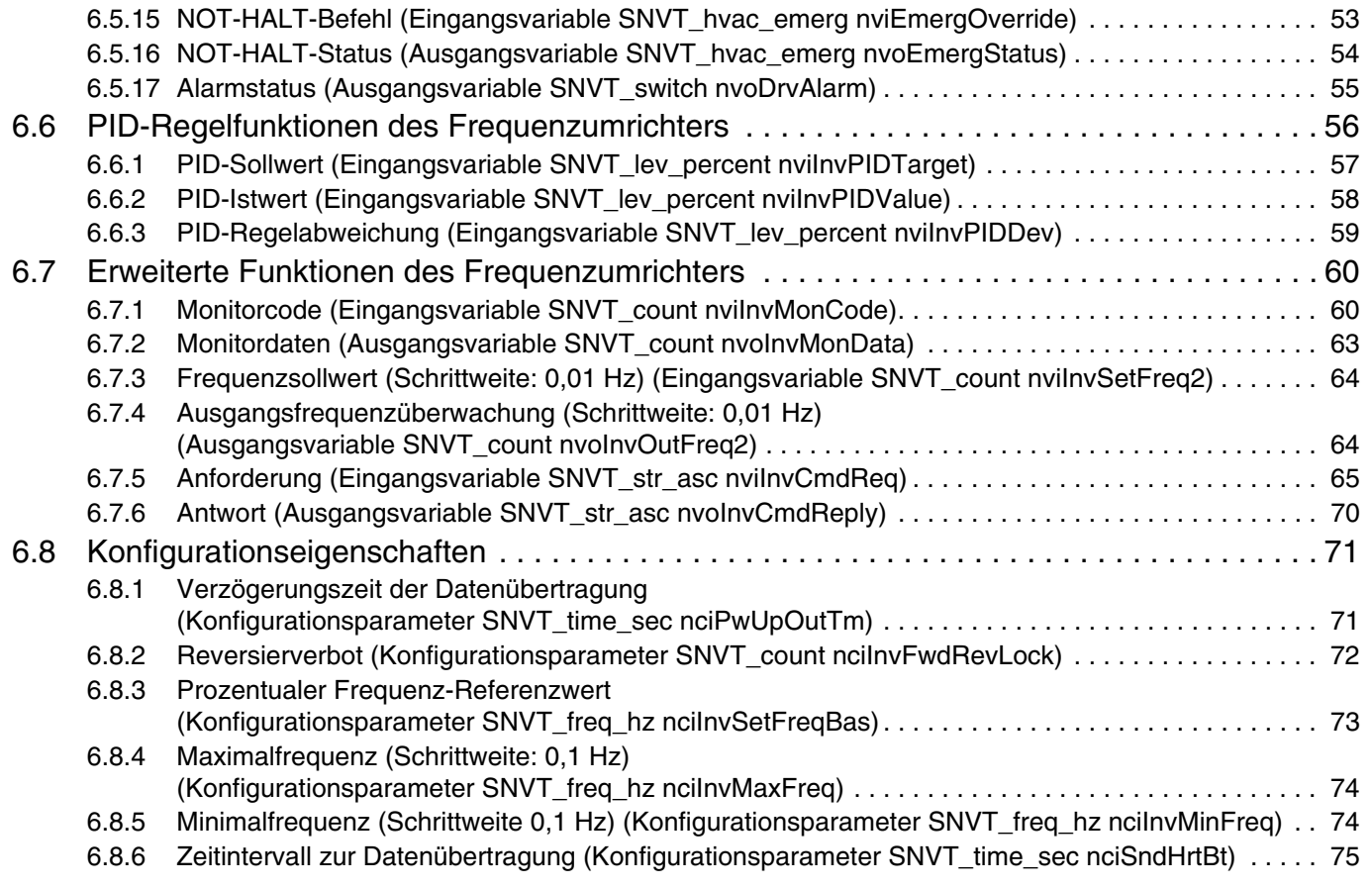

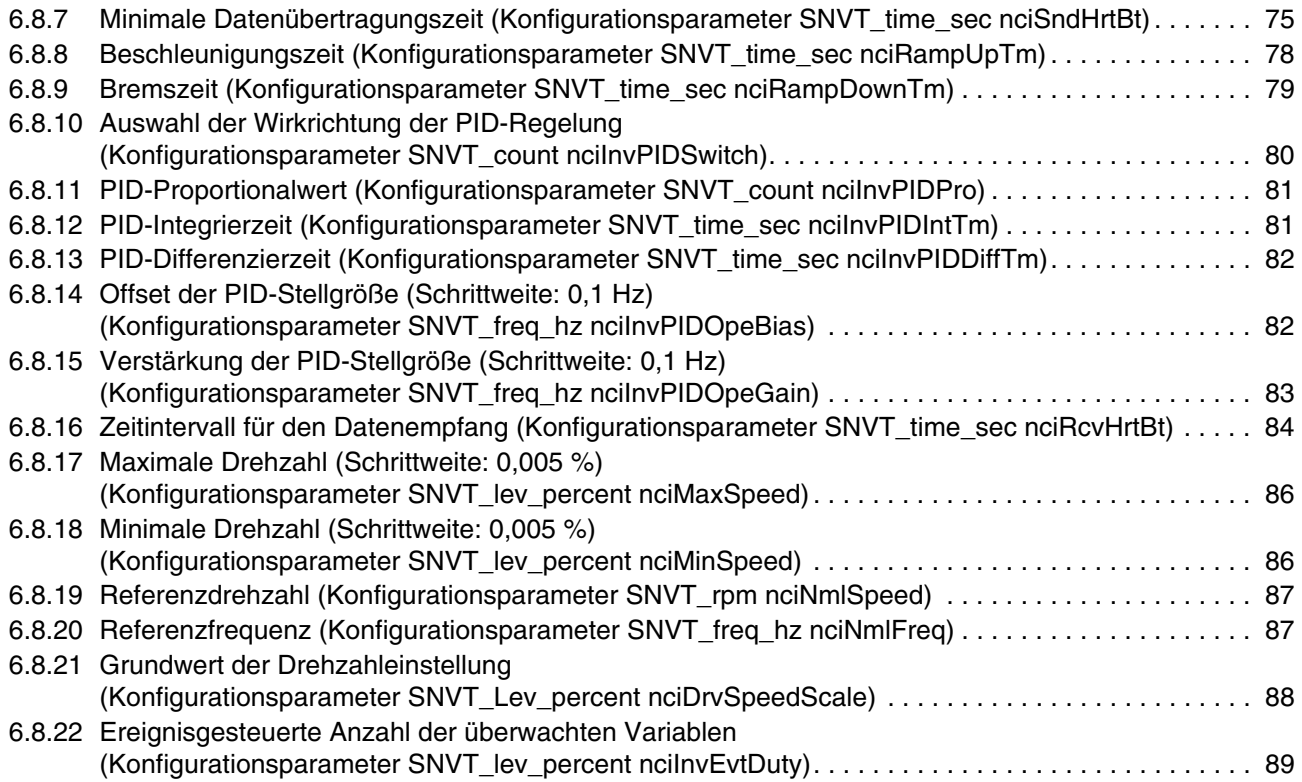

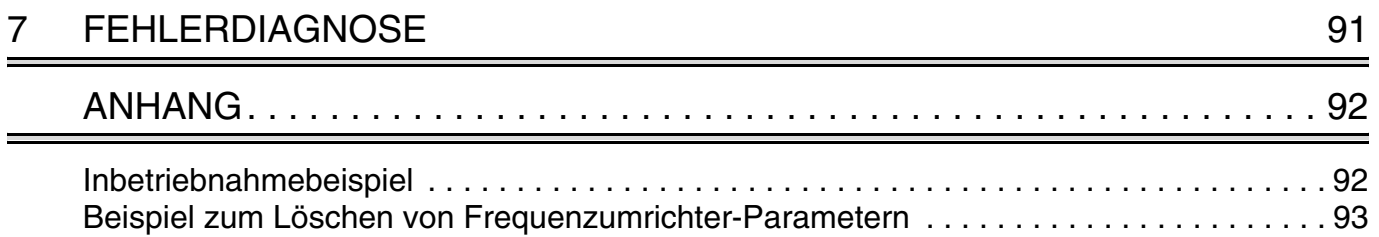

# <span id="page-12-0"></span>**1 BEDIENHINWEISE**

# <span id="page-12-1"></span>**1.1 Auspacken**

Nehmen Sie die Optionseinheit aus der Verpackung und vergleichen Sie die Daten des Typenschildes mit den Daten Ihrer Bestellung. Die hier beschriebene Optionseinheit ist ausschließlich für den Gebrauch mit dem Frequenzumrichter FR-F 700 vorgesehen. Achten Sie deshalb vor dem Einbau darauf, dass die Ihnen vorliegende Optionseinheit auch zu dem von Ihnen verwendeten Frequenzumrichter passt.

# <span id="page-12-2"></span>**1.1.1 Lieferumfang**

Überprüfen Sie den Packungsinhalt auf Vollständigkeit. Zum Lieferumfang gehören folgende Komponenten:

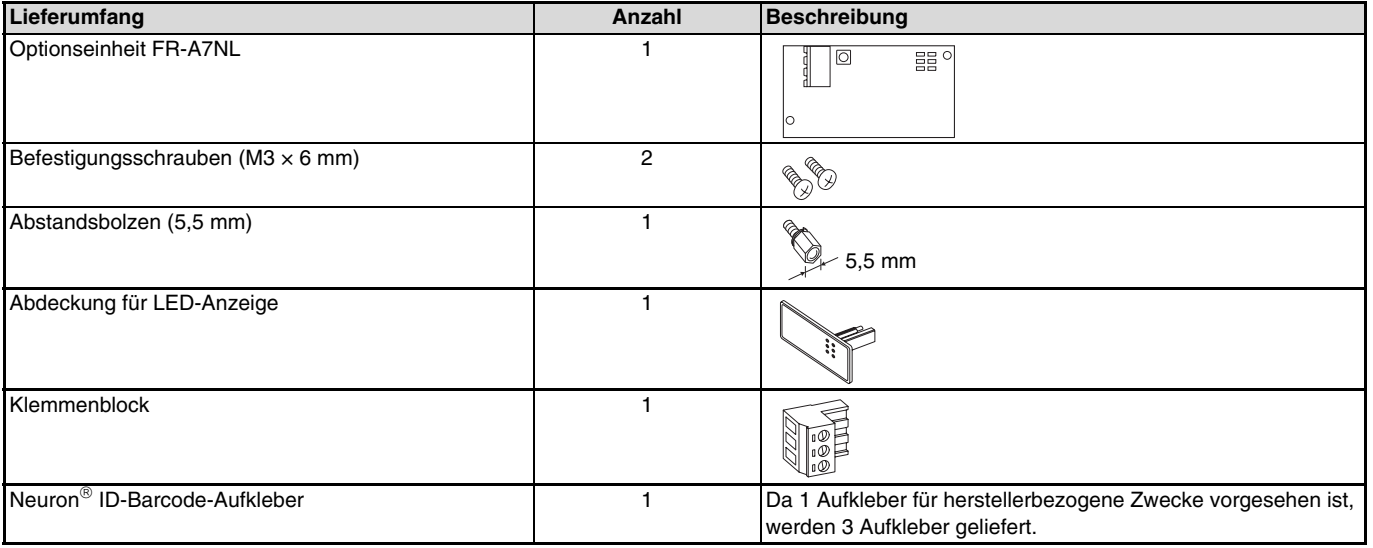

#### **HINWEIS**

Echelon, LON WORKS, Neuron und LonMaker sind eingetragene Warenzeichen der Echelon Corporation (USA).

**1**

## <span id="page-13-0"></span>**1.1.2 Optionskomponenten**

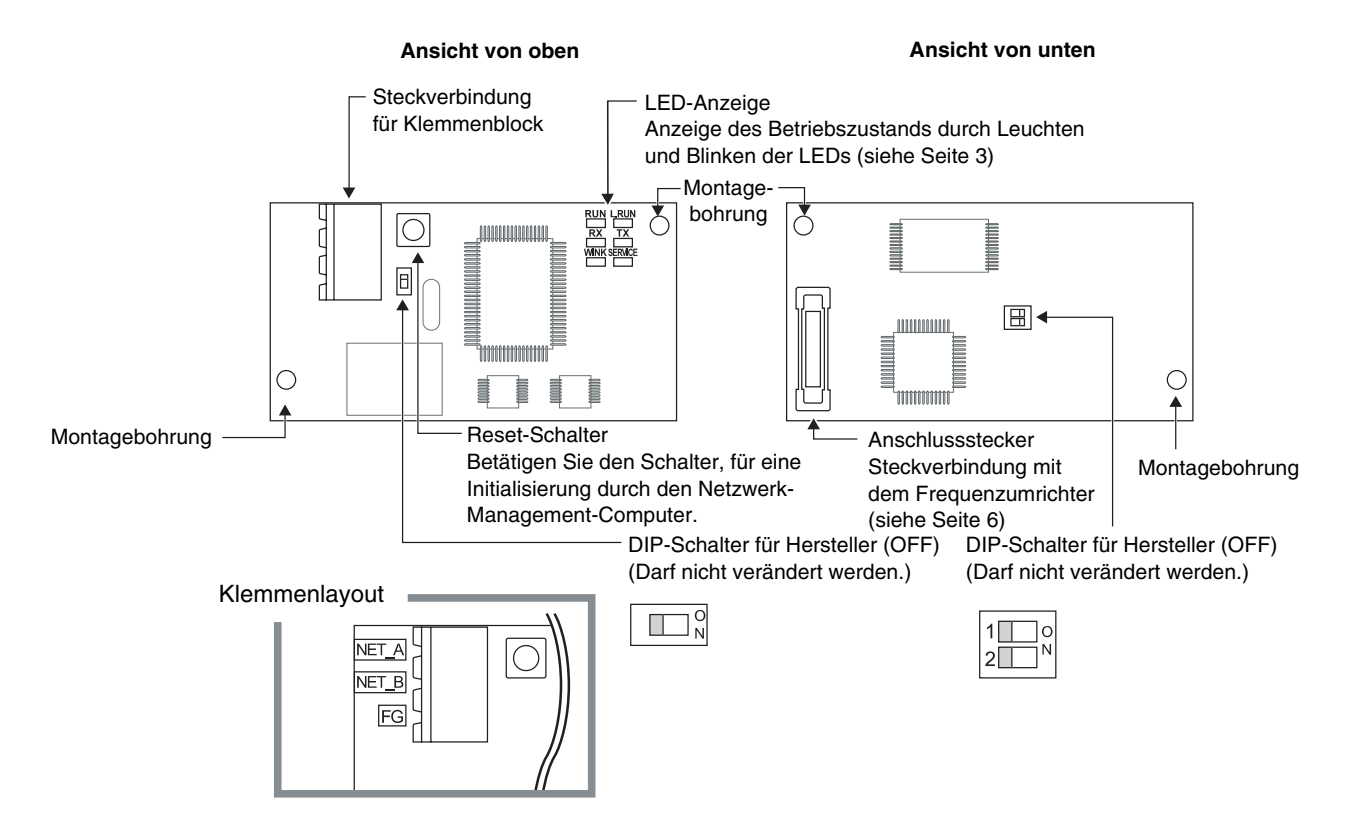

# <span id="page-14-0"></span>**1.2 LED-Anzeige**

Die LEDs dienen zur Anzeige des Betriebszustandes der Optionseinheit. Die Lage der LEDs finden Sie auf [Seite 2](#page-13-0).

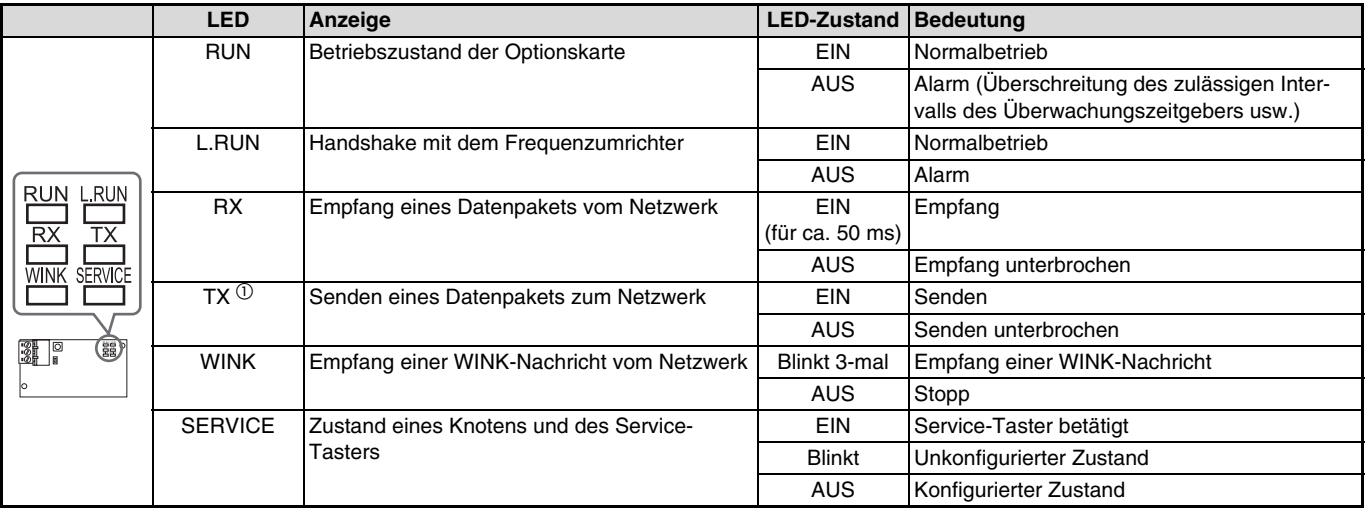

 $\,^{\circ}$  Die LED "TX" leuchtet, wenn der Frequenzumrichter als Lebenszeichen oder ereignisgesteuert autonom Daten versendet, auch wenn die Übertragungsleitung nicht angeschlossen ist.

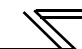

# <span id="page-15-0"></span>**1.3 Technische Daten**

# <span id="page-15-1"></span>**1.3.1 Technische Daten der Optionseinheit**

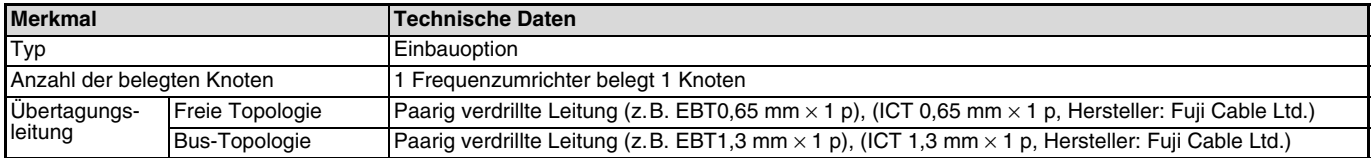

## <span id="page-15-2"></span>**1.3.2 Kommunikationsdaten**

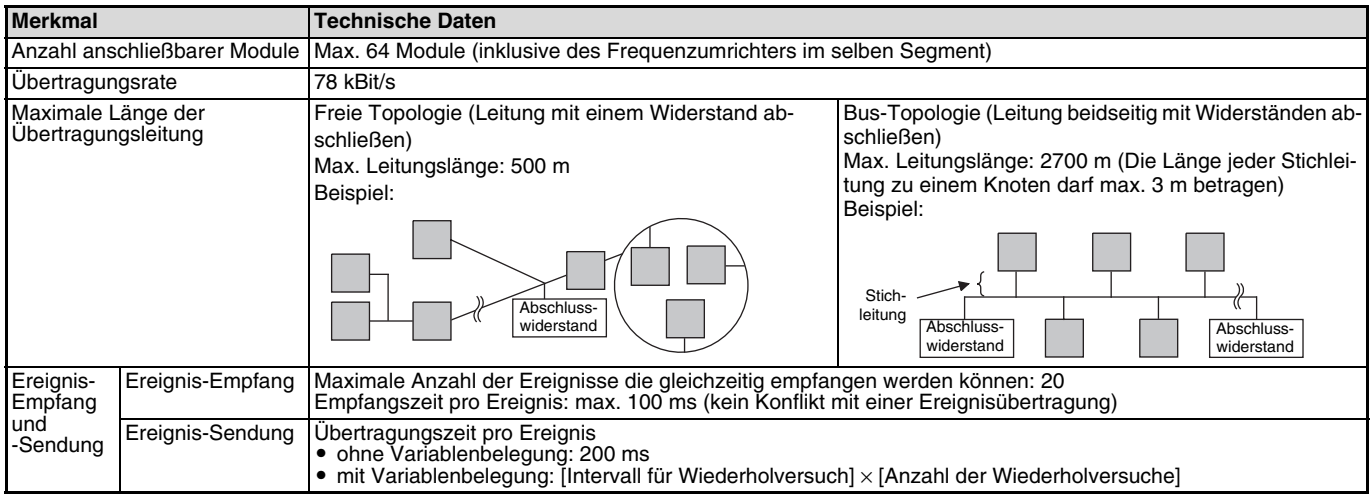

#### **HINWEIS**

Detaillierte Informationen zur Netzwerktopologie finden Sie im Benutzerhandbuch zum LONWORKS FFT-10A Free Topology Transceiver.

# <span id="page-16-1"></span><span id="page-16-0"></span>**2.1 Vor der Installation**

### $\mathbb{A}$  GFFAHR

Stellen Sie sicher, dass die Spannungsversorgung des Frequenzumrichters ausgeschaltet ist. Der Frequenzumrichter steht auch nach Abschalten der Versorgungsspannung noch unter lebensgefährlicher Spannung. Bevor Sie die Optionseinheit FR-A7NL einsetzen oder herausnehmen, bzw. eine der Klemmen berühren, warten Sie nach dem Abschalten mind. 10 Minuten, bis die Kondensatoren entladen sind.

### $\triangle$  ACHTUNG

Frequenzumrichter und Optionseinheit können beschädigt werden, wenn die Optionseinheit bei eingeschalteter Spannungsversorgung oder geladenen Kondensatoren ein- bzw. ausgebaut wird.

# <span id="page-16-2"></span>**2.2 Installation der LED-Anzeigenabdeckung**

Montieren Sie die LED-Anzeigenabdeckung an der Frontabdeckung des Frequenzumrichters.

① Entfernen Sie von der Rückseite der Frontabdeckung aus die ② Setzen Sie die LED-Anzeigenabdeckung von vorne in die Nasen der ausbrechbaren Aussparungsabdeckung für die LED-Anzeige der Option. Verwenden Sie dazu eine Zange.

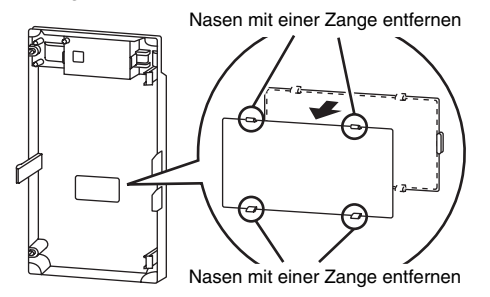

Frontabdeckung ein. Sie rastet mit den Nasen der Anzeigenabdeckung ein.

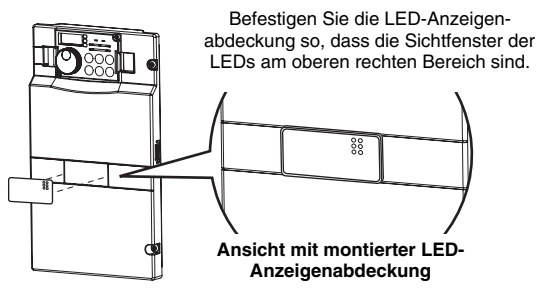

 $\triangle$  ACHTUNG

Geben Sie acht, dass Sie sich nicht durch Reste der an der Frontabdeckung abgetrennten Nasen an den Händen oder anderen Körperteilen verletzen.

#### INSTALLATION

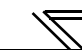

# <span id="page-17-0"></span>**2.3 Einbau**

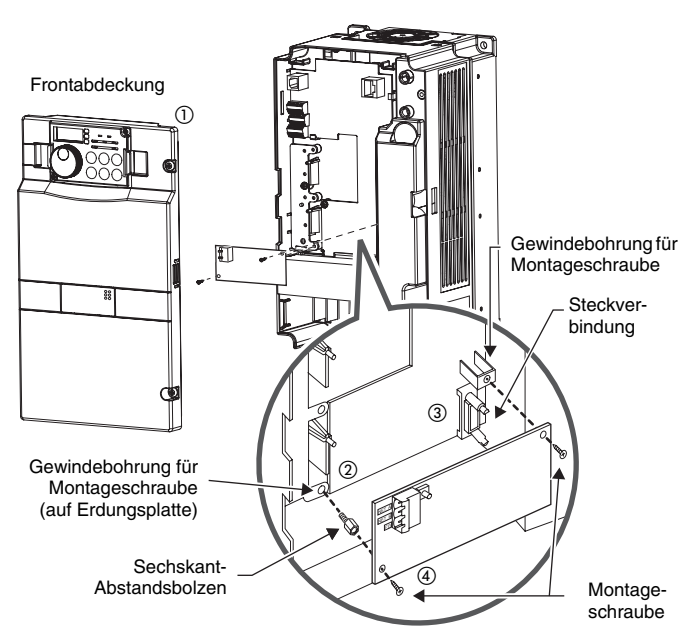

#### **ACHTUNG**

- Entfernen Sie die Frontabdeckung des Frequenzumrichters. Anschließend wird der Steckplatz sichtbar.
- Montieren Sie den mitgelieferten Abstandsbolzen. Ziehen Sie dabei den Abstandsbolzen mit einem Anzugsmoment von 0,56–0,75 Nm an.
- Setzen Sie die Optionseinheit vorsichtig in den Steckplatz des Frequenzumrichters. Achten Sie dabei auf einen einwandfreien Sitz der Steckverbindung.
- Befestigen Sie die Optionseinheit sorgfältig mit den mitgelieferten Schrauben. Sollten die Schraubenbohrungen nicht übereinander liegen und lassen sich die Schrauben daraufhin nur schwer einsetzen, ist die Optionseinheit nicht richtig installiert worden.

#### **HINWEIS**

Zur Demontage der Optionseinheit lösen Sie die beiden Befestigungsschrauben rechts und links der Optionseinheit und die Steckverbindung.

Um die Demontage zu erleichtern, ziehen Sie vorher den Steuerklemmleistenblock des Frequenzumrichters ab. Eine detaillierte Beschreibung dazu entnehmen Sie bitte der Bedienungsanleitung des FR-F 700.

- Wenn der Frequenzumrichter die eingebaute Optionseinheit nicht identifizieren kann (z. B. durch falschen Einbau), wird der Fehler E. 1 ausgegeben.
- Achten Sie darauf, dass der Abstandsbolzen bei der Montage/Demontage nicht in den Frequenzumrichter fällt.

# <span id="page-18-0"></span>**3 ANSCHLUSS**

# <span id="page-18-1"></span>**3.1 Beispiel einer Systemkonfiguration**

- Montieren Sie die Optionseinheit FR-A7NL in den Frequenzumrichter (siehe [Seite 6](#page-17-0)).
- $(2)$  Schließen Sie den LONWORKS-Knoten, die Optionseinheit, den Netzwerk-Management-Computer und die Abschlusswiderstände an die Übertragungsleitung für die LONWORKS-Kommunikation an. Wählen Sie den Abschlusswiderstand wie folgt aus: Freie Topologie: (siehe [Seite 4](#page-15-0))  $\,\ldots\ldots\ldots\ldots\ldots\ldots\ldots\ldots\,$ R = 52,3  $\Omega$  ±1 %, 1/8 W
	- Bus-Topologie: (siehe [Seite 4\)](#page-15-0)  $\dots\dots\dots\dots\dots\dots\dots\dots$  R = 105  $\Omega$  ±1 %, 1/8 W
- Installieren Sie das Netzwerk-Management-Tool zur Vergabe der Netzwerkadresse und zur Verbindung (Binding) der Netzwerkvariablen mit einem LONWORKS-Knoten auf dem Netzwerk-Management-Computer.

### **Beispiel: Bus-Topologie ohne Stichleitungen**

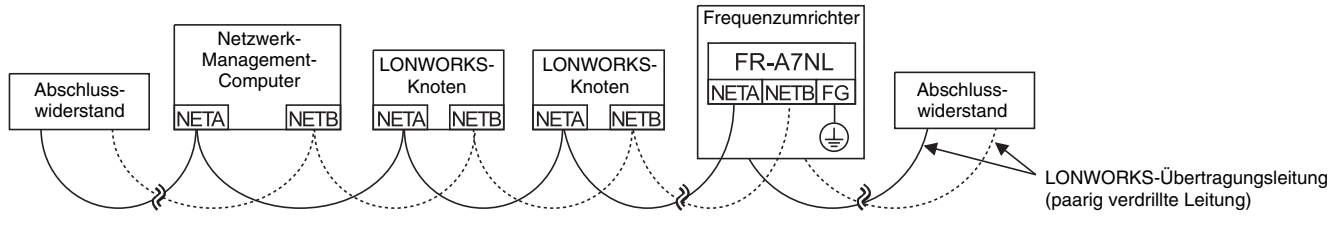

### **HINWEISE**

Das Entwicklungswerkzeug (Netzwerk-Management-Tool) ist nicht im Lieferumfang der Optionseinheit enthalten. Es muss separat angefordert werden. Als Entwicklungswerkzeug wird LonMaker<sup>TM</sup> von Echelon® empfohlen.

Führen Sie nach Einschalten des Frequenzumrichters die Funktion "Commission" oder "Replace" im Netzwerk-Management-Tool aus, wenn die Optionseinheit aufgrund eines Fehlers o.Ä. ausgetauscht wurde. Setzen Sie den Frequenzumrichter nach Ausführung der Funktion "Commission" oder "Replace" zurück (Spannungsversorgung aus- und wieder einschalten oder Signal RES einschalten).

<sup>≥</sup>100 µF, ≥50 V

 $\mathsf{R}$ 

<sup>≥</sup>100 µF, ≥50 V

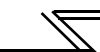

# <span id="page-19-0"></span>**3.2 Verdrahtung**

Zum Anschluss der Leitungen isolieren Sie diese auf einer Länge von 7 mm ab.

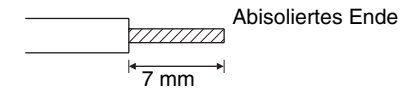

#### **HINWEIS**

Achten Sie darauf, dass Sie die Leitungen nur auf einer Länge von 7 mm abisolieren. Bei länger abisolierten Leitungen, kann es zu einem Kurzschluss zwischen benachbarten Leitungen kommen. Sollten die Leitungen zu kurz abisoliert sein, können sich diese aus der Anschlussklemme lösen.

- Lösen Sie die Schrauben und führen Sie das Kabelende in die Klemme. Verbinden Sie die Klemme FG mit dem Erdungsanschluss des Frequenzumrichters. Ziehen Sie die M3-Schrauben der Anschlussklemmen mit dem in der Tabelle angegebenen Anzugsmoment an.

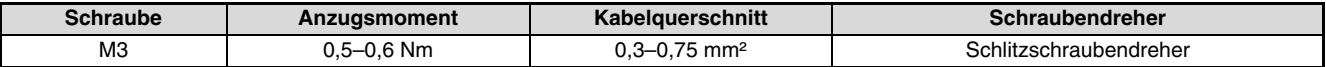

#### $-$  **ACHTUNG** -

 Ist das Anzugsmoment zu groß, kann der Klemmenblock oder die Schraube zerstört werden. Es besteht Kurzschlussgefahr. Zu loses Anziehen kann eine fehlerhafte Verbindung oder Fehlfunktionen verursachen.

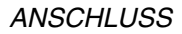

#### **Bei Verwendung von einer paarig verdrillten Leitung Bei Verwendung von zwei paarig verdrillten Leitungen** NET A NET A Paarig verdrillte Leitung zum Anschluss an einenPaarig verdrillte Leitung anderen KnotenNET B NET B zum Anschluss an einen anderen KnotenFG Schließen Sie die Klemme**FG**  FG an die Erdungsklemme Schließen Sie die Klemmedes Frequenzumrichters an. FG an die Erdungsklemme  $\Omega$ ∩ des Frequenzumrichters an.

#### **HINWEIS**

Wählen Sie die Anzahl der paarig verdrillten Leitungen, die Sie an die Klemmen NET\_A und NET\_B anschließen, entsprechend dem verwendeten System aus.

Stecken Sie den Klemmenblock in die entsprechende Buchse auf der Optionseinheit.

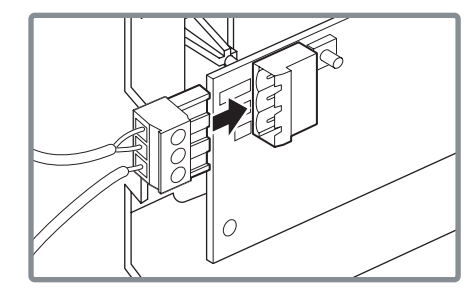

**3**

#### **ANSCHLUSS**

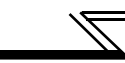

 Die Kabelführung innerhalb des Frequenzumrichters hängt von der Anzahl der angeschlossenen Leitungen und vom verwendeten Frequenzumrichter ab.

Bei Geräten bis zum Modell 00620 (EC-Version) führen Sie die Leitungen zwischen der Klemmenleiste des Steuerkreises und der Frontabdeckung entlang. Sollte die Anzahl der Leitungen zu groß sein, entfernen Sie seitlich an der Frontabdeckung die ausbrechbare Durchführungsabdeckung und führen dort Leitungen hindurch.

Bei Geräten ab dem Modell 00770 (EC-Version) führen Sie die Leitungen seitlich an der Klemmenleiste des Steuerkreises vorbei.

Kabelführung seitlich durch die Frontabdeckung des Frequenzumrichters

Modelle ab 00770 (37K)

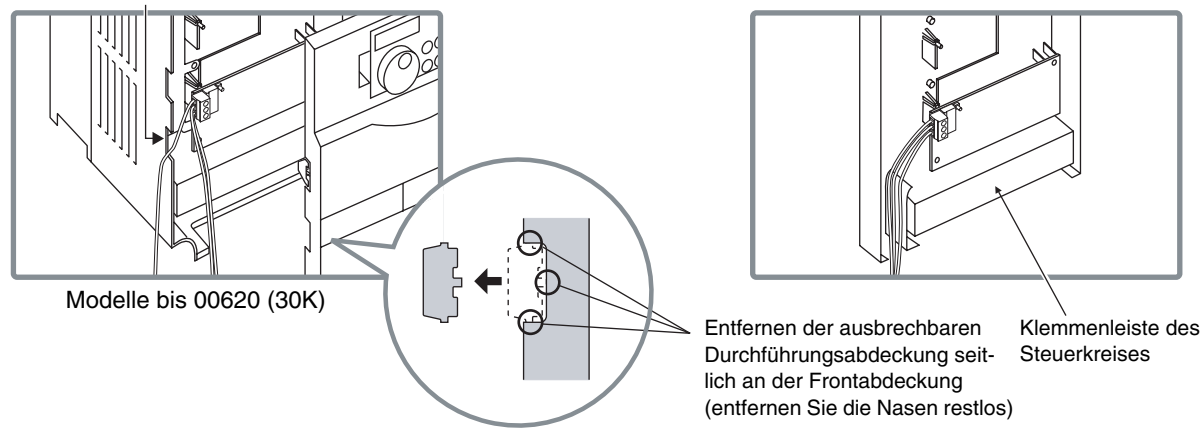

#### **HINWEIS**

Wenn Sie die Durchführungsabdeckung seitlich an der Frontabdeckung entfernen, ändert sich die Schutzart des Frequenzumrichters zu IP10.

### $\triangle$  ACHTUNG

- Nach Beendigung der Verdrahtung, montieren Sie immer die Frontabdeckung. Achten Sie dabei darauf, dass die Leitungen zur Klemmenleiste des Steuerkreises und zu den Anschlussklemmen der Optionseinheit nicht zwischen der Klemmenleiste und der Frontabdeckung eingeklemmt werden.
- Achten Sie darauf, dass bei den Anschlussarbeiten keine leitenden Fremdkörper in den Frequenzumrichter gelangen. Leitende Fremdkörper, wie z. B. Kabelreste, können Fehlfunktionen, Alarme und Störungen hervorrufen.

# <span id="page-22-0"></span>**4 FREQUENZUMRICHTER-EINSTELLUNGEN**

# <span id="page-22-1"></span>**4.1 Parameterliste**

Für die Optionseinheit FR-A7NL können die folgenden Parameter eingestellt werden. Stellen Sie die Werte auf ihre Anwendung abgestimmt ein.

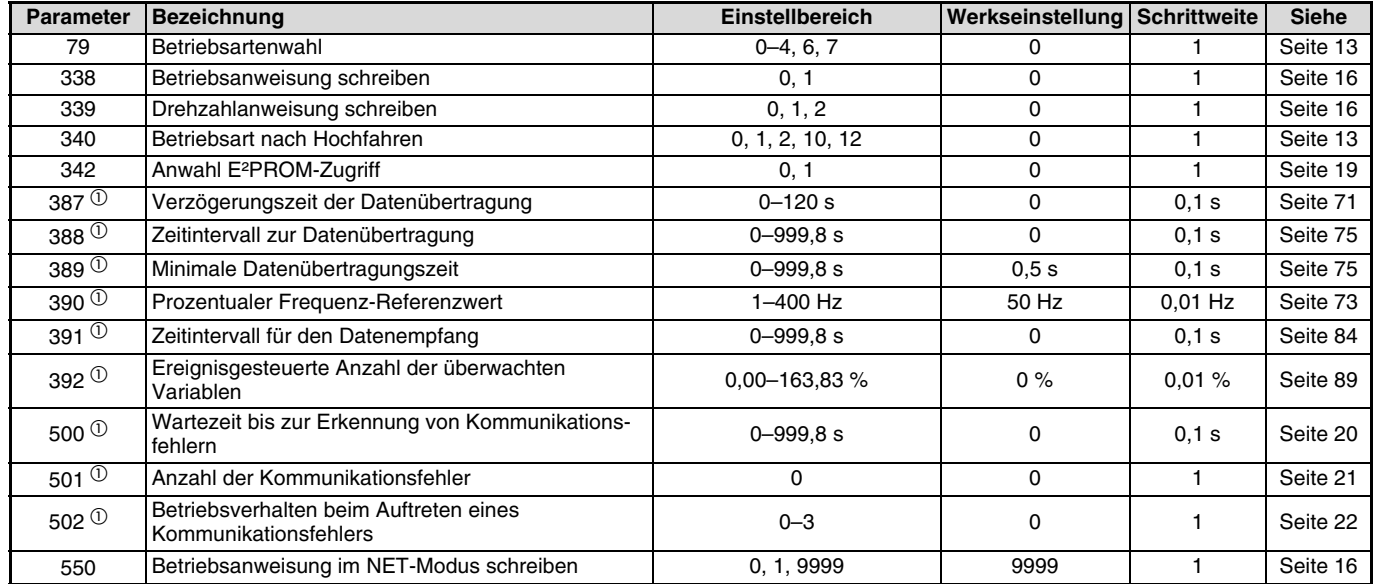

 $\overline{0}$  Parameter können nur bei installierter Optionseinheit angezeigt werden.

# <span id="page-23-0"></span>**4.2 Betriebsarten**

Ist eine Optionseinheit im Frequenzumrichter eingebaut, können die drei nachstehenden Betriebsarten eingestellt werden:

 Betrieb über die Bedieneinheit...........................Der Frequenzumrichter wird über die Tastatur der Bedieneinheit FR-DU07 gesteuert. Externer Betrieb.................................................Der Frequenzumrichter wird über das Ein- und Ausschalten externer Signale an den Steuereingängen des Frequenzumrichters gesteuert. (Diese Betriebsart ist werksseitig eingestellt.) Betrieb über CC-Link-Netzwerk (SPS)...............Der Frequenzumrichter wird über das Netzwerk gesteuert. (Das Steuersignal und die Betriebsfrequenz können mit Hilfe der Parameter 338 und 339 eingestellt werden (siehe [Seite 17](#page-28-0)).)

# <span id="page-23-1"></span>**4.2.1 Anzeige der Betriebsart**

FR-DU07

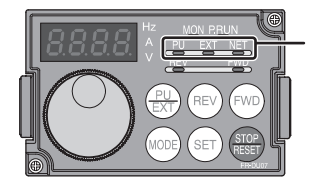

Anzeige der Betriebsart (Der Frequenzumrichter wird in der angezeigten Betriebsart betrieben.) PU: Betrieb über die BedieneinheitEXT: Externer BetriebNET: Betrieb über Netzwerk

# <span id="page-24-0"></span>**4.2.2 Umschalten zwischen den Betriebsarten sowie Betriebsart beim Hochfahren**

#### **Bedingungen zum Umschalten der Betriebsart**

Vor dem Umschalten der Betriebsart müssen folgende Bedingungen erfüllt sein:

Der Frequenzumrichter muss stillstehen (Ausgangsfrequenz = 0 Hz).

Die beiden Signale zum Vorwärts- bzw. Rückwärtslauf STF und STR dürfen nicht anliegen.

Die Einstellung von Parameter 79 muss korrekt sein. (Die Einstellung von Parameter 79 erfolgt über die Bedieneinheit.)

#### **Auswahl der Betriebsart bei Einschalten der Netzspannung und bei Wiederhochfahren nach einem Netzausfall**

Wählen Sie mit Hilfe des Parameters 340 (Betriebsart nach Hochfahren) die Betriebsart des Frequenzumrichters beim Einschalten der Netzspannung bzw. beim Wiederhochfahren nach einem kurzzeitigen Netzausfall. Setzen Sie Parameter 340 für den Betrieb über Netzwerk auf einen anderen Wert als "0".

Nach dem Hochfahren des Frequenzumrichters im Netzwerkbetrieb, ist der Schreibzugriff auf die Parameter über das Netzwerk freigegeben.

#### **HINWEIS**

Änderungen des Parameters 340 werden erst nach dem Einschalten oder Zurücksetzen des Frequenzumrichters übernommen. Der Parameter 340 kann über die Bedieneinheit in jeder Betriebsart geändert werden.

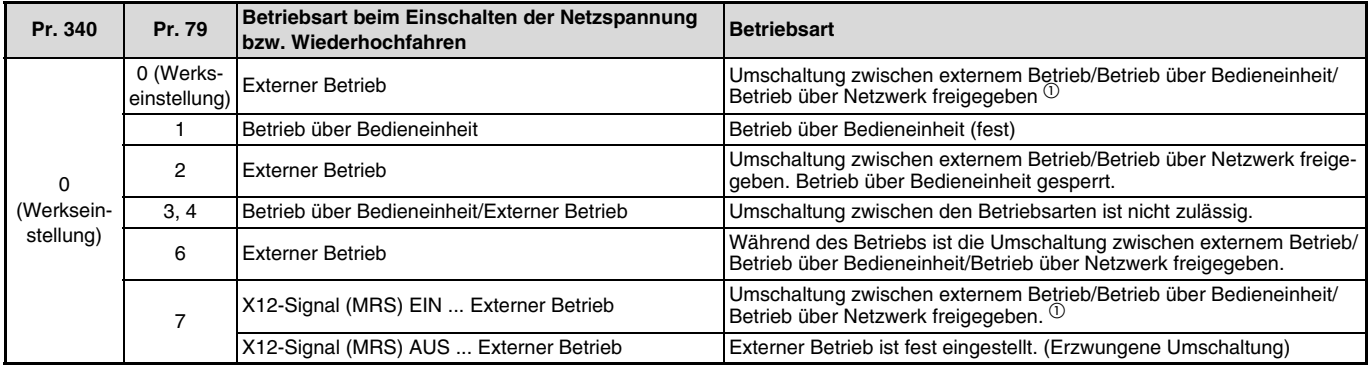

### FREQUENZUMRICHTER-EINSTELLUNGEN

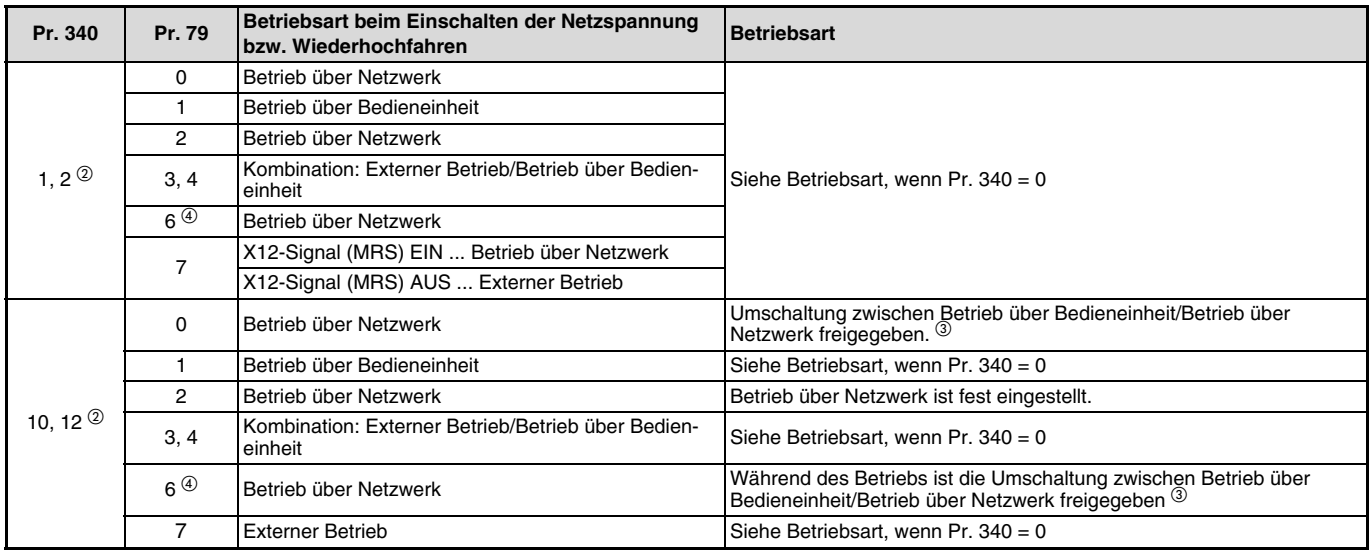

 $\Phi$  Zwischen den Betriebsarten Betrieb über Bedieneinheit und Betrieb über Netzwerk kann nicht direkt umgeschaltet werden.

 $^\circledR$  Die Einstellungen "2" und "12" des Pr. 340 werden hauptsächlich für die Kommunikation über die 2. serielle Schnittstelle benötigt. Ist im Pr. 57 nicht der Wert "9999" (automatischer Wiederanlauf nach Netzausfall) eingestellt, wird der Frequenzumrichter in der Betriebsart wieder hochfahren, die vor dem Netzausfall eingestellt war.

 Zwischen dem Betrieb über Bedieneinheit und dem Betrieb über Netzwerk kann mittels der PU/EXT-Taste der FR-DU07 und dem X65-Signal umgeschaltet werden.

 $^{\circledR}$  Die Einstellung des Pr. 79 auf "6" kann nicht gleichzeitig mit der PID-Regelung (Pr. 128 bis Pr. 134) aktiviert werden. Der Umschaltbetrieb und die PID-Regelung bleiben deaktiviert und der Betrieb erfolgt wie bei der Einstellung des Pr. 79 auf "0".

## <span id="page-26-0"></span>**4.2.3 Methode zum Umschalten der Betriebsart**

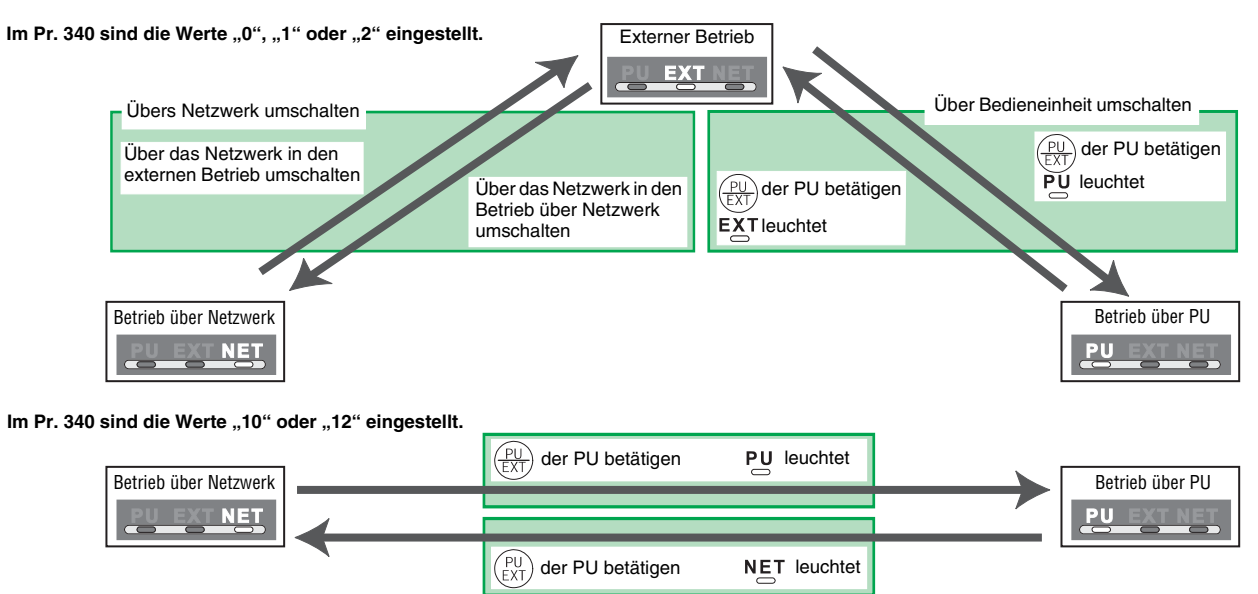

Detaillierte Informationen zur Umschaltmethode über die Bedieneinheit entnehmen Sie bitte der Bedienungsanleitung des Frequenzumrichters. Informationen zur Umschaltmethode über das Netzwerk erhalten Sie auf [Seite 37](#page-48-0) und [Seite 66](#page-77-0).

#### **ACHTUNG**

Fahren Sie den Frequenzumrichter im Netzwerkbetrieb hoch, stellen Sie im Pr. 340 einen anderen Wert als "0" ein (siehe [Seite 13](#page-24-0)).

Ist der Parameter 340 nicht auf "0" gesetzt, müssen alle Grundeinstellungen beim Frequenzumrichter zuvor korrekt ausgeführt worden sein.

# <span id="page-27-0"></span>**4.3 Betriebs- und Drehzahlanweisungen**

#### **Auswahl der Steuerung im Netzwerkbetrieb (Pr. 550)**

Im Netzwerkbetrieb kann die Steuerung entweder über die RS485-Schnittstelle des Frequenzumrichters oder die Optionseinheit erfolgen. Bei einer Steuerung über die Optionseinheit stellen Sie im Pr. 550 entweder den Wert "0" oder "9999" ein.

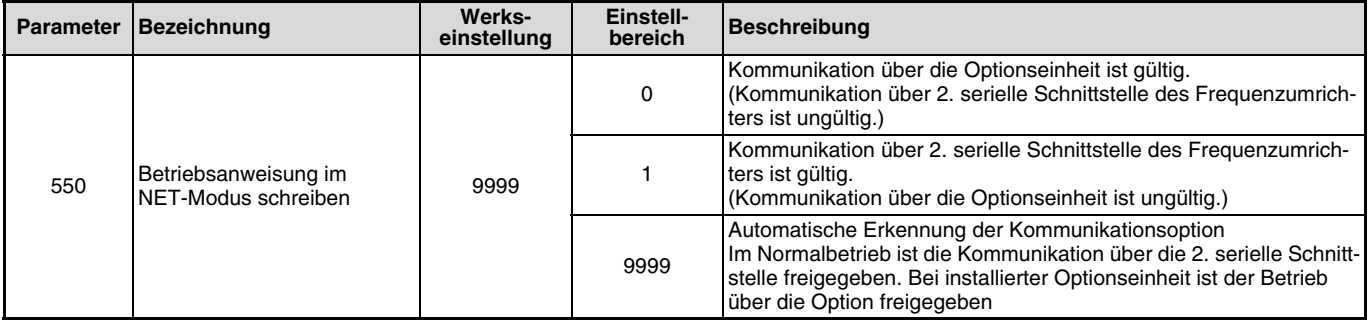

#### **HINWEIS**

Detaillierte Informationen zur Kommunikation im Betrieb über Netzwerk entnehmen Sie bitte der Bedienungsanleitung des Frequenzumrichters FR-F 700.

#### <span id="page-28-0"></span>**Auswahl der Steuerung im Netzwerkbetrieb (Pr. 338, Pr. 339)**

Die Steuerung des Frequenzumrichters erfolgt durch die Vorgabe von Betriebsanweisungen, die als Startsignale und zur Funktionsauswahl dienen, und durch die Vorgabe von Drehzahlanweisungen, die zur Frequenzeinstellung dienen.

Im Netzwerkbetrieb werden die Anweisungen über externe Klemmen und über das Netzwerk (siehe Tabelle) vorgegeben:

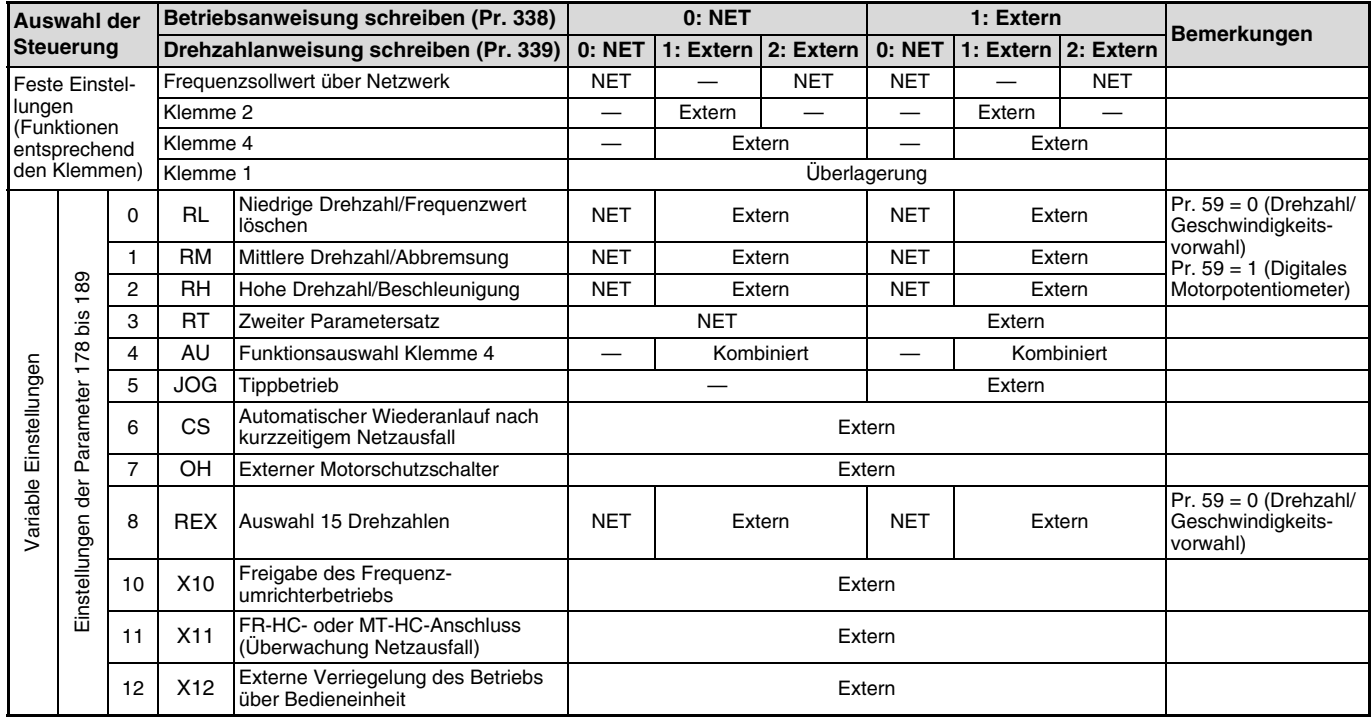

### FREQUENZUMRICHTER-EINSTELLUNGEN

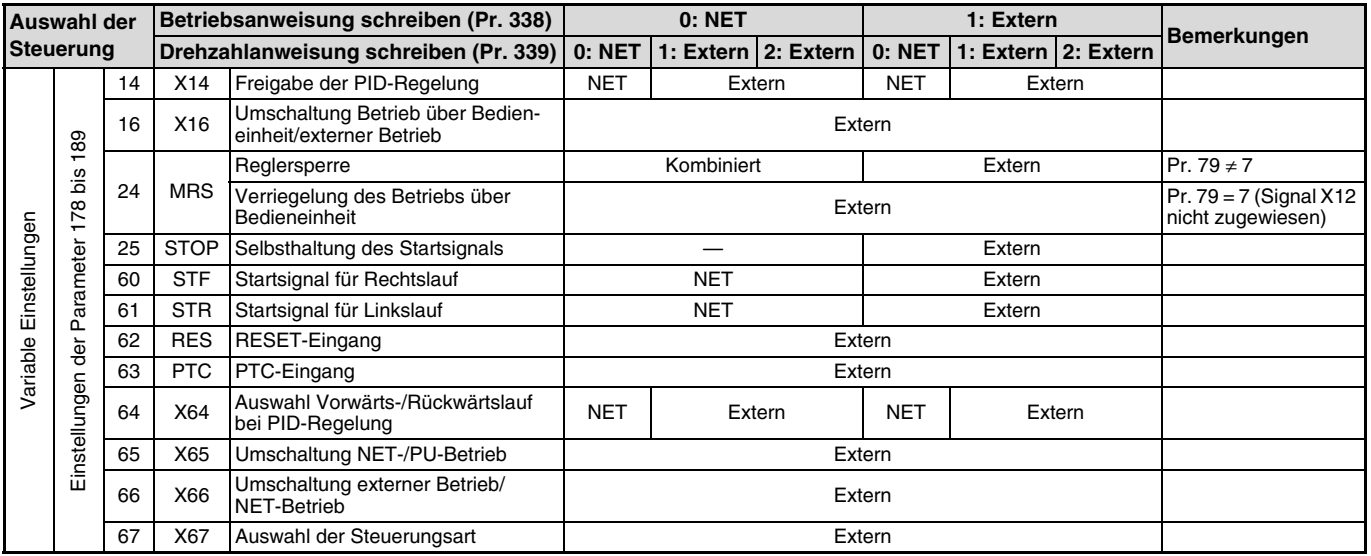

Erläuterung zur Tabelle:

Extern: Steuerung ist nur über externe Signale möglich.

NET: Steuerung ist nur über das Netzwerk möglich.

Kombiniert: Steuerung ist sowohl über externe Signale als auch über das Netzwerk möglich.

—: Steuerung ist weder über externe Signale noch über Netzwerk möglich.

Überlagerung: Steuerung über externe Signale ist nur dann möglich, wenn der Parameter 28 "Überlagerung der Festfrequenzen" den Wert "1" hat.

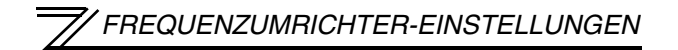

#### <span id="page-30-0"></span>**Speicherzugriff E²PROM (Pr. 342)**

Die über die Optionseinheit übertragenen Parameter können im E²PROM gespeichert werden. Bei einer häufigen Änderung der Parameter sollte Parameter 342 auf "1" (in RAM schreiben) eingestellt werden, da die Schreibzyklus-Kapazität des E<sup>2</sup>PROMs begrenzt ist.

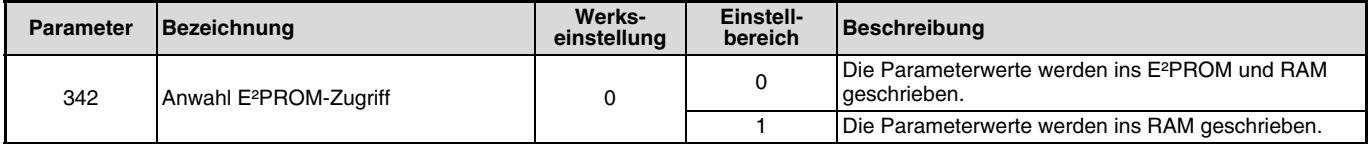

#### **HINWEIS**

Wird der Frequenzumrichter bei angewähltem Zugriff auf das RAM ausgeschaltet, gehen neu eingestellte Parameterwerte verloren. Nach dem Wiedereinschalten sind die zuletzt im E²PROM gespeicherten Werte wirksam.

# <span id="page-31-0"></span>**4.4 Erkennung von Kommunikationsfehlern**

# <span id="page-31-1"></span>**4.4.1 Betriebsverhalten bei Erkennung von Kommunikationsfehlern (Pr. 500–Pr. 502)**

Sie können durch Einstellung der Parameter 500 bis 502 im Netzwerkbetrieb das Verhalten beim Auftreten eines Kommunikationsfehlers beeinflussen.

#### **Wartezeit bis zur Erkennung von Kommunikationsfehlern**

Mit Parameter 500 kann die Zeit festgelegt werden, die vergeht, bis ein Fehler der Kommunikationsleitung als Kommunikationsfehler registriert wird.

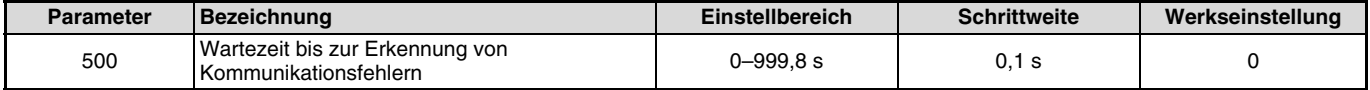

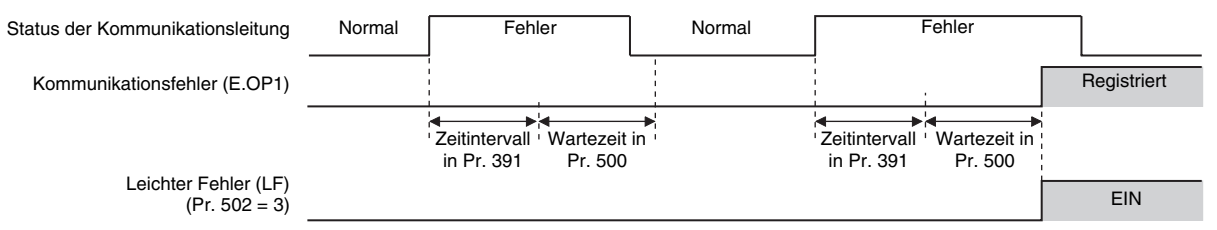

Wenn der Fehler der Kommunikationsleitung erkannt wird, nachdem die im Pr. 500 eingestellte Wartezeit abgelaufen ist, wird er als Kommunikationsfehler erkannt.

Wenn der Fehler innerhalb der Wartezeit aufgehoben wird, erfolgt eine normale Fortsetzung des Betriebs. Es wird kein Kommunikationsfehler erkannt.

#### **HINWEISE**

Stellen Sie zur Erkennung von Kommunikationsfehlern das Zeitintervall für den Datenempfang in Pr. 391 ein. Stellen Sie dabei das Zeitintervall der Datenübertragung des anderen Knoten kürzer als das Zeitintervall für den Datenempfang ein.

Werden nach dem ersten Empfang länger als im Zeitintervall für den Datenempfang festgelegt keine Daten empfangen, wird ein Kommunikati-onsfehler erkannt. Es erfolgt die Ausgabe der Fehlermeldung "E.OP1" und der Frequenzumrichter wird gestoppt (siehe auch [Seite 84\)](#page-95-0).

#### <span id="page-32-0"></span>**Anzeige und Löschen der Anzahl von Kommunikationsfehler**

Die Anzahl der aufgetretenen Kommunikationsfehler kann angezeigt werden. Zum Löschen muss Pr. 501 auf "0" gesetzt werden.

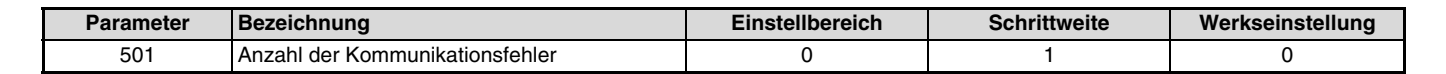

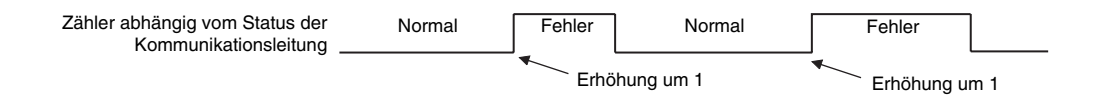

Bei jedem Kommunikationsfehler wird der Wert in Pr. 501 um 1 erhöht.

#### $\equiv$  **ACHTUNG** $=$

Die Anzahl der Kommunikationsfehler wird temporär im RAM gespeichert. Der Wert wird stündlich in das E²PROM übertragen. Daher kann der Wert beim Aus- und Wiedereinschalten oder beim Rücksetzen des Frequenzumrichters dem zuletzt im E²PROM gespeicherten Wert von Pr. 501 entsprechen.

#### <span id="page-33-0"></span>**Betriebsverhalten beim Auftreten eines Kommunikationsfehlers**

Über Parameter 502 kann das Betriebsverhalten beim Auftreten eines Fehlers der Übertragungsleitung oder der Optionseinheit eingestellt werden.

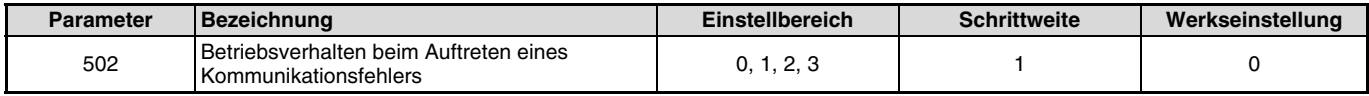

#### **Einstellungen**

• Beim Auftreten des Fehlers

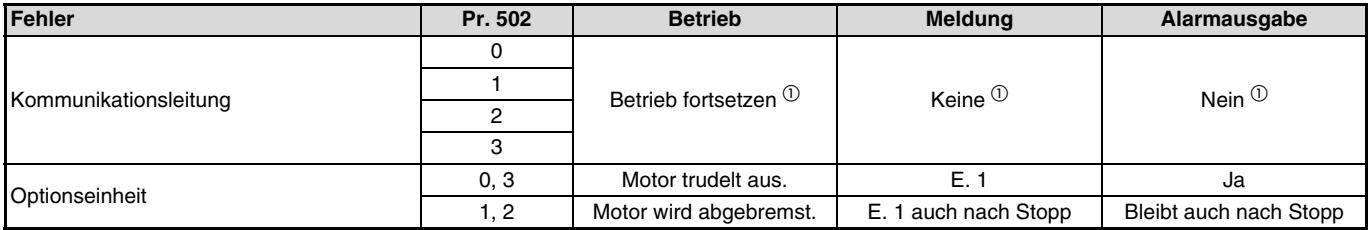

 $\Phi$  Bei Aufhebung des Fehlers innerhalb der Wartezeit wird kein Fehler der Kommunikationsleitung (E.OP1) erkannt.

#### Nach Wartezeit Pr. 500

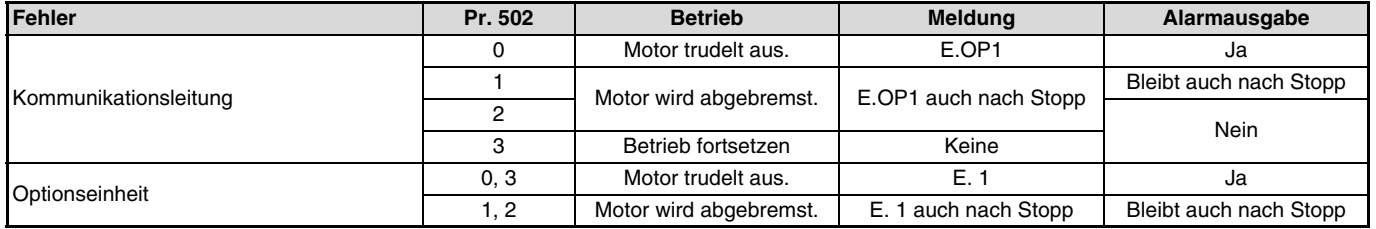

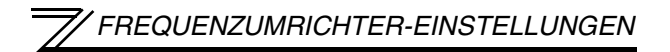

#### Nach Behebung des Fehlers

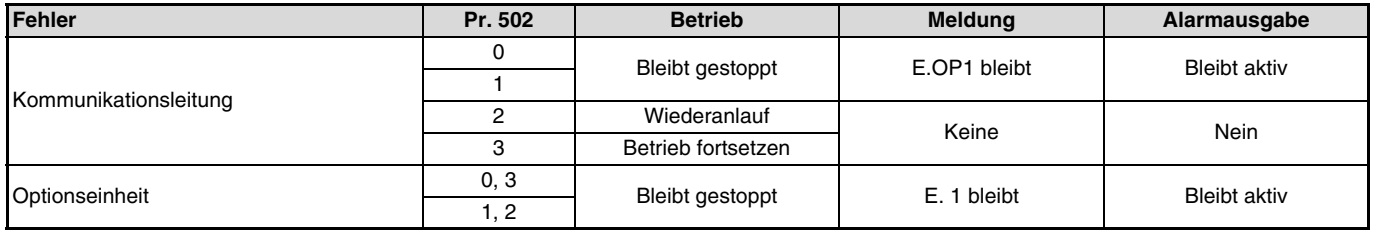

#### $\equiv$  achtung  $\equiv$

- Ein Kommunikationsfehler kann auf der Übertragungsleitung [E.OP1 (Fehlercode: HA1)] oder im Kommunikationsschaltkreis der Einbauoption selbst auftreten [E. 1 (Fehlercode: HF1)].
- Die Alarmausgabe erfolgt über die Klemme ABC1 oder den Bitausgang.
- Bei einer Einstellung zur Ausgabe über einen Alarmausgang, wird die Fehlerdefinition in der Alarmliste gespeichert. Wurde kein Alarmausgang definiert, wird der Fehler zwar temporär in die Alarmliste übernommen, aber nicht gespeichert. Nach Behebung des Fehlers wird die Alarmanzeige zurückgesetzt und die Alarmliste zeigt den davor aufgetretenen Alarm an.
- Bei einer Einstellung von Pr. 502 auf "1" oder "2" entspricht die Bremszeit den herkömmlichen Einstellungen (Pr. 8, Pr. 44, Pr. 45).
- Die Beschleunigungszeit beim Wiederanlauf wird durch die üblichen Parametereinstellungen vorgegeben (Pr. 7, Pr. 44).
- Ist Pr. 502 auf "2" gesetzt, entspricht die Betriebs-/Drehzahlanweisung beim Wiederanlauf der Anweisung, die vor Auftreten des Fehlers gültig war.
- Tritt bei Einstellung des Pr. 502 auf "2" ein Fehler der Übertragungsleitung auf und der Fehler wird während der Bremsphase behoben, beschleunigt der Frequenzumrichter beim Wiederanlauf auf den in diesem Moment aktuellen Wert. Das gilt nicht bei einem Fehler der Optionseinheit selbst.

# <span id="page-35-0"></span>**4.4.2 Alarme und Störungen**

Der nachstehenden Tabelle können Sie das Verhalten des Frequenzumrichters entnehmen, nachdem ein Alarm aufgetreten ist.

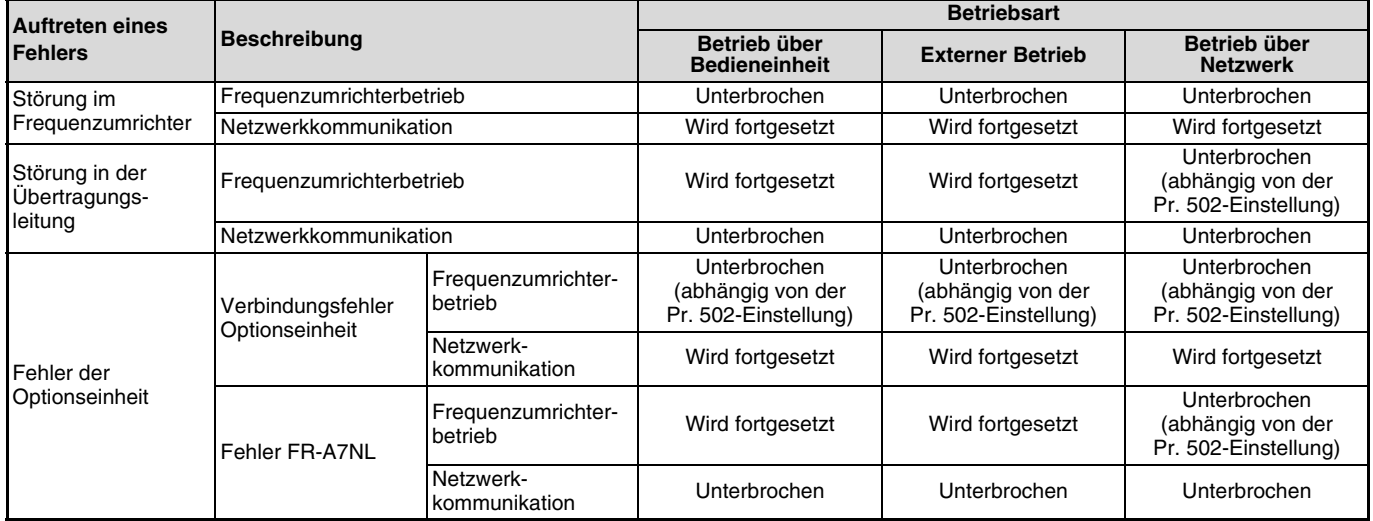
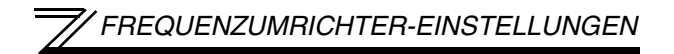

#### Störungsbeseitigung nach Auftreten eines Alarms

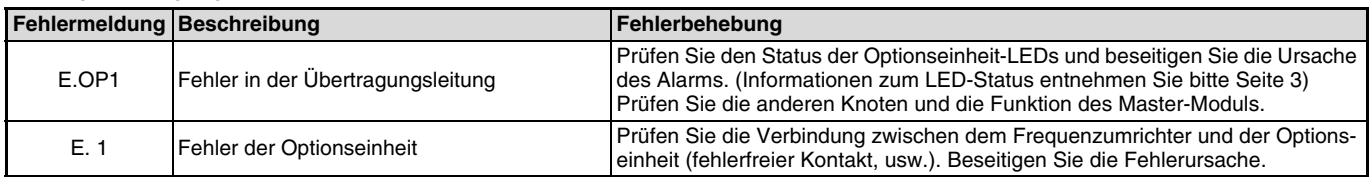

Treten andere Alarme auf, entnehmen Sie die Alarmursache und deren Störungsbeseitigung der Bedienungsanleitung des Frequenzumrichters.

# **4.5 Rücksetzen des Frequenzumrichters**

#### **Betriebsbedingungen beim Rücksetzen des Frequenzumrichters**

Der nachstehenden Tabelle können Sie entnehmen, welche Rücksetzmethode in welcher Betriebsart zulässig ist.

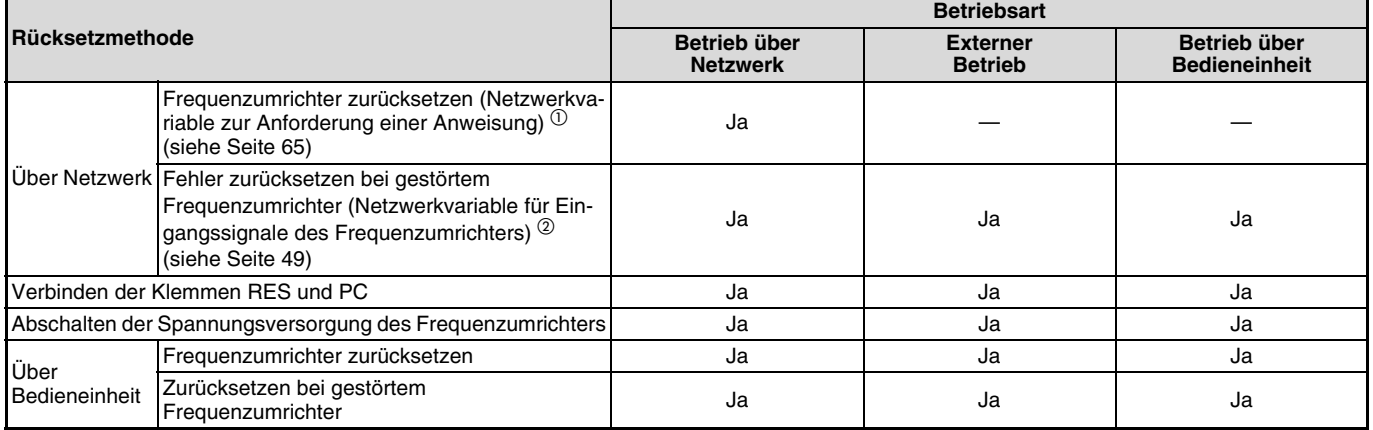

 $\overline{0}$  Der Frequenzumrichter kann jederzeit zurückgesetzt werden.

 $^\circledR$  Der Frequenzumrichter kann nur bei aktivierter Schutzfunktion zurückgesetzt werden.

#### $\equiv$  achtung  $\equiv$

Bei Vorliegen eines Kommunikationsfehlers kann der Frequenzumrichter nicht über das Netzwerk zurückgesetzt werden.

 Wird der Frequenzumrichter im Netzwerkbetrieb über die SPS zurückgesetzt, wechselt der Frequenzumrichter in die externe Betriebsart. Zur Einstellung des Betriebs über Netzwerk ist im Parameter 340 ein von "0" abweichender Wert einzustellen. (Siehe [Seite 13\)](#page-24-0)

Beim Zurücksetzen des Frequenzumrichters wird die Kommunikation für etwa 1 s unterbrochen.

# **5 FUNKTIONEN**

# **5.1 XIF-Datei**

Die Konfigurations-Software ermöglicht mit Hilfe der XIF-Datei eine einfache Ausführung der Netzwerkeinstellungen. In der XIF-Datei sind die Eigenschaften und Funktionen eines Gerätes definiert. Weitere Details entnehmen Sie dem Handbuch Ihrer Konfigurations-Software. Die XIF-Datei kann kostenfrei aus dem Internet (http://www.mitsubishi-automation.de, Bereich Download, dann Bereich Updates, dann XIF-Dateien) heruntergeladen werden.

#### **HINWEIS**

Da der Frequenzumrichter über keinen Schreibfreigabespeicher für Applikationen verfügt, stellt MITSUBIHI keine Applikations-Dateien zur Verfügung (Dateiendung .nxe, .apb usw.).

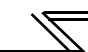

# **5.2 Ausgangsfunktionen**

Die grundlegenden Funktionen, die vom Frequenzumrichter (FR-A7NL) über das Netzwerk ausgegeben werden können, sind in der folgenden Tabelle aufgelistet:

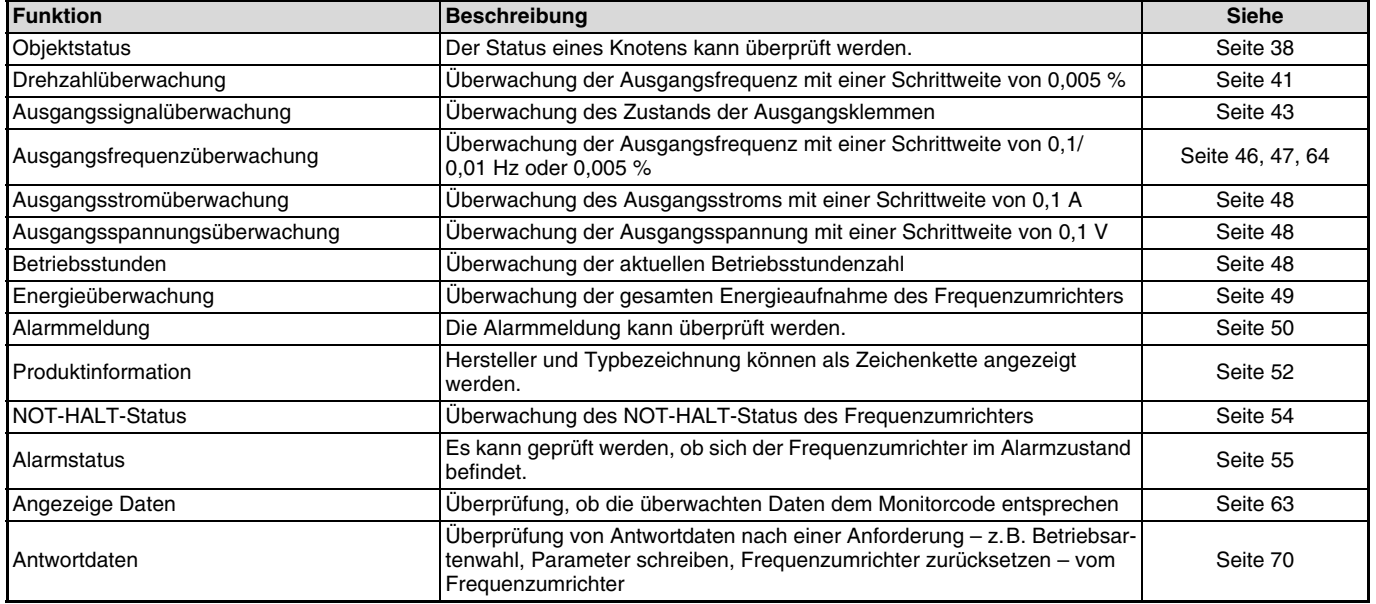

#### **HINWEIS**

Informationen zu den vom Netzwerk in jeder Betriebsart steuerbaren Funktionen entnehmen Sie der Bedienungsanleitung des Frequenzumrichters.

# **5.3 Eingangsfunktionen**

Die grundlegenden Funktionen, die über das Netzwerk an den Frequenzumrichter ausgegeben werden können, sind in der nachstehenden Tabelle aufgelistet:

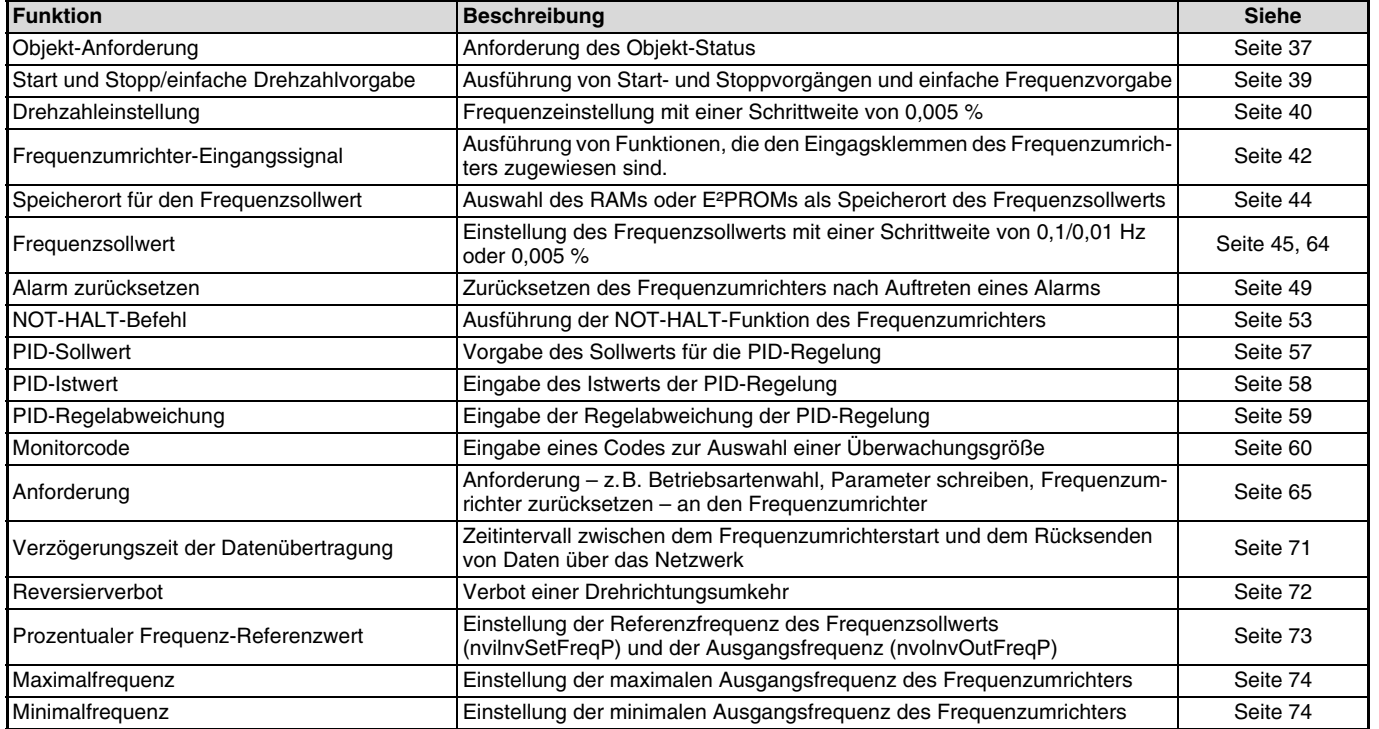

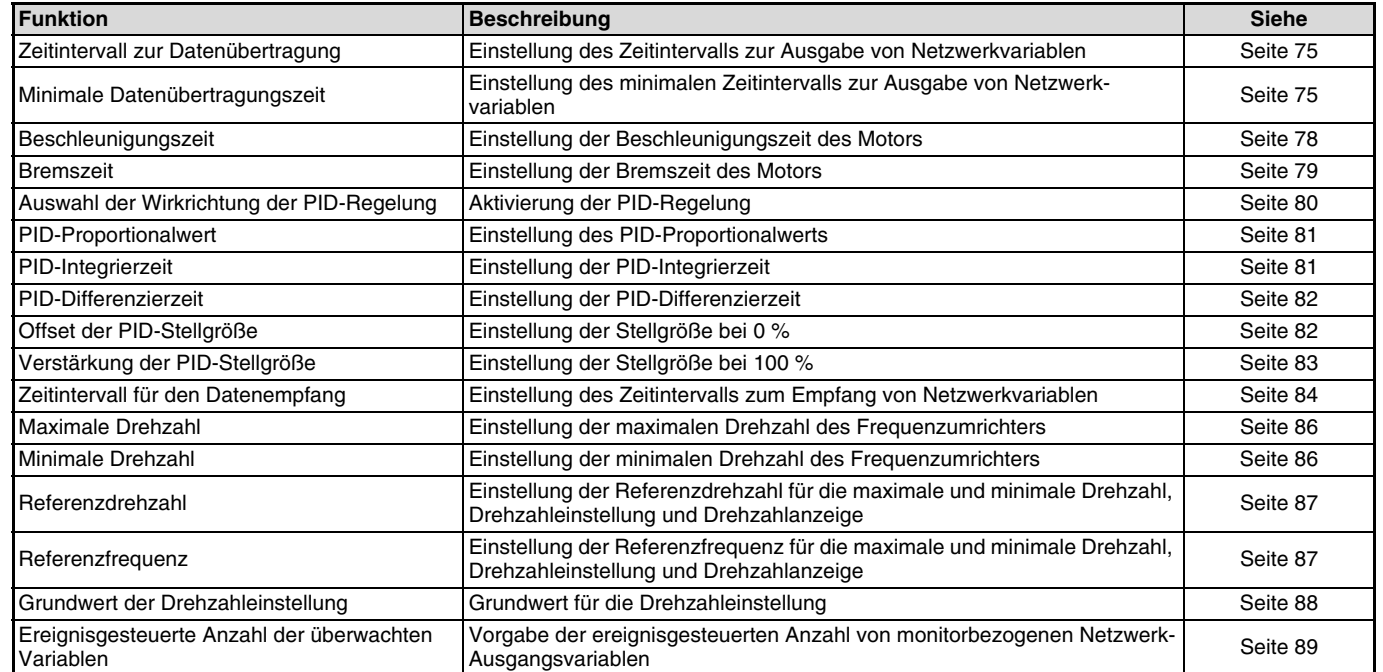

 $\overline{\mathcal{K}}$ 

#### **HINWEIS**

Informationen zu den vom Netzwerk in jeder Betriebsart steuerbaren Funktionen entnehmen Sie der Bedienungsanleitung des Frequenzumrichters.

# **6 NETZWERKVARIABLEN**

# **6.1 Objekte**

Dieser Abschnitt beschreibt detailliert die Definition der Objekte zur Verwendung im LONWORKS-Netzwerk.

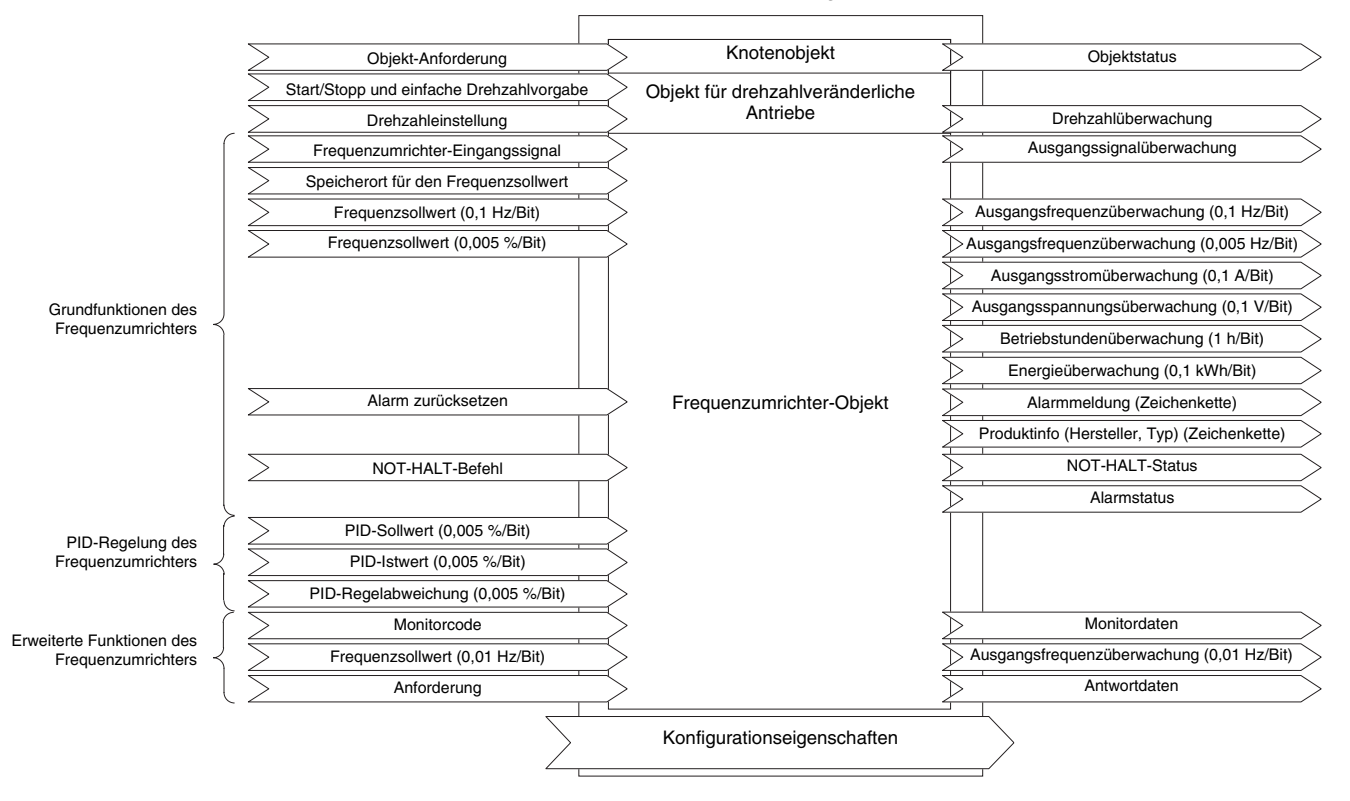

# **6.2 Übersicht der Netzwerkvariablen**

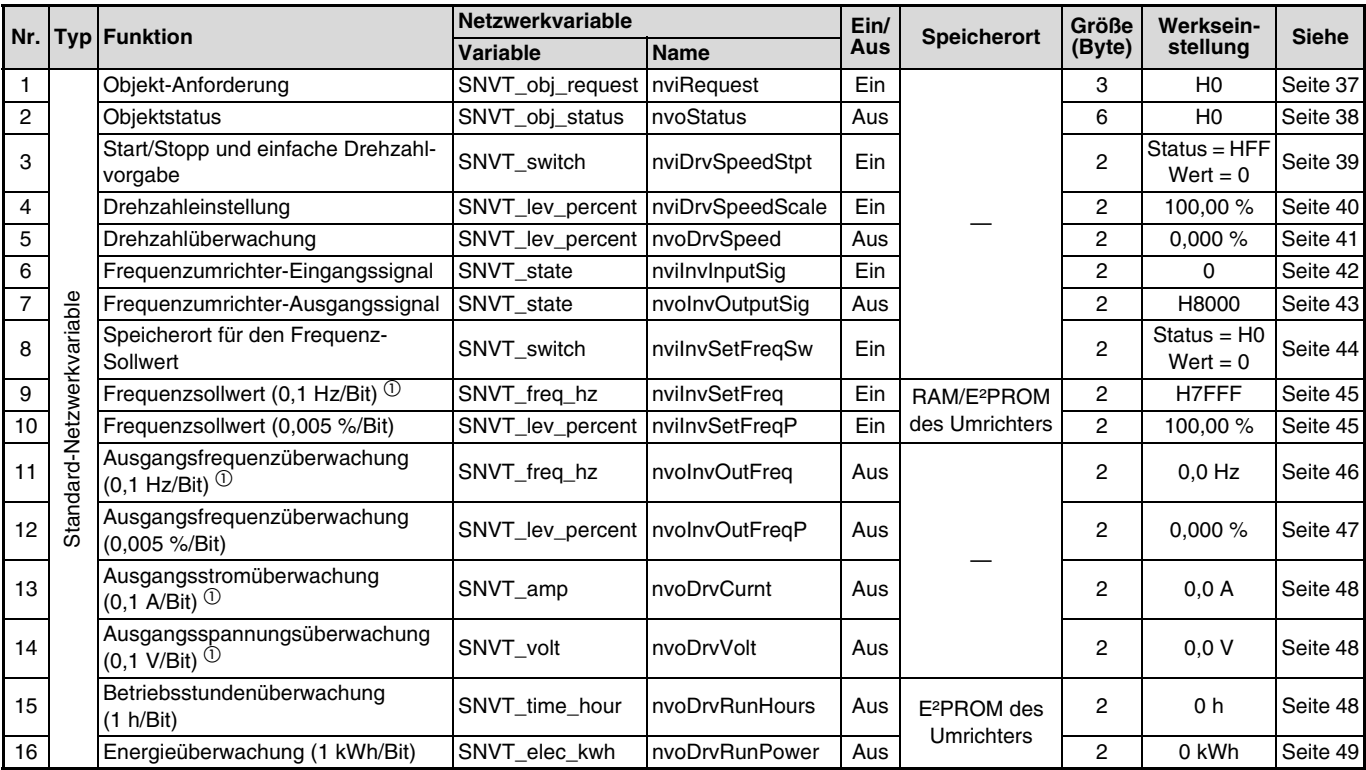

 $\overline{\mathscr{L}}$ 

#### NETZWERKVARIABLEN

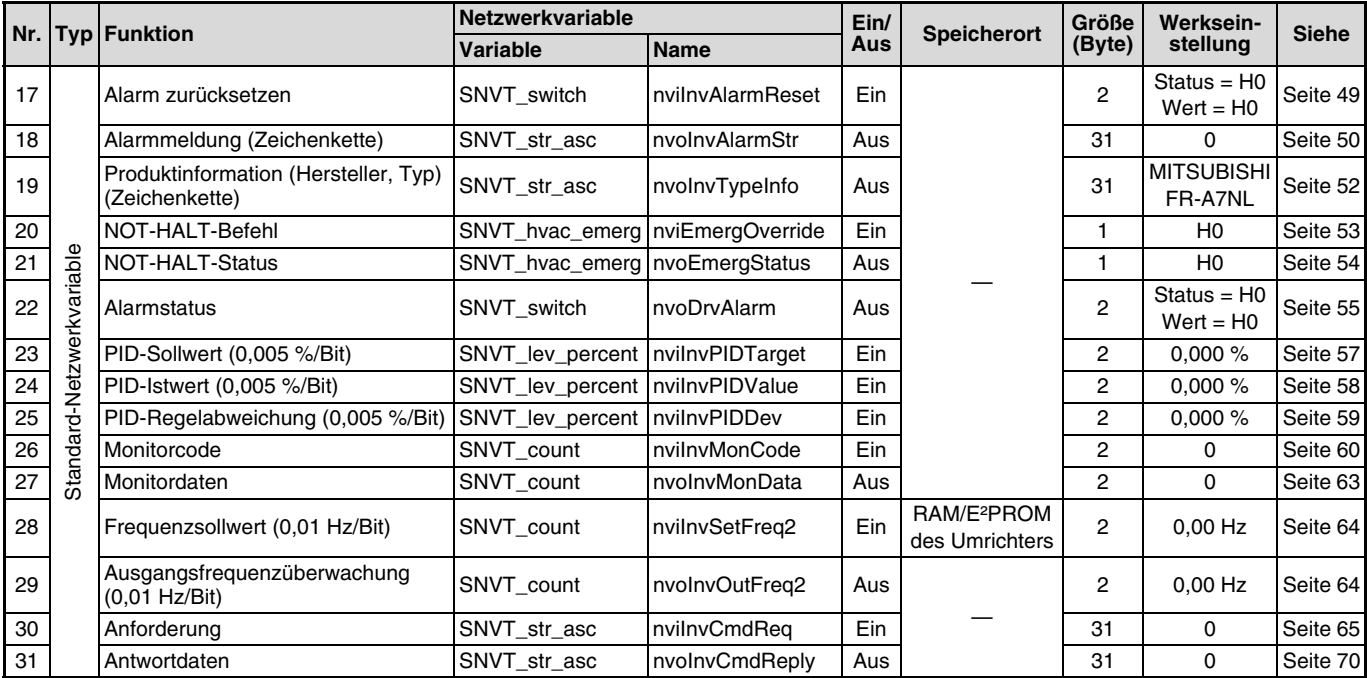

 $\overline{\mathbb{Z}}$ 

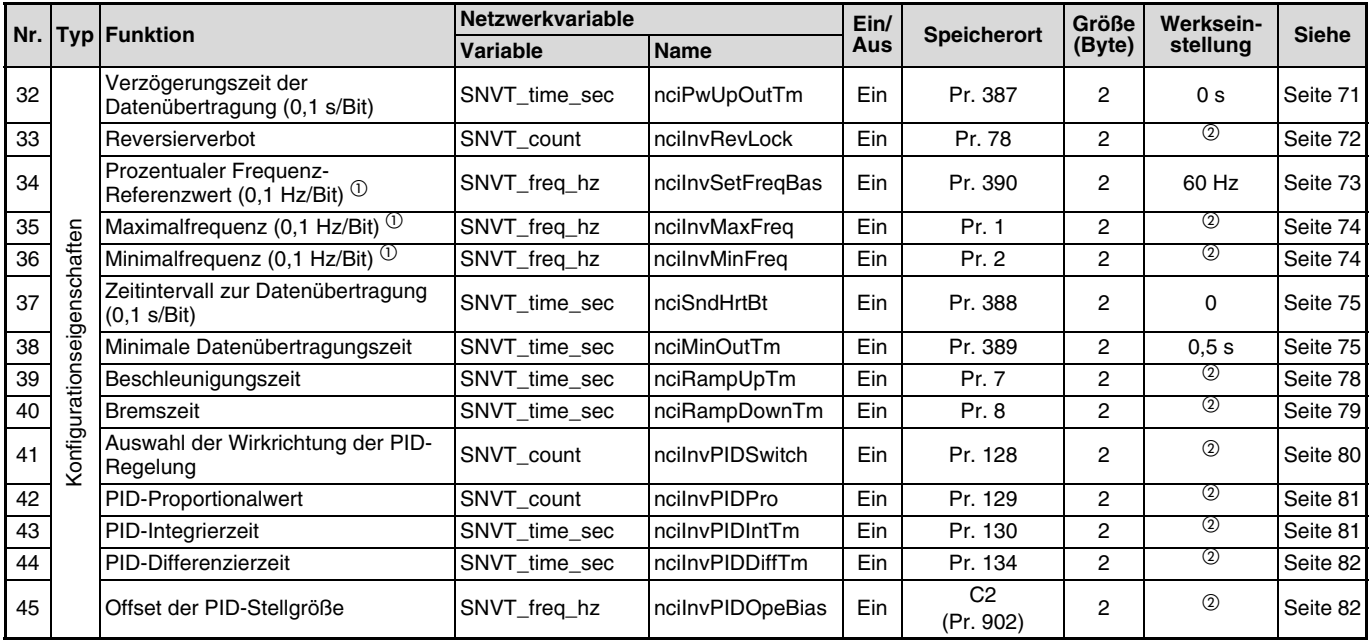

 $\sqrt{2}$ 

#### NETZWERKVARIABLEN

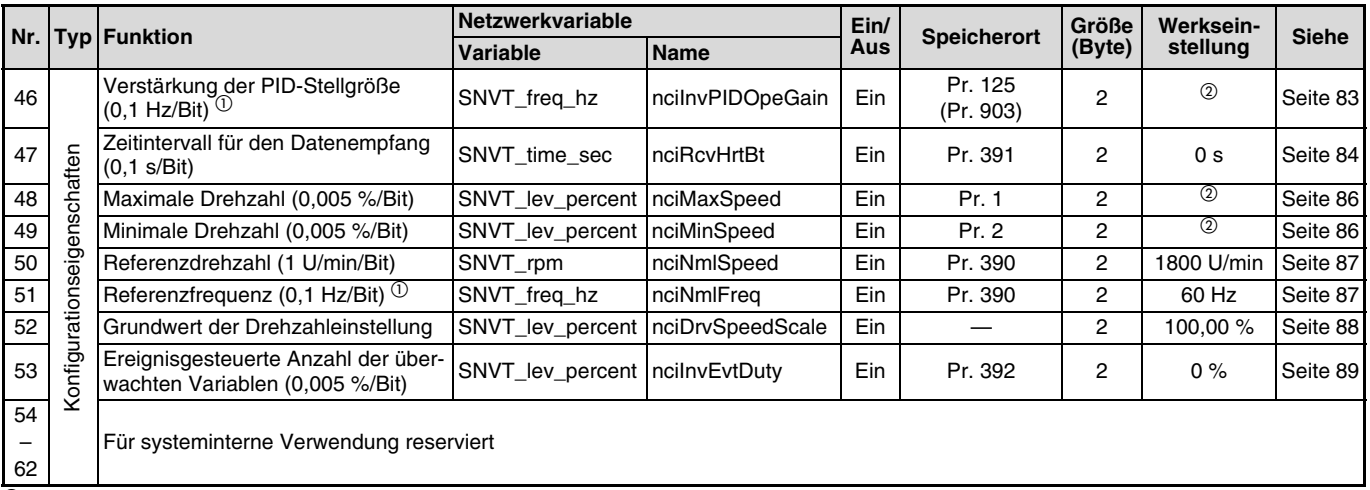

Auf der Bedieneinheit FR-DU07 erfolgt die Anzeige mit einer Schrittweite von 0,01.

 $^\circledR$  Die entsprechenden Werkseinstellungen der Parameter finden Sie in der Bedienungsanleitung des Frequenzumrichters.

#### **HINWEIS**

Die Bedingungen zum Schreiben von Konfigurationseigenschaften entsprechen denen der Parameter. Eine Änderung des Schreibzugriffs kann über Parameter 77 "Schreibschutz für Parameter" erfolgen. Sollen die Konfigurationseigenschaften während des Betriebs geändert werden, so ist Parameter 77 auf "2" zu setzen. Detaillierte Informationen zum Parameter 77 finden Sie in der Bedienungsanleitung des Frequenzumrichters.

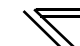

# **6.3 LONWORKS-Objekte**

### **6.3.1 Einstellbereich der Objekt-ID**

Die Objekt-ID ist in einem Bereich von 0 bis 4 einstellbar. Bei einer Einstellung zwischen 5 und 65535 wird das Bit invalid\_id des Objektstatus (nvoStatus) auf "1" gesetzt und die Ausführung eines Befehls zur Anforderung eines Objektes ist nicht möglich (siehe [Seite 38](#page-49-0)).

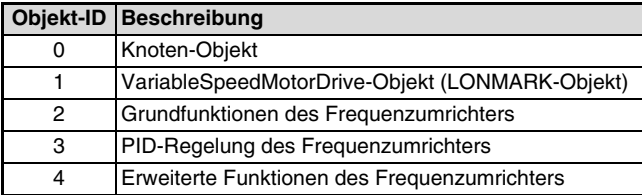

### <span id="page-48-0"></span>**6.3.2 Objektanforderung (Eingangsvariable SNVT\_obj\_request nviRequest)**

Mit Hilfe einer Anforderung kann der Objektstatus abgefragt werden.

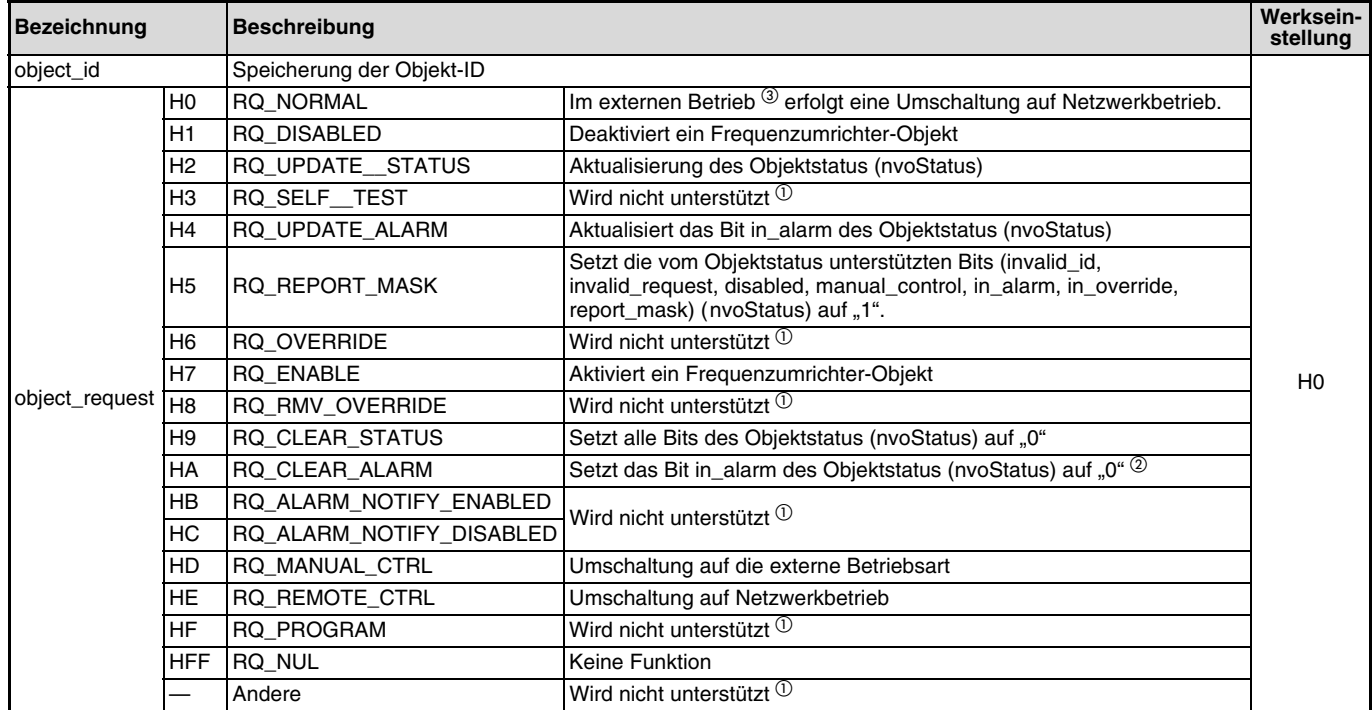

 $\mathcal{V}$ 

 $^{\circledR}$  Bei einer Einstellung der Daten wird das Statusfeld invalid\_request des Objektstatus (nvoStatus) auf "1" gesetzt (siehe [Seite 38](#page-49-0)).

 $^\circledX$  Verwenden Sie die Funktion "Alarm zurücksetzen" (nviInvAlarmReset) zum Rücksetzen des Frequenzumrichter-Alarmzustands (siehe [Seite 49](#page-60-0)).

 Eine Umschaltung kann auch im Umschaltbetrieb erfolgen. (Eine detaillierte Beschreibung des Umschaltbetriebs finden Sie in der Bedienungsanleitung des Frequenzumrichters).

### <span id="page-49-0"></span>**6.3.3 Objektstatus (Ausgangsvariable SNVT\_obj\_status nvoStatus)**

 $\mathbb{Z}$ 

Der Zustand eines Knotens kann überprüft werden.

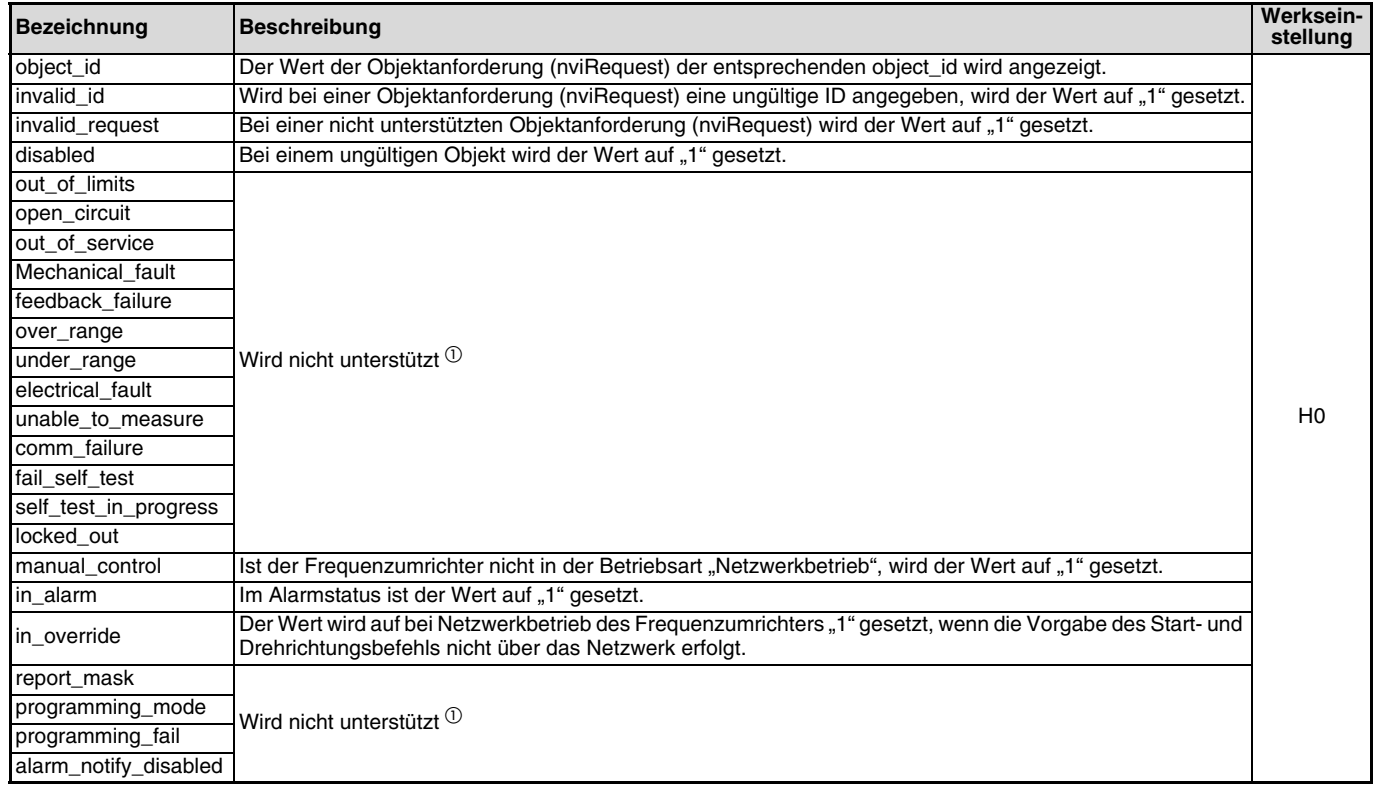

 $\overline{0}$  Die Bits für die nicht unterstützten Funktionen werden auf "0" gesetzt.

### **6.4 Objekt für drehzahlveränderliche Antriebe**

### <span id="page-50-0"></span>**6.4.1 Start/Stopp und einfache Drehzahlvorgabe (Eingangsvariable SNVT\_Switch nviDrvSpeedStpt)**

Das Objekt ermöglicht das Starten und Stoppen des Frequenzumrichters sowie eine einfache Drehzahlvorgabe.

• Start und Stopp

Die Drehrichtung (Rechts-/Linkslauf) wird durch das Vorzeichen der Drehzahleinstellung (nviDrvSpeedScale) bestimmt (siehe [Seite 40](#page-51-0)).

Einfache Drehzahlvorgabe

Stellen Sie den Frequenzsollwert mit einer Schrittweite von 0,5 % bezogen auf die Drehzahleinstellung (nviDrvSpeedScale) ein.

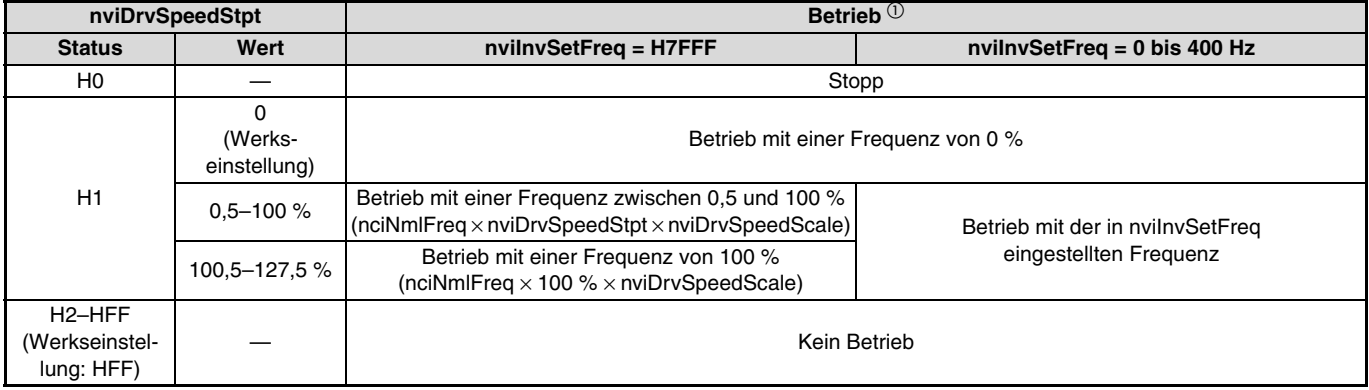

 $\Phi$  Der Betrieb durch die Variable nviDrvSpeedStpt hängt von der Einstellung der Variablen nviInvSetFreq ab (siehe [Seite 45](#page-56-0)).

#### **HINWEIS**

Die Variable wird beim Einschalten auf die Werkseinstellung HFF gesetzt, wenn sie nicht im Zeitintervall für den Datenempfang (nciRcvHrtBt) aktualisiert wurde (siehe [Seite 84\)](#page-95-0).

### <span id="page-51-0"></span>**6.4.2 Drehzahleinstellung (Schrittweite: 0,005 %) (Eingangsvariable SNVT\_lev\_percent nviDrvSpeedScale)**

Stellen Sie die Frequenz mit einer Schrittweite von 0,005 % ein. Die Referenzfrequenz (nciNmiFreq) entspricht dabei 100 % (siehe [Seite 87](#page-98-1)).

Ein positiver Wert bewirkt eine Rechtsdrehung, ein negativer Wert eine Linksdrehung des Motors.

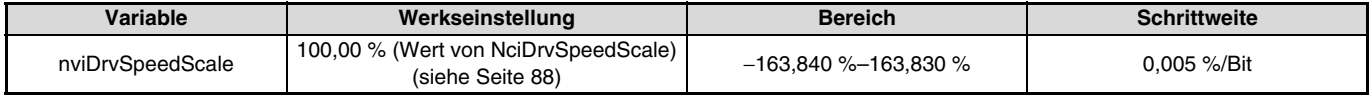

Datenempfangszeit . . . . . . . . . . . . . . . . .beim Empfang von Netzwerkvariablen (nv\_update\_occurs event)

Die Frequenz, die in den Frequenzumrichter übertragen wird ergibt sich aus folgender Formel:  $F$ requenzvorgabe =  $|Refer$ enzfrequenz  $\times$  Drehzahleinstellung  $\times$  einfache Drehzahlvorgabe $|$ 

Beispiel:

Bei einer einfachen Drehzahlvorgabe (nviDrvSpeedStpt.value) von 50 %, einer Referenzfrequenz (nciNmlFreq) von 60 Hz und einer Drehzahleinstellung (nviDrvSpeedScale) von −150 % ergibt sich eine Ausgangsfrequenz von 60 Hz × (−150 %) × 50 % = −45 Hz. Dies entspricht der Vorgabe eines Startbefehls für Linksdrehung und einer Frequenzvorgabe von 45 Hz.

#### **HINWEISE**

- Die Variable wird beim Einschalten auf die Werkseinstellung 100,00 % gesetzt, wenn sie nicht im Zeitintervall für den Datenempfang (nciRcvHrtBt) aktualisiert wurde (siehe [Seite 84](#page-95-0)).
- Eine Steuerung innerhalb der minimalen Schrittweite des Frequenzumrichters (0,01 Hz) ist nicht möglich.

### <span id="page-52-0"></span>**6.4.3 Drehzahlüberwachung (Schrittweite: 0,005 %) (Ausgangsvariable SNVT\_lev\_percent nvoDrvSpeed)**

Stellen Sie die Frequenz mit einer Schrittweite von 0,005 % ein. Die Referenzfrequenz (nciNmiFreq) entspricht dabei 100 % (siehe [Seite 87](#page-98-1)).

Ein positiver Wert zeigt eine Rechtsdrehung, ein negativer Wert eine Linksdrehung des Motors an.

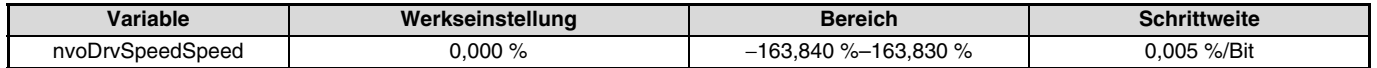

Datensendeereignis . . . . . . . . . . . . . . . .bei Änderung der Daten um 0,005 %

 Datenübertragungszeit . . . . . . . . . . . . . .wie in Pr. 388 "Zeitintervall zur Datenübertragung" und Pr. 389 "Minimale Datenübertragungszeit" eingestellt (siehe [Seite 75](#page-86-0))

Die Ausgangsfrequenz kann mit Hilfe folgender Formel berechnet werden:

Ausgangsfrequenz =  $[Reference]$ Referenzfrequenz  $\times$  Drehzahlüberwachung  $\times$  einfache Drehzahlvorgabe $]$ <sup>(1)</sup>

 $\Phi$  Eine Beschreibung der Referenzfrequenz finden Sie auf [Seite 87](#page-98-1) und eine Beschreibung der einfachen Drehzahlvorgabe auf [Seite 39](#page-50-0).

#### Beispiel:

Bei einer einfachen Drehzahlvorgabe (nviDrvSpeedStpt.value) von 50 %, einer Referenzfrequenz (nciNmlFreq) von 60 Hz und einer Drehzahlüberwachung (nvoDrvSpeed) von –150 % ergibt sich eine Ausgangsfrequenz von 60 Hz × (−150 %) × 50 % = –45 Hz. Dies entspricht der Vorgabe eines Startbefehls für Linksdrehung und einer Frequenzvorgabe von 45 Hz.

#### **HINWEIS**

Eine Überwachung innerhalb der minimalen Schrittweite des Frequenzumrichters (0,01 Hz) ist nicht möglich

# **6.5 Grundfunktionen des Frequenzumrichters**

### <span id="page-53-0"></span>**6.5.1 Frequenzumrichter-Eingangssignale (Eingangsvariable SNVT\_state nviInvInputSig)**

Ein 16 Bit breites Signal kann in den Frequenzumrichter eingegeben werden.

- In der Werkseinstellung sind alle Bits auf "0" gesetzt.
- Datenempfangszeit ............................................beim Empfang von Netzwerkvariablen (nv\_update\_occurs event)

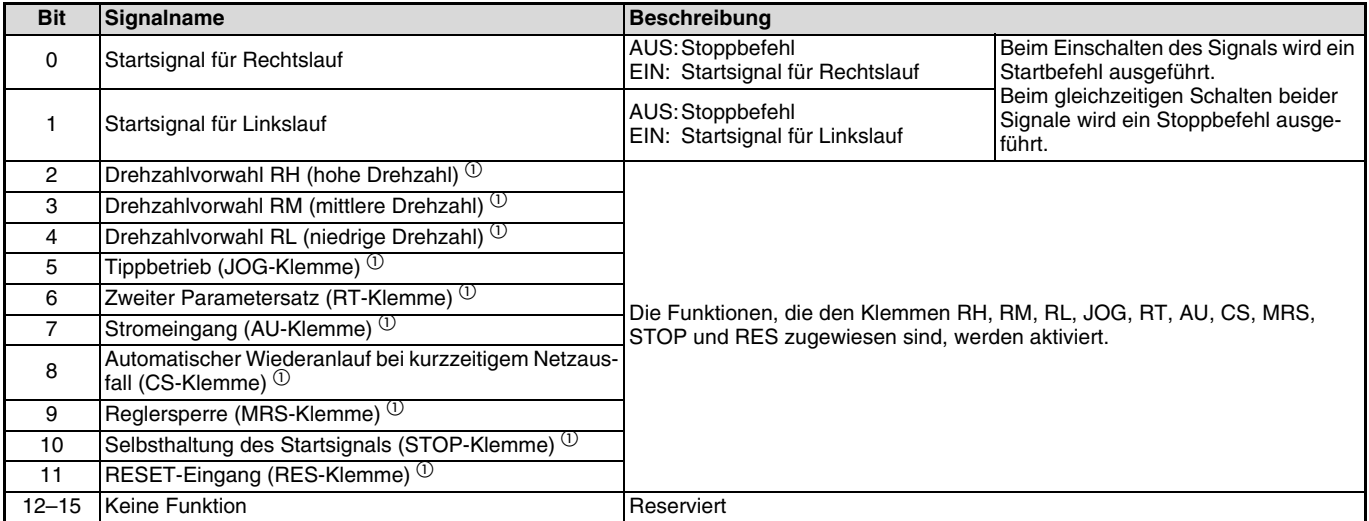

 $\Phi$  Die dargestellte Belegung der Klemmen entspricht der Werkseinstellung. Die Funktionszuweisung der Eingangsklemmen kann über Parameter 180 bis 189 geändert werden. In Abhängigkeit der Parameter 338 und 339 können einige Signale jedoch nicht durch über das Netzwerk gegebene Befehle geschaltet werden. Eine detaillierte Beschreibung zur Funktionszuweisung der Eingangsklemmen finden Sie in der Bedienungsanleitung des Frequenzumrichters.

## <span id="page-54-0"></span>**6.5.2 Frequenzumrichter-Ausgangssignale (Ausgangsvariable SNVT\_state nvoInvOutputSig)**

 $\overline{\mathscr{U}}$ 

Ein 16 Bit breites Signal kann vom Frequenzumrichter ausgegeben werden.

 Datenübertragungszeit . . . . . . . . . . . . . .wie in Pr. 388 "Zeitintervall zur Datenübertragung" und Pr. 389 "Minimale Datenübertragungszeit" eingestellt (siehe [Seite 75](#page-86-0))

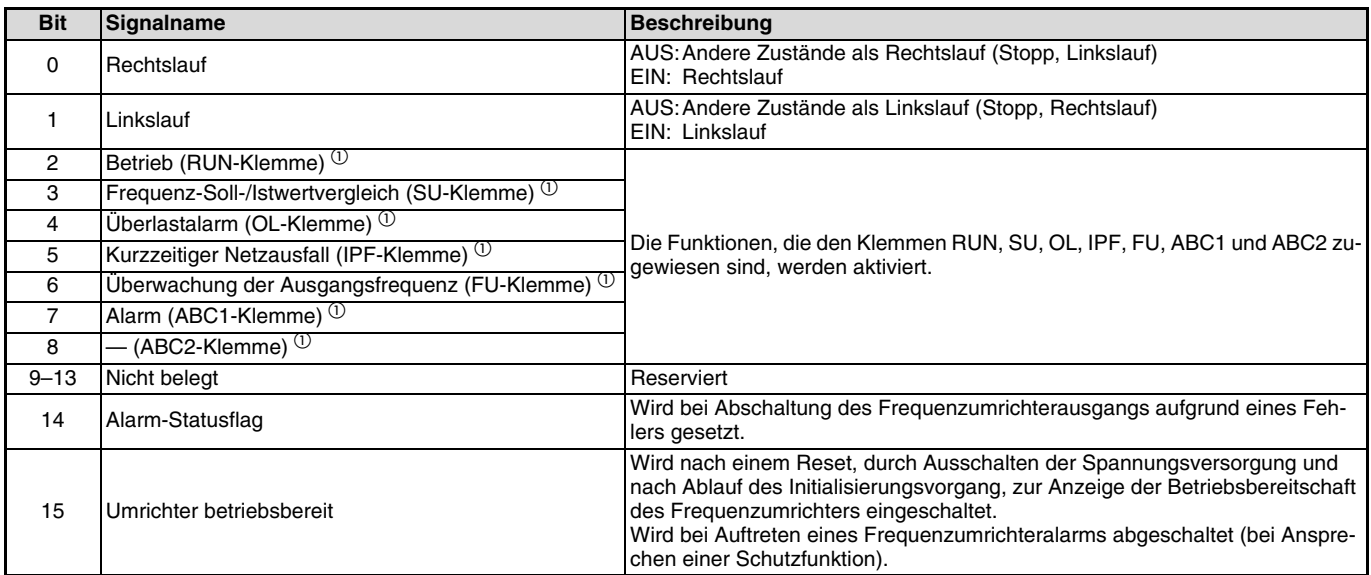

 $^\circledm$  Die dargestellte Belegung der Klemmen entspricht der Werkseinstellung. Die Funktionszuweisung der Ausgangsklemmen kann über Parameter 190 bis 196 geändert werden. Eine detaillierte Beschreibung zur Funktionszuweisung der Ausgangsklemmen finden Sie in der Bedienungsanleitung des Frequenzumrichters.

### <span id="page-55-0"></span>**6.5.3 Speicherort für Frequenzsollwert (Eingangsvariable SNVT\_switch nviInvSetFreqSw)**

 $\overline{\mathcal{K}}$ 

Zur Speicherung des Frequenzsollwerts über die nachfolgend aufgeführten Netzwerkvariablen stehen zwei interne Speicher zur Verfügung: das RAM und das E²PROM.

- Frequenzsollwert (Schrittweite 0,1 Hz) (nviInvSetFreq) ................. siehe [Seite 45](#page-56-0)
- Frequenzsollwert (Schrittweite 0,005 %) (nviInvSetFreqP)............ siehe [Seite 45](#page-56-1)
- Frequenzsollwert (Schrittweite 0,01 Hz) (nviInvSetFreq2) ............. siehe [Seite 64](#page-75-1)

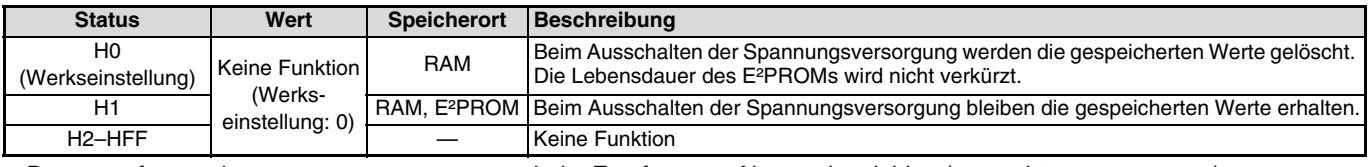

Datenempfangszeit ............................................beim Empfang von Netzwerkvariablen (nv\_update\_occurs event)

#### $=$  ACHTUNG  $=$

Bei einer häufigen Änderung der Parameter sollte der Frequenzsollwert im RAM gespeichert werden, da die Schreibzyklus-Kapazität des E²PROMs begrenzt ist.

### <span id="page-56-0"></span>**6.5.4 Frequenzsollwert (Schrittweite 0,1 Hz) (Eingangsvariable SNVT\_freq\_hz nviInvSetFreq)**

Die Frequenzvorgabe kann mit einer Schrittweite von 0,1 Hz erfolgen.

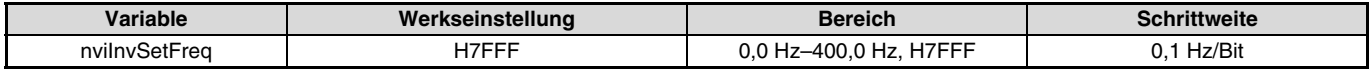

Datenempfangszeit ............................................beim Empfang von Netzwerkvariablen (nv\_update\_occurs event)

#### **HINWEISE**

- · Bei der Einstellung H7FFF entspricht der Frequenzsollwert dem in der Variablen "Start/Stopp/einfache Drehzahlvorgabe (nviDrvSpeedStpt)" eingestellten Wert (siehe [Seite 39](#page-50-0)).
- Die Einstellung H7FFF wird nicht als aktueller Frequenzsollwert übernommen.

### <span id="page-56-1"></span>**6.5.5 Frequenzsollwert (Schrittweite 0,005 %) (Eingangsvariable SNVT\_lev\_percent nviInvSetFreqP)**

Die Frequenzvorgabe kann mit einer Schrittweite von 0,005 Hz erfolgen. Der prozentuale Frequenz-Referenzwert (nciInvFreqBas) entspricht dabei 100 % (siehe [Seite 73\)](#page-84-0).

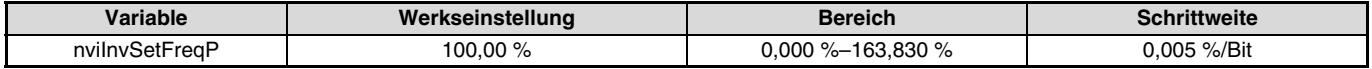

Datenempfangszeit ............................................beim Empfang von Netzwerkvariablen (nv\_update\_occurs event)

#### Beispiel:

Bei einer Einstellung des prozentualen Frequenz-Referenzwerts (nviInvSetFreqBas) auf 60,0 Hz und einem Frequenzsollwert (nvilnvSetFreqP) von 50,000 % ergibt sich eine Ausgangsfrequenz von 60 Hz  $\times$  0,5 = 30 Hz.

#### **HINWEIS**

Eine Steuerung innerhalb der minimalen Schrittweite des Frequenzumrichters (0,01 Hz) ist nicht möglich.

### <span id="page-57-0"></span>**6.5.6 Ausgangsfrequenzüberwachung (Schrittweite 0,1 Hz) (Ausgangsvariable SNVT\_freq\_hz nvoInvOutFreq)**

 $\overline{\mathcal{K}}$ 

Die Überwachung der Ausgangsfrequenz kann mit einer Schrittweite von 0,1 Hz erfolgen.

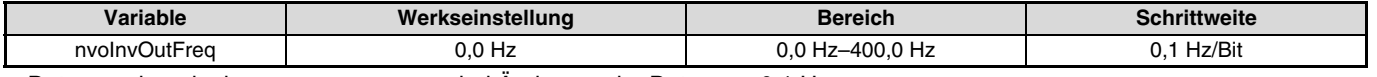

Datensendeereignis . . . . . . . . . . . . . . . .bei Änderung der Daten um 0,1 Hz

 Datenübertragungszeit . . . . . . . . . . . . . .wie in Pr. 388 "Zeitintervall zur Datenübertragung" und Pr. 389 "Minimale Datenübertragungszeit" eingestellt (siehe [Seite 75](#page-86-0))

#### **HINWEIS**

Die Variable entspricht weitgehend der Variablen zur Ausgangsfrequenzüberwachung mit einer Schrittweite von 0,005 %. Aufgrund der unterschiedlichen Auflösungen können die Datenübertragungszeiten jedoch voneinander abweichen (siehe [Seite 47](#page-58-0)).

### <span id="page-58-0"></span>**6.5.7 Ausgangsfrequenzüberwachung (Schrittweite 0,005 Hz) (Ausgangsvariable SNVT\_lev\_percent nvoInvOutFreqP)**

Die Überwachung der Ausgangsfrequenz kann mit einer Schrittweite von 0,05 Hz erfolgen.

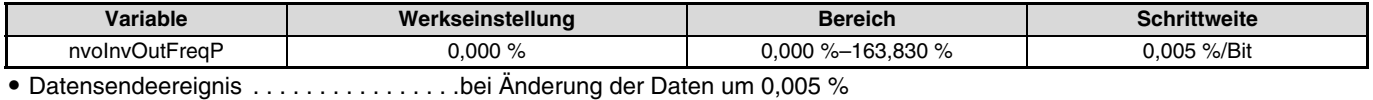

 Datenübertragungszeit . . . . . . . . . . . . . .wie in Pr. 388 "Zeitintervall zur Datenübertragung" und Pr. 389 "Minimale Datenübertragungszeit" eingestellt (siehe [Seite 75](#page-86-0))

#### Beispiel:

Bei einer Ausgangsfrequenz von 90 Hz und einem prozentualen Frequenz-Referenzwert (nciInvSetFreqBas) von 60,0 Hz ergibt sich ein Wert von 90,0 Hz/60,0 Hz = 1,5, also 150,000 %.

#### **HINWEISE**

Eine Überwachung innerhalb der minimalen Schrittweite des Frequenzumrichters (0,01 Hz) ist nicht möglich.

 Die Variable entspricht weitgehend der Variablen zur Ausgangsfrequenzüberwachung mit einer Schrittweite von 0,1 Hz. Aufgrund der unterschiedlichen Auflösungen können die Datenübertragungszeiten jedoch voneinander abweichen (siehe [Seite 46](#page-57-0)).

### <span id="page-59-0"></span>**6.5.8 Ausgangsstromüberwachung (Schrittweite 0,1 A) (Ausgangsvariable SNVT\_amp nvoDrvCurnt)**

Die Überwachung des Ausgangsstroms kann mit einer Schrittweite von 0,1 A erfolgen.

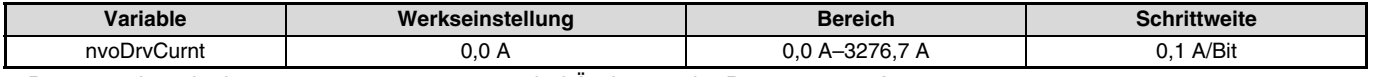

Datensendeereignis ...........................................bei Änderung der Daten um 0,1 A

 Datenübertragungszeit.......................................wie in Pr. 388 "Zeitinterintervall zur Datenübertragung" und Pr. 389 "Minimale Datenübertragungszeit" eingestellt (siehe [Seite 75](#page-86-0))

### <span id="page-59-1"></span>**6.5.9 Ausgangsspannungsüberwachung (Schrittweite 0,1 V) (Ausgangsvariable SNVT\_volt nvoDrvVolt)**

Die Überwachung der Ausgangsspannung kann mit einer Schrittweite von 0,1 V erfolgen.

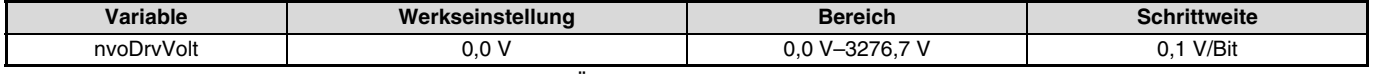

Datensendeereignis ...........................................bei Änderung der Daten um 0,1 V

 Datenübertragungszeit.......................................wie in Pr. 388 "Zeitintervall zur Datenübertragung" und Pr. 389 "Minimale Datenübertragungszeit" eingestellt (siehe [Seite 75](#page-86-0))

### <span id="page-59-2"></span>**6.5.10 Betriebsstundenüberwachung (Ausgangsvariable SNVT\_time\_hour nvoDrvRunHours)**

Die Überwachung der Betriebsstunden (Gesamtbetriebsdauer des Frequenzumrichters) kann mit einer Schrittweite von 0,1 h erfolgen.

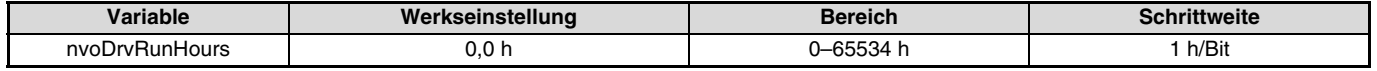

Datensendeereignis ...........................................bei Änderung der Daten um 1 h

 Datenübertragungszeit.......................................wie in Pr. 388 "Zeitintervall zur Datenübertragung" und Pr. 389 "Minimale Datenübertragungszeit" eingestellt (siehe [Seite 75](#page-86-0))

### <span id="page-60-1"></span>**6.5.11 Energieüberwachung (Schrittweite 1 kWh) (Ausgangsvariable SNVT\_elec\_kwh nvoDrvRunPower)**

Die Energieüberwachung kann mit einer Schrittweite von 1 kWh erfolgen. Mit Pr. 170 "Zurücksetzen des Wattstundenzählers" kann zwischen BCD-Daten oder Binärdaten umgeschaltet werden. Werksseitig ist eine Überwachung der Daten als Binärdaten voreingestellt. (Eine detaillierte Beschreibung des Pr. 170 finden Sie in der Bedienungsanleitung des Frequenzumrichters.)

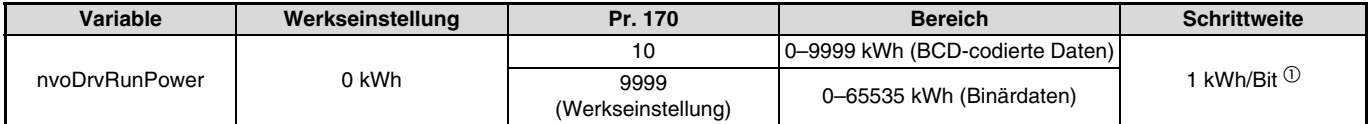

 $\Phi$  Mit Parameter 891 kann das Komma der überwachten Daten verschoben werden. (Eine detaillierte Beschreibung des Parameters 891 finden Sie in der Bedienungsanleitung des Frequenzumrichters.)

#### **HINWEIS**

Wird der Maximalwert des Überwachungsbereichs überschritten, beginnt die Zählung wieder mit 0.

- Datensendeereignis ...........................................bei Änderung der Daten um 1 h
- Datenübertragungszeit.......................................wie in Pr. 388 "Zeitintervall zur Datenübertragung" und Pr. 389 "Minimale Datenübertragungszeit" eingestellt (siehe [Seite 75](#page-86-0))

#### <span id="page-60-0"></span>**6.5.12 Alarm zurücksetzen (Eingangsvariable SNVT\_switch nviInvAlarmReset)**

Nach Ansprechen einer Schutzfunktion kann der Alarm zurückgesetzt werden.

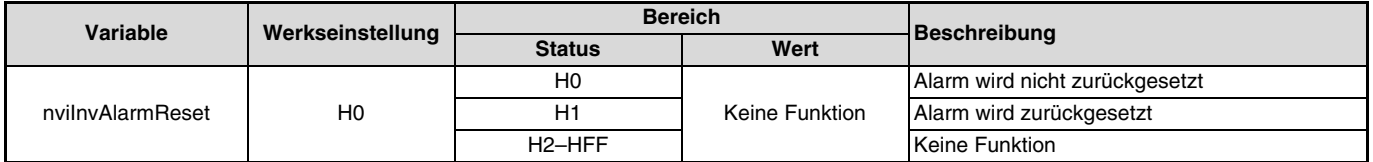

Datenempfangszeit .......................................beim Empfang von Netzwerkvariablen und Status = 1 (nv\_update\_occurs event)

#### **HINWEIS**

Nach Ansprechen einer Schutzfunktion kann der Frequenzumrichter zurückgesetzt werden. Ist keine Schutzfunktion aktiviert, wird der Frequenzumrichter durch Ausführung dieser Funktion nicht zurückgesetzt.

### <span id="page-61-0"></span>**6.5.13 Alarmmeldung (Ausgangsvariable SNVT\_str\_asc nvoInvAlarmStr)**

Spricht eine Schutzfunktion des Frequenzumrichters an, wird die Alarmmeldung als Zeichenkette ausgegeben.

- Spricht beim Einschalten oder Zurücksetzen des Frequenzumrichters eine Schutzfunktion an, werden bis zum Ablauf des in Parameter 387 "Verzögerungszeit der Datenübertragung" (nciPwUpOutTm) festgelegten Zeitintervalls keine Daten übertragen (siehe [Seite 71](#page-82-0)).
- Die Werkseinstellung von +0 bis +30 ist 0.
- Datenübertragungszeit . . . . . . . . . . . . . .bei Ansprechen einer Schutzfunktion

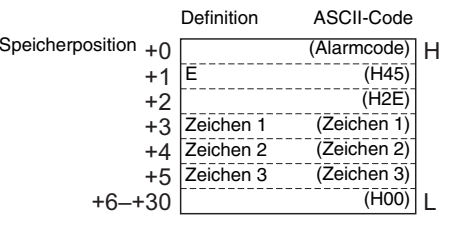

#### **Übersicht der Alarmcodes**

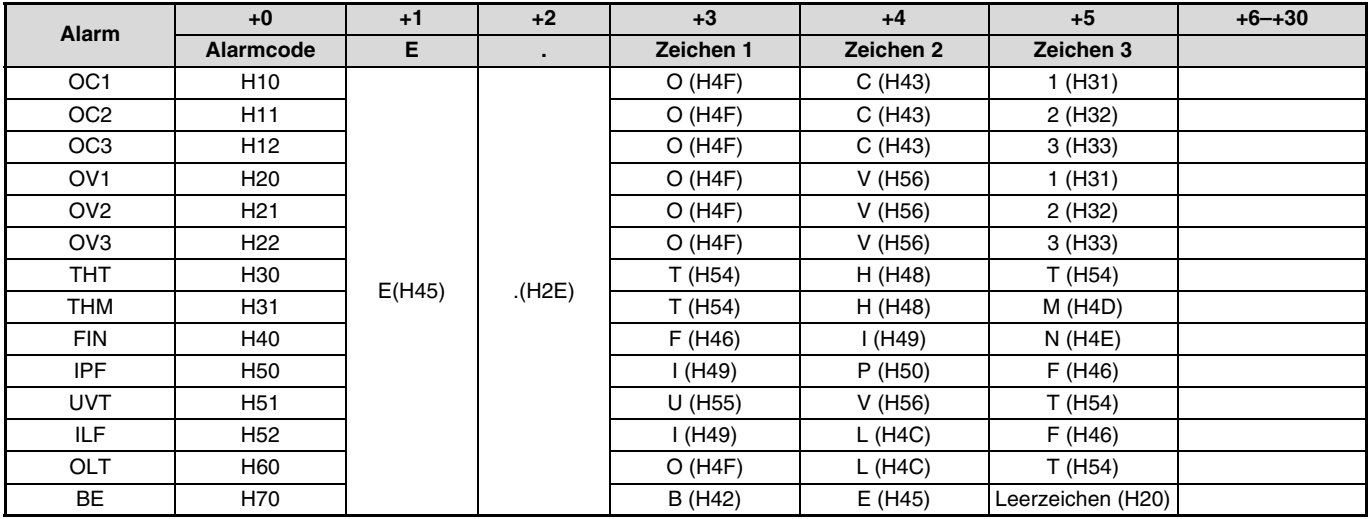

#### NETZWERKVARIABLEN

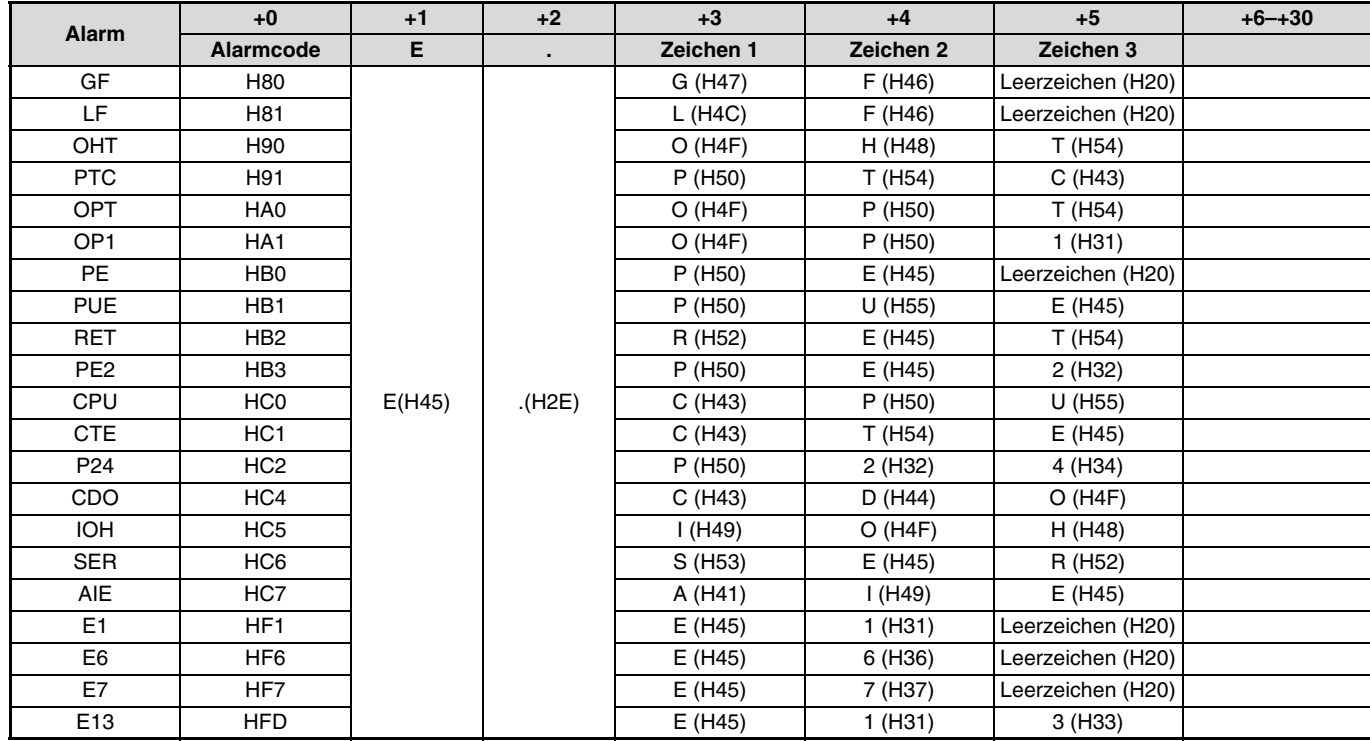

 $\overline{\mathbb{Z}}$ 

Die in Klammern angegebenen Werte entsprechen dem ASCII-Code.

### <span id="page-63-0"></span>**6.5.14 Produktinformation (Hersteller, Typ) (Ausgangsvariable SNVT\_str\_asc nvoInvTypeInfo)**

Bei Auftreten eines Alarms können der Herstellername (MITSUBISHI) und der Modelltyp (FR-A5NL) als Zeichenkette (ASCII) übertragen werden.

- Beim Einschalten oder Zurücksetzen des Frequenzumrichters werden bis zum Ablauf des in Parameter 387 "Verzögerungszeit der Datenübertragung" (nciPwUpOutTm) festgelegten Zeitintervalls keine Daten übertragen (siehe [Seite 71](#page-82-0)).
- Datenübertragungszeit...................... beim Einschalten/Rücksetzen des Frequenzumrichters/Ansprechen einer Schutzfunktion

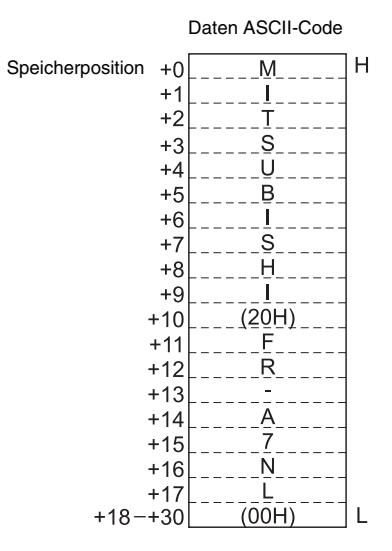

### <span id="page-64-0"></span>**6.5.15 NOT-HALT-Befehl (Eingangsvariable SNVT\_hvac\_emerg nviEmergOverride)**

Der Betrieb des Frequenzumrichters kann durch Ausführung des NOT-HALT-Befehls unterbrochen werden.

Wird während des Betriebs ein EMERG\_SHUTDOWN angefordert, erfolgt unabhängig von der Betriebsart eine Abbremsung des Motors bis zum Stillstand.

 $\overline{\mathscr{A}}$ 

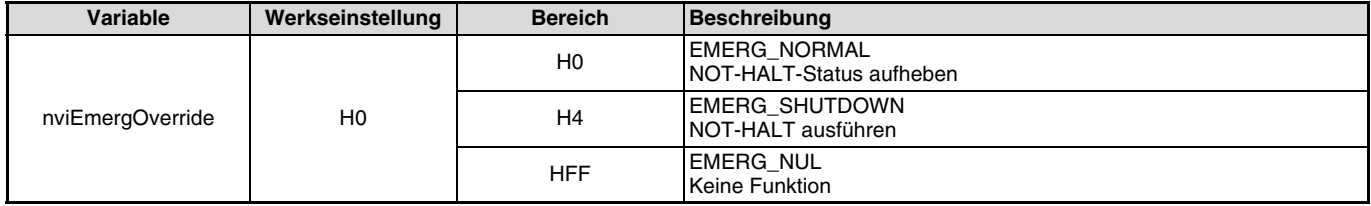

Datenempfangszeit ............................................beim Empfang von Netzwerkvariablen (nv\_update\_occurs event)

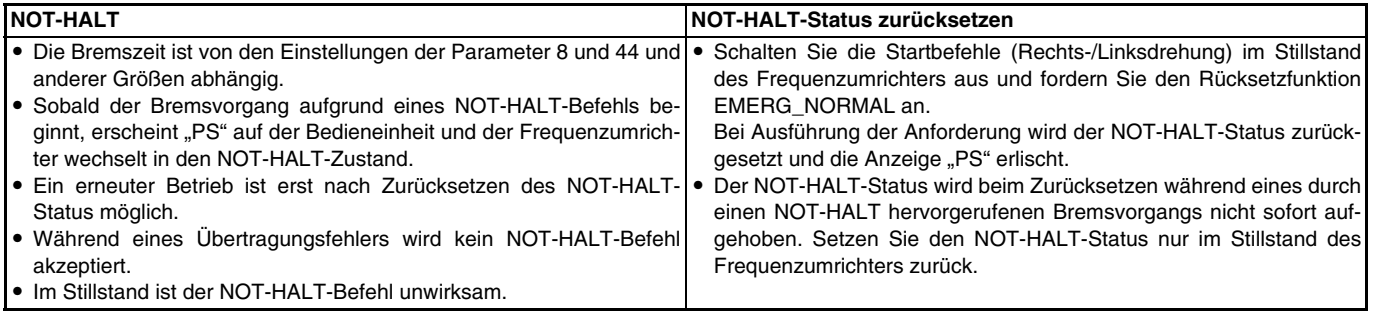

### <span id="page-65-0"></span>**6.5.16 NOT-HALT-Status (Ausgangsvariable SNVT\_hvac\_emerg nvoEmergStatus)**

Der NOT-HALT-Status des Frequenzumrichters kann angezeigt werden.

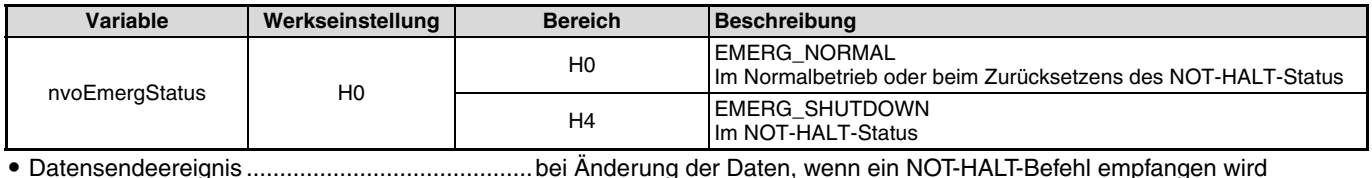

Datenübertragungszeit.......................................wie in Pr. 388 "Zeitintervall zur Datenübertragung" und Pr. 389 "Minimale

Datenübertragungszeit" eingestellt (siehe [Seite 75](#page-86-0))

#### **Zeitablaufdiagramm der NOT-HALT-Funktion**

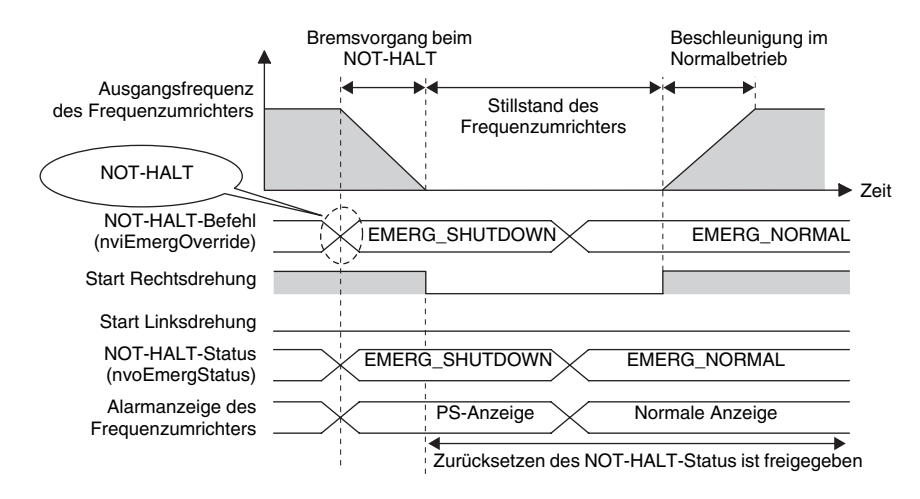

### <span id="page-66-0"></span>**6.5.17 Alarmstatus (Ausgangsvariable SNVT\_switch nvoDrvAlarm)**

Der Alarmstatus des Frequenzumrichters kann angezeigt werden.

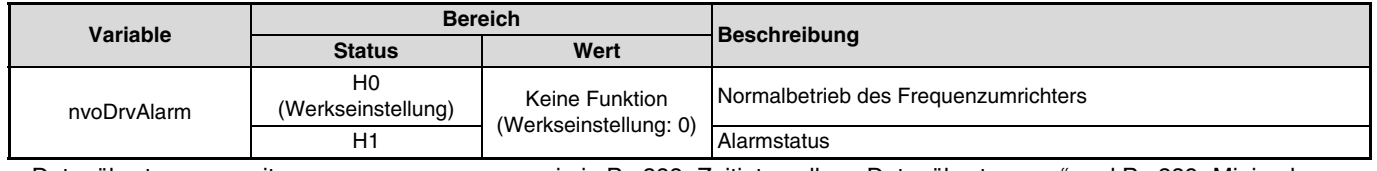

 Datenübertragungszeit.......................................wie in Pr. 388 "Zeitintervall zur Datenübertragung" und Pr. 389 "Minimale Datenübertragungszeit" eingestellt (siehe [Seite 75](#page-86-0))

 $\overline{\mathbb{Z}}$ 

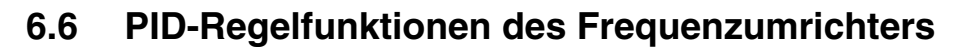

#### **Beispiel einer Systemkonfiguration**

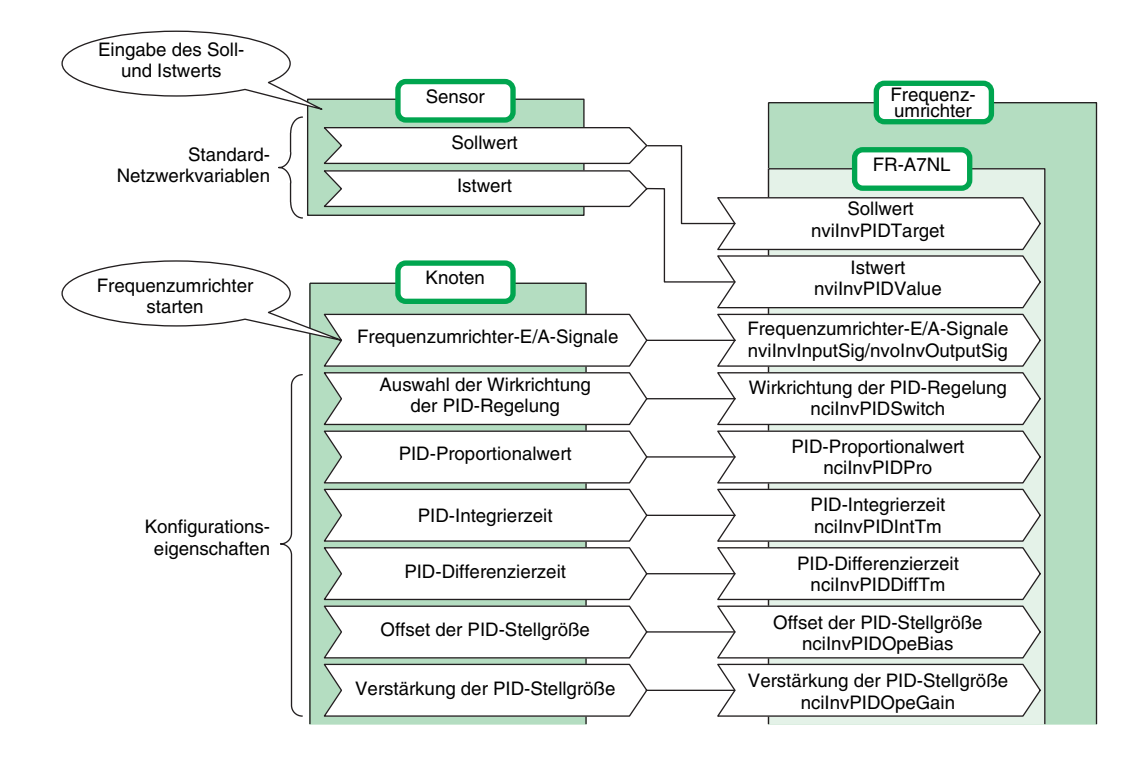

### <span id="page-68-0"></span>**6.6.1 PID-Sollwert (Eingangsvariable SNVT\_lev\_percent nviInvPIDTarget)**

Geben Sie den Sollwert für den Durchfluss, die Temperatur o. Ä. mit einer Schrittweite von 0,005 % vor.

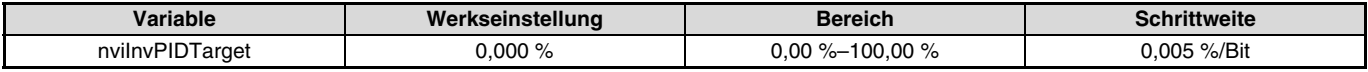

Datenempfangszeit .......................................beim Empfang von Netzwerkvariablen (nv\_update\_occurs event)

Beispiel: Bei Vorgabe eines Sollwerts von 30 °C und Verwendung eines Sensors mit 10 °C/0 % und 50 °C/100 %. Geben Sie als PID-Sollwert 50,00 % vor. (30 – 10)  $\frac{(88 - 10)}{(50 - 10)} \times 100 = 50 \%$ 

#### **HINWEISE**

Eine Regelung innerhalb der minimalen Schrittweite des Frequenzumrichters (0,01 %) ist nicht möglich.

Die Eingabe eines Wertes außerhalb des zulässigen Bereichs ist ungültig. Der Frequenzumrichter verarbeitet dann den zuletzt gesetzten Wert.

### <span id="page-69-0"></span>**6.6.2 PID-Istwert (Eingangsvariable SNVT\_lev\_percent nviInvPIDValue)**

Geben Sie den Istwert des Durchflusses, der Temperatur o. Ä. mit einer Schrittweite von 0,005 % ein.

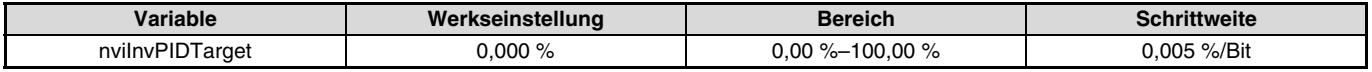

Datenempfangszeit .......................................beim Empfang von Netzwerkvariablen (nv\_update\_occurs event

Beispiel: Bei einem Istwert von 25 °C und Verwendung eines Sensors mit 10 °C/0 % und 50 °C/100 %. Geben Sie den gewünschten Istwert von 37,50 % ein. (  $25 - 10$  )  $\frac{150 - 10}{(50 - 10)} \times 100 = 37.5 \%$ 

#### **HINWEISE**

Eine Regelung innerhalb der minimalen Schrittweite des Frequenzumrichters (0,01 %) ist nicht möglich.

Die Eingabe eines Wertes außerhalb des zulässigen Bereichs ist ungültig. Der Frequenzumrichter verarbeitet dann den zuletzt gesetzten Wert.

### <span id="page-70-0"></span>**6.6.3 PID-Regelabweichung (Eingangsvariable SNVT\_lev\_percent nviInvPIDDev)**

Geben Sie die Regelabweichung für den Durchfluss, die Temperatur o. Ä. mit einer Schrittweite von 0,005 % ein.

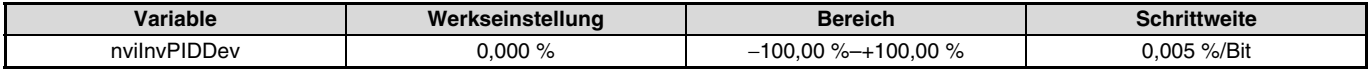

Datenempfangszeit .......................................beim Empfang von Netzwerkvariablen (nv\_update\_occurs event)

Beispiel:

Bei einem Istwert von 25 °C, einer aktuellen Temperatur von 30 °C und Verwendung eines Sensors mit 10 °C/0 % und 50 °C/ 100 % (Regelabweichung: +5 °C).

Geben Sie für die Regelabweichung 12,5 % ein.  $\frac{5}{(50-10)}$  × 100 = 12,5 %

#### **HINWEISE**

Eine Regelung innerhalb der minimalen Schrittweite des Frequenzumrichters (0,01 %) ist nicht möglich.

Die Eingabe eines Wertes außerhalb des zulässigen Bereichs ist ungültig. Der Frequenzumrichter verarbeitet dann den zuletzt gesetzten Wert.

# **6.7 Erweiterte Funktionen des Frequenzumrichters**

### <span id="page-71-0"></span>**6.7.1 Monitorcode (Eingangsvariable SNVT\_count nviInvMonCode)**

Geben Sie die Daten ein, die Sie überwachen möchten.

Der Wert der überwachten Größe wird in die Variable "Monitordaten (nvoInvMonData)" geschrieben (siehe [Seite 63](#page-74-0)).

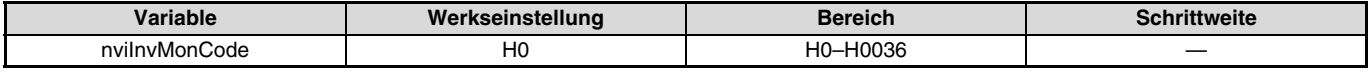

Datenempfangszeit .......................................beim Empfang von Netzwerkvariablen (nv\_update\_occurs event)
## <span id="page-72-0"></span>**Übersicht des Monitorcodes**

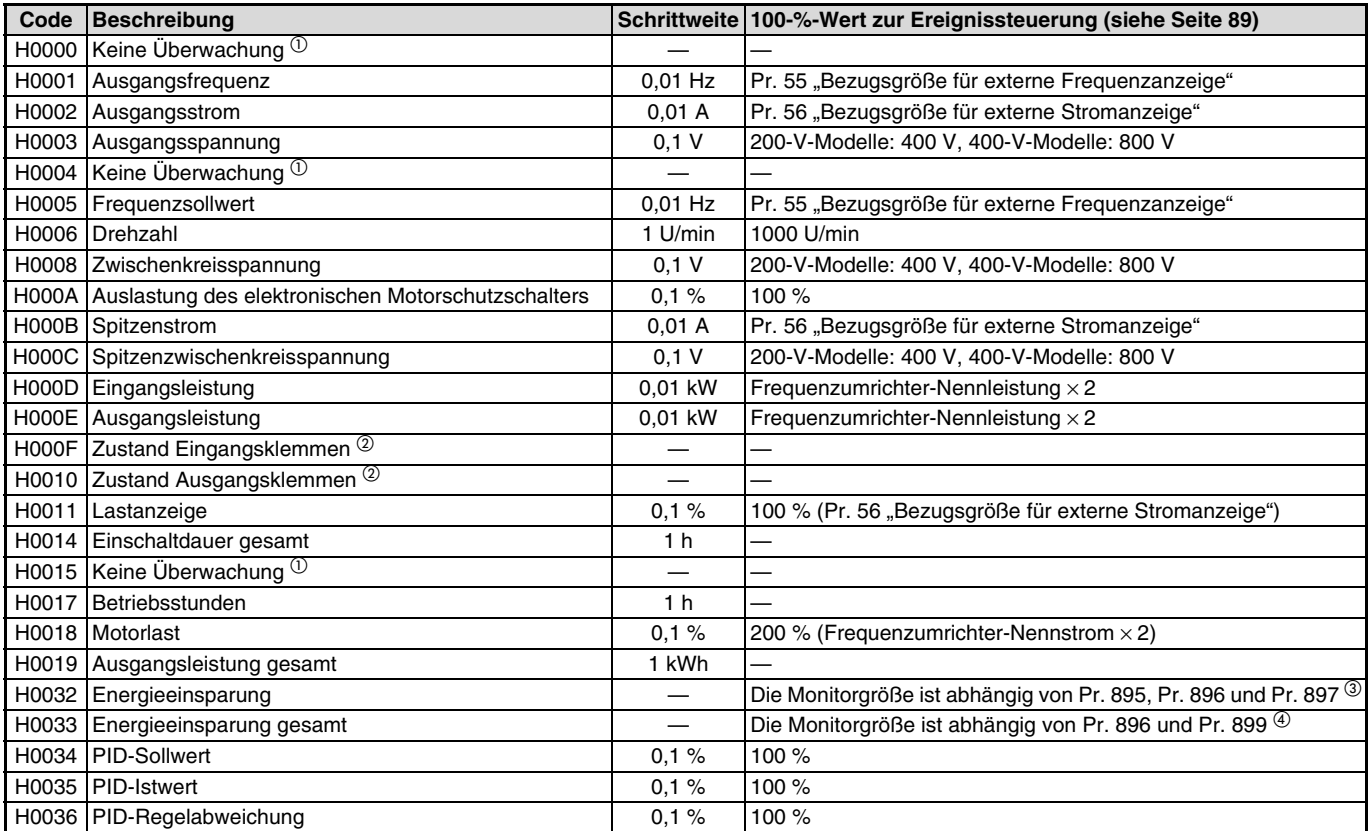

 $\overline{\mathscr{A}}$ 

Bei Einstellung eines oben nicht aufgeführten Wertes, enthalten die Monitordaten (nvoInvMonData) zufällige Werte.

#### NETZWERKVARIABLEN

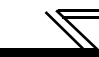

- $\degree$  Der Wert der ersten Monitordaten ist "0". Er ändert sich zum vorher angezeigten Wert, wenn der Wechsel auf die Größe von einer anderen Monitorgröße aus erfolgt.
- $^\circledR$  Detaillierte Darstellung der Monitordaten für die E/A-Klemmen

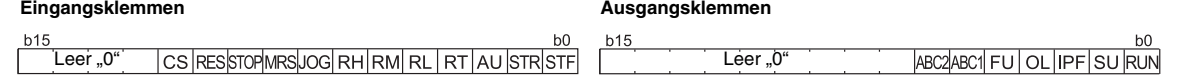

 Die Monitorgröße hängt von der Einstellung der Parameter 895 bis 897 ab. (Eine detaillierte Beschreibung der Parameter 895 bis 897 finden Sie in der Bedienungsanleitung des Frequenzumrichters.)

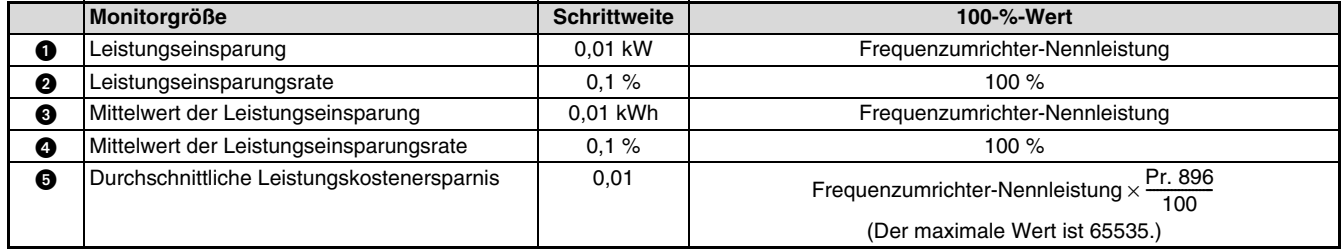

 $\Phi$  Die Monitorgröße hängt von der Einstellung der Parameter 896 und 899 ab. (Eine detaillierte Beschreibung der Parameter 896 und 899 finden Sie in der Bedienungsanleitung des Frequenzumrichters.)

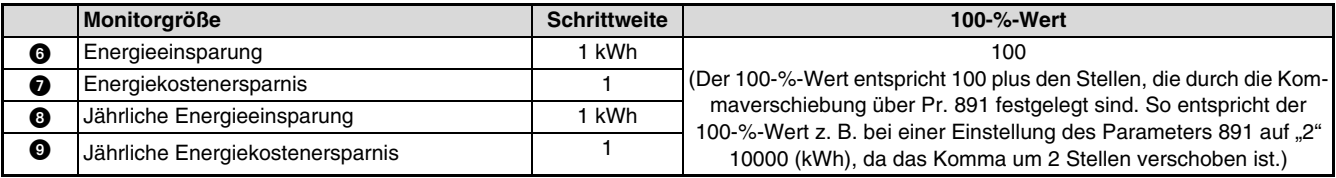

## <span id="page-74-0"></span>**6.7.2 Monitordaten (Ausgangsvariable SNVT\_count nvoInvMonData)**

Geben Sie die Daten ein, die Sie überwachen möchten.

Der Wert der durch den "Monitorcode (nviInvMonCode)" ausgewählten Größe kann überwacht werden (siehe [Seite 60](#page-71-0)).

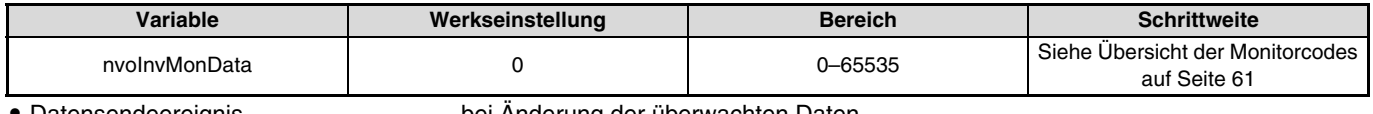

 $\overline{\mathscr{U}}$ 

Datensendeereignis . . . . . . . . . . . . . . . .bei Änderung der überwachten Daten

 Datenübertragungszeit . . . . . . . . . . . . . .wie in Pr. 388 "Zeitintervall zur Datenübertragung" und Pr. 389 "Minimale Datenübertragungszeit" eingestellt (siehe [Seite 75](#page-86-0))

Beispiel: Bei einem Wert der Monitordaten von 60,00 Hz, wird "6000" angezeigt.

## **6.7.3 Frequenzsollwert (Schrittweite: 0,01 Hz) (Eingangsvariable SNVT\_count nviInvSetFreq2)**

Die Frequenzvorgabe kann mit einer Schrittweite von 0,01 Hz erfolgen.

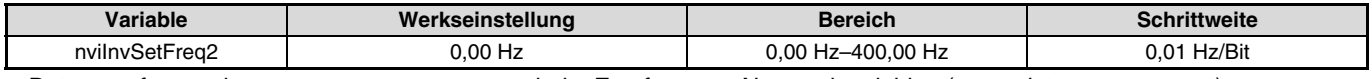

Datenempfangszeit ............................................beim Empfang von Netzwerkvariablen (nv\_update\_occurs event)

Beispiel:

Möchten Sie einen Frequenzsollwert von 120,00 Hz vorgeben, stellen Sie den 100-mal größeren Wert von "12000" ein.

## <span id="page-75-0"></span>**6.7.4 Ausgangsfrequenzüberwachung (Schrittweite: 0,01 Hz) (Ausgangsvariable SNVT\_count nvoInvOutFreq2)**

Die Überwachung der Ausgangsfrequenz kann mit einer Schrittweite von 0,01 Hz erfolgen.

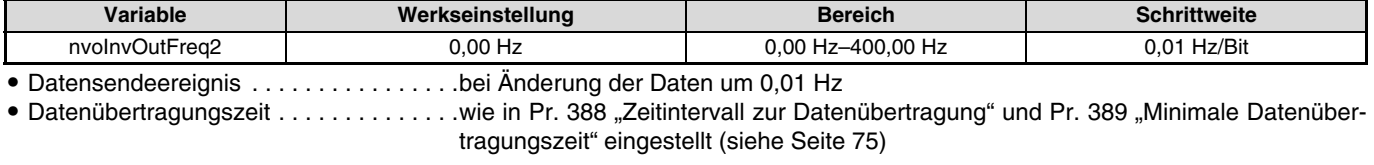

Beispiel:

Bei einer Ausgangsfrequenz von 120,00 Hz wird der 100-mal größere Wert von 12000 angezeigt.

## <span id="page-76-0"></span>**6.7.5 Anforderung (Eingangsvariable SNVT\_str\_asc nviInvCmdReq)**

Die Umschaltung der Betriebsart, das Lesen und Schreiben von Parametern, der Zugriff auf die Alarmliste, das Löschen von Parametern usw. erfolgt durch Ausführung einer Anweisung mit den entsprechenden Daten.

Das Format wird im Folgenden gezeigt. Die Daten müssen im ASCII-Code gesetzt werden. Die Werkseinstellung der Speicherplätze von +0 bis +30 ist 0.

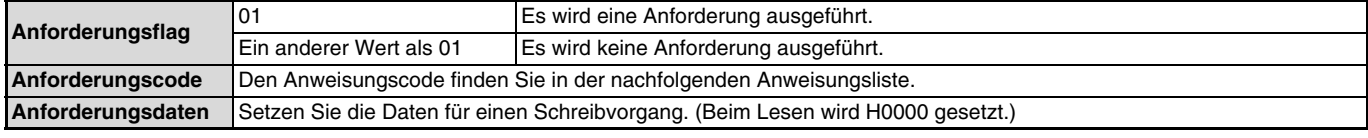

 Datenempfangszeit ............................................beim Empfang von Netzwerkvariablen (nv\_update\_occurs event) und wenn das Anforderungsflag = 1 ist

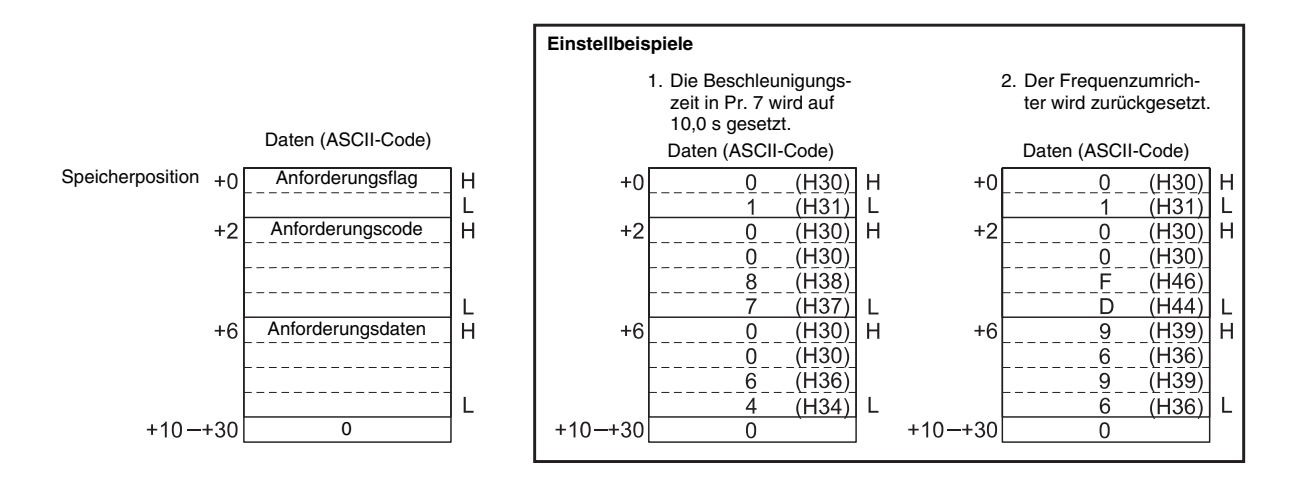

**6**

#### NETZWERKVARIABLEN

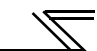

## **Anweisungsliste**

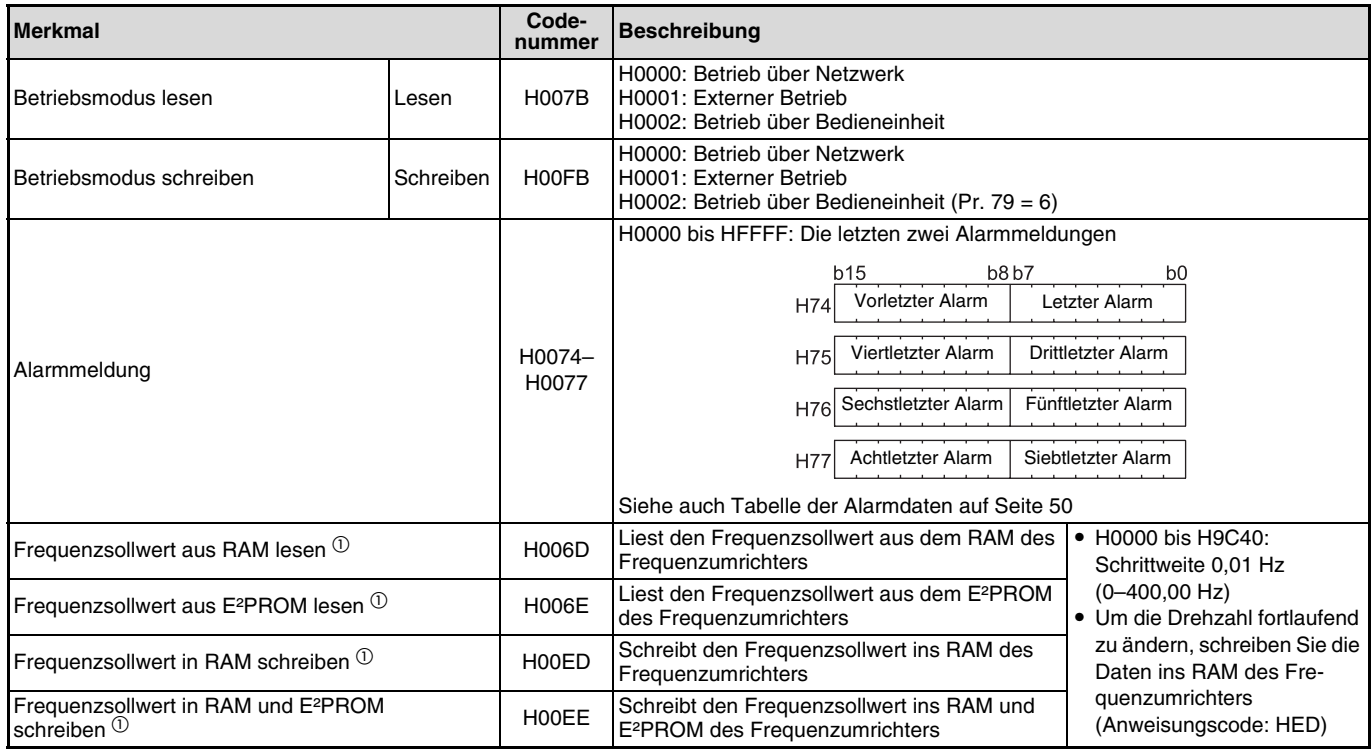

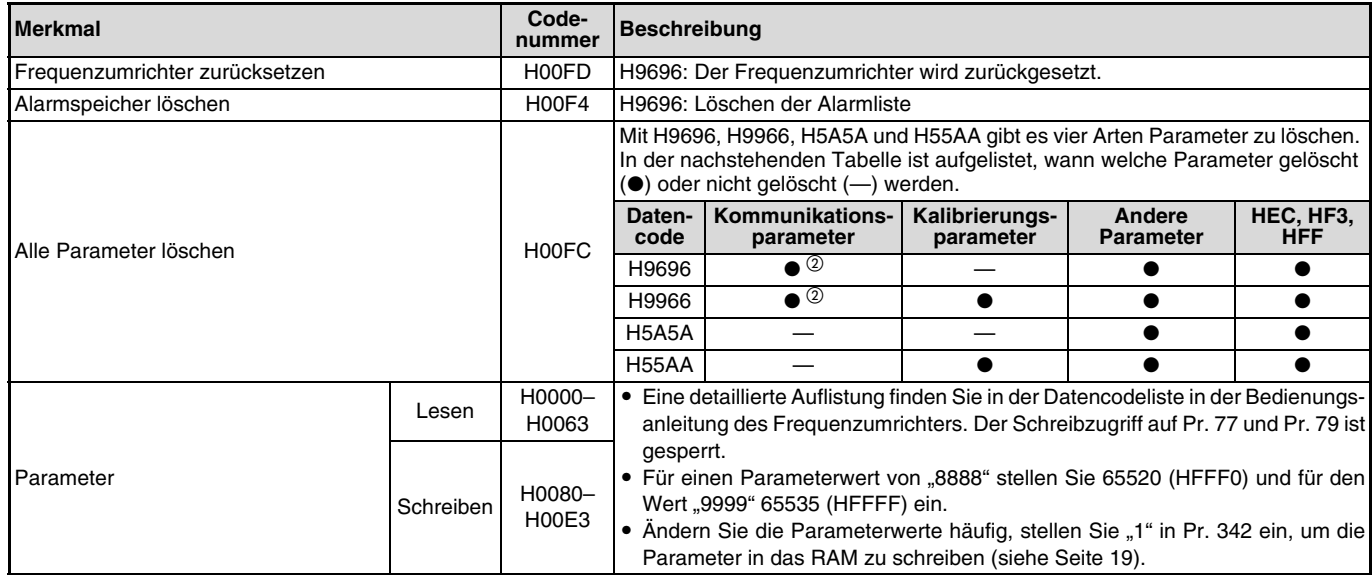

 $\overline{\mathbb{Z}}$ 

#### NETZWERKVARIABLEN

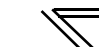

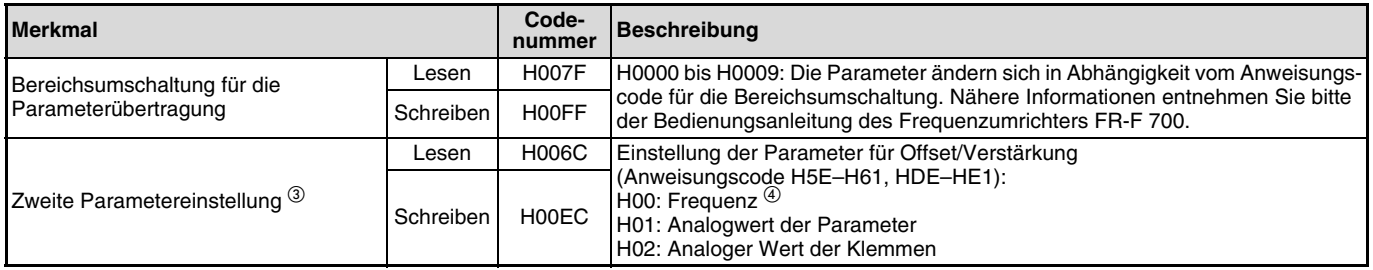

 $\overline{0}$  Bei Einstellung der Geschwindigkeitsanzeige über Pr. 37 und Pr.144 beträgt die Schrittweite der Anzeige 0,01 Hz.

- Die Kommunikationsparameter (Pr. 117–Pr. 124, Pr. 331–Pr. 341, Pr. 343, Pr. 349, Pr. 549–Pr. 551, Pr. 542–Pr. 544) werden ebenfalls gelöscht.

<sup>3</sup> Einstellungen können vorgenommen werden, wenn die Bereichsumschaltung für die Parameterübertragung auf den Wert "1" oder "9" gesetzt ist.

Die Verstärkung kann auch über Pr. 125 (Anweisungscode H99) und Pr. 126 (Anweisungscode H9A) eingestellt werden.

<span id="page-80-0"></span>Die Befehlsverarbeitung erfolgt nach folgendem Schema.

**Netzwerk**

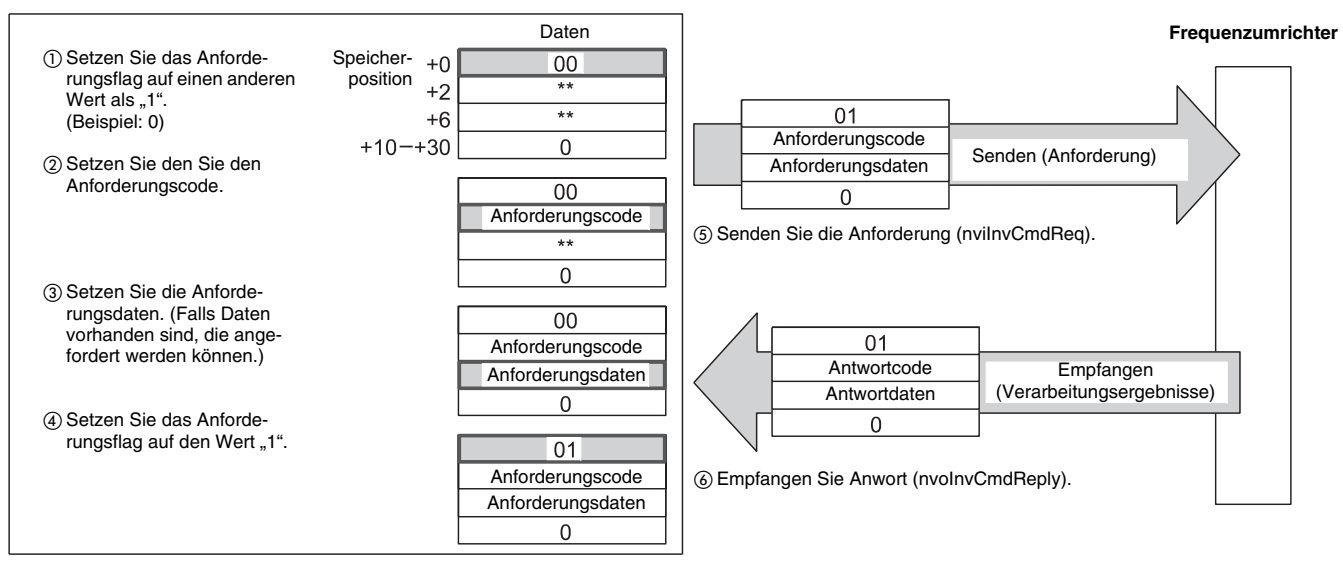

 $\overline{\mathscr{U}}$ 

## **6.7.6 Antwort (Ausgangsvariable SNVT\_str\_asc nvoInvCmdReply)**

Auf eine Anforderung (nviInvCmdReq) erfolgt eine Antwort (siehe [Seite 65](#page-76-0)). Die Antwort besteht aus einem Antwortcode und den aus dem Verarbeitungsprozess gewonnenen Daten. Folgende Abbildung zeigt das Format. Die Daten werden im ASCII-Code übertagen. Die Werkseinstellung der Speicherplätze von +0 bis +30 ist 0.

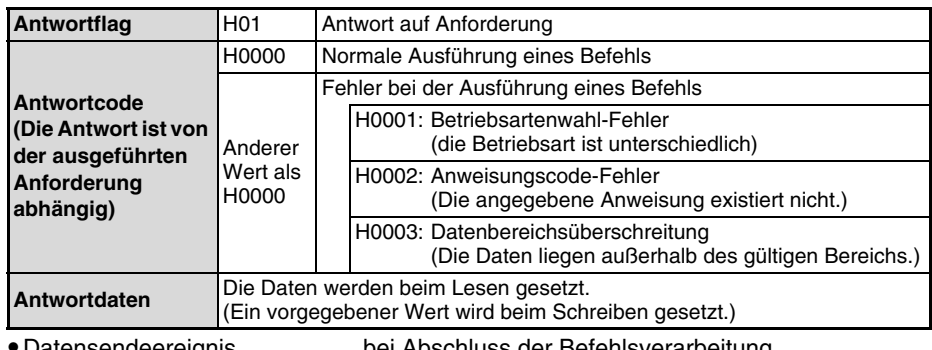

Datensendeereignis . . . . . . . . . bei Abschluss der Befehlsverarbeitung

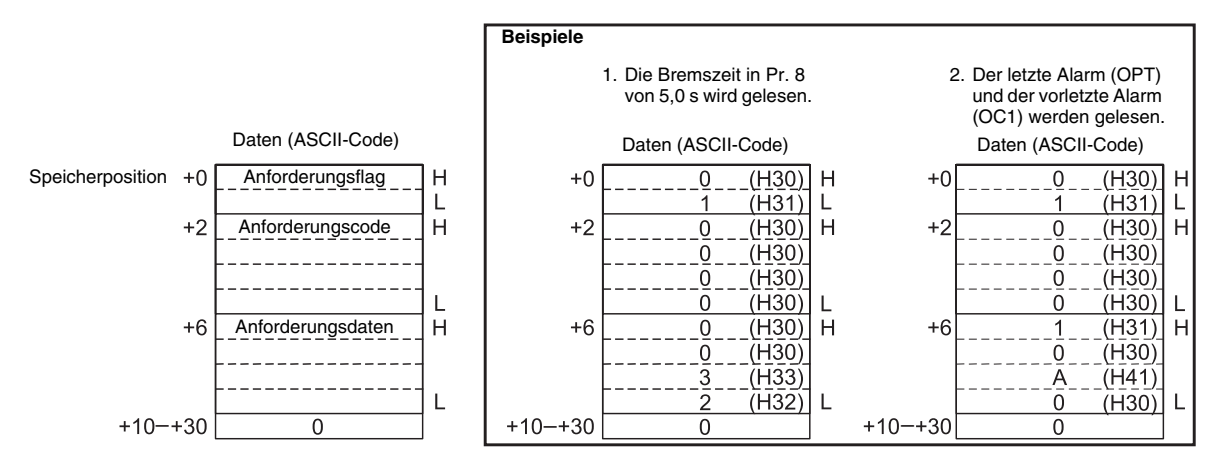

Eine Beschreibung der Befehlsverarbeitung finden Sie auf [Seite 69](#page-80-0).

## **6.8 Konfigurationseigenschaften**

## <span id="page-82-0"></span>**6.8.1 Verzögerungszeit der Datenübertragung (Konfigurationsparameter SNVT\_time\_sec nciPwUpOutTm)**

Nach dem Einschalten oder Zurücksetzen des Frequenzumrichters werden vom Start des Frequenzumrichters bis zum Ablauf der "Verzögerungszeit der Datenübertragung" (nciPwUpOutTm) keine Daten an das LONWORK-Netzwerk gesendet.

#### **HINWEISE**

Eine geänderte Parametereinstellung wird erst nach Aus- und Wiedereinschalten oder nach Zurücksetzen des Frequenzumrichters gültig.

 Die Verzögerungszeit der Datenübertragung beim Einschalten oder Zurücksetzen des Frequenzumrichters hat keinen Einfluss auf die Datenübertragung während des Betriebs.

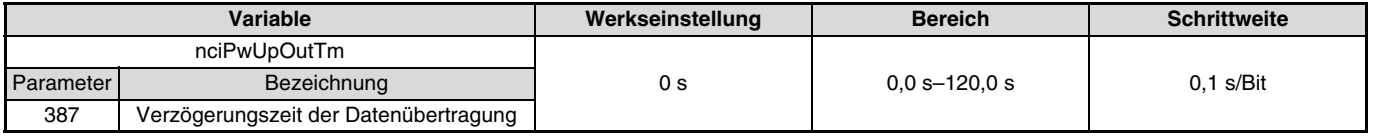

Datenempfangszeit ............................................beim Empfang von Netzwerkvariablen (nv\_update\_occurs event)

## **6.8.2 Reversierverbot (Konfigurationsparameter SNVT\_count nciInvFwdRevLock)**

 $\overline{\mathcal{K}}$ 

Eine Drehrichtungsumkehr des Motors kann verboten werden. (Die Funktion wird beispielsweise dazu verwendet, in Systemen, in denen nur eine bestimmte Drehrichtung zulässig ist – wie z.B. Lüfter einer Klimaanlage o.Ä. – eine Drehung in die umgekehrte Richtung zu unterbinden.)

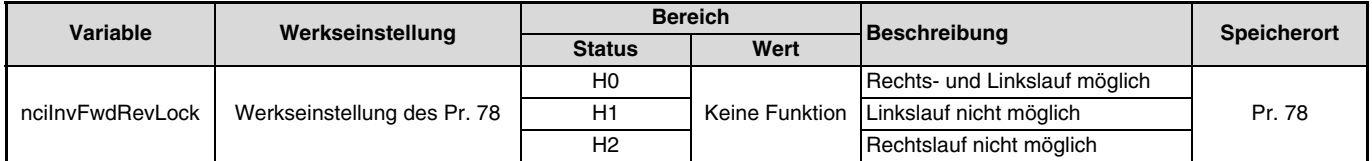

Datenempfangszeit ............................................beim Empfang von Netzwerkvariablen (nv\_update\_occurs event)

#### **HINWEIS**

Eine detaillierte Beschreibung des Parameters 78 finden Sie in der Bedienungsanleitung des Frequenzumrichters.

## <span id="page-84-0"></span>**6.8.3 Prozentualer Frequenz-Referenzwert (Konfigurationsparameter SNVT\_freq\_hz nciInvSetFreqBas)**

Der Frequenz-Referenzwert für den Frequenzsollwert (nviInvSetFreqP) (siehe [Seite 45](#page-56-0)) und die Ausgangsfrequenzüberwachung (nvoInvOutFreqP) (siehe[Seite 47](#page-58-0)) kann eingestellt werden.

Der prozentuale Frequenz-Referenzwert darf nicht kleiner als die minimale Schrittweite des Frequenzumrichters von 0,01 Hz eingestellt werden.

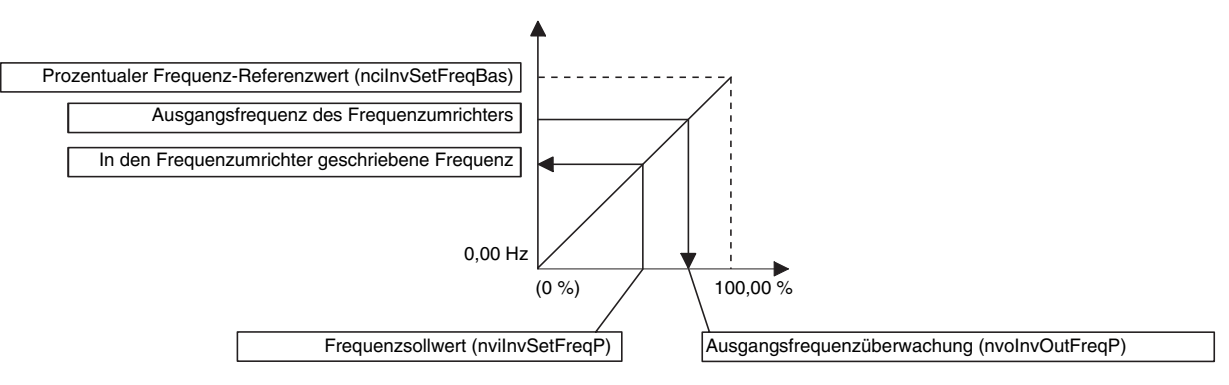

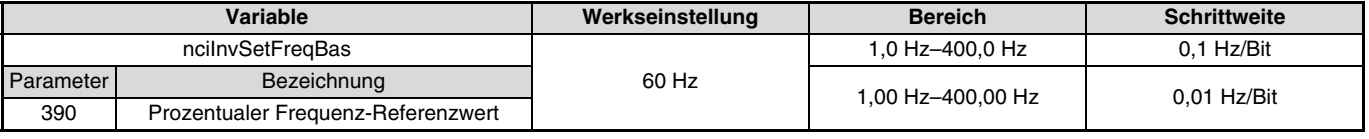

Datenempfangszeit ............................................beim Empfang von Netzwerkvariablen (nv\_update\_occurs event)

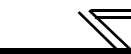

## **6.8.4 Maximalfrequenz (Schrittweite: 0,1 Hz) (Konfigurationsparameter SNVT\_freq\_hz nciInvMaxFreq)**

Die Maximalfrequenz, die vom Frequenzumrichter an den Motor ausgegeben werden kann, ist mit einer Schrittweite von 0,1 Hz einstellbar.

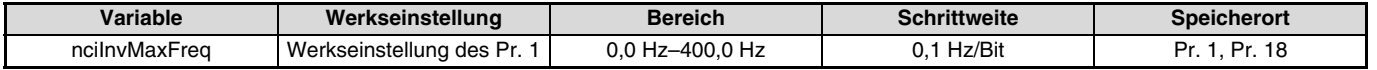

Datenempfangszeit ............................................beim Empfang von Netzwerkvariablen (nv\_update\_occurs event)

#### **HINWEIS**

Eine detaillierte Beschreibung der Parameter 1 und 18 finden Sie in der Bedienungsanleitung des Frequenzumrichters.

## **6.8.5 Minimalfrequenz (Schrittweite 0,1 Hz) (Konfigurationsparameter SNVT\_freq\_hz nciInvMinFreq)**

Die Minimalfrequenz, die vom Frequenzumrichter an den Motor ausgegeben werden kann, ist mit einer Schrittweite von 0,1 Hz einstellbar.

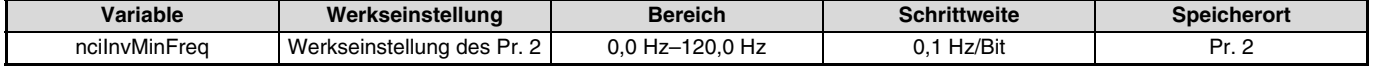

Datenempfangszeit ............................................beim Empfang von Netzwerkvariablen (nv\_update\_occurs event)

#### **HINWEIS**

Eine detaillierte Beschreibung des Parameters 2 finden Sie in der Bedienungsanleitung des Frequenzumrichters.

## <span id="page-86-0"></span>**6.8.6 Zeitintervall zur Datenübertragung (Konfigurationsparameter SNVT\_time\_sec nciSndHrtBt)**

Die Zeit, in der Daten beim Senden von Ausgangsvariablen an das Netzwerk gesendet werden, ist einstellbar.

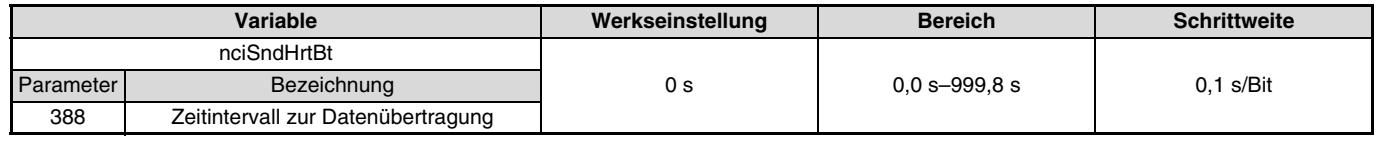

Datenempfangszeit ............................................beim Empfang von Netzwerkvariablen (nv\_update\_occurs event)

### **6.8.7 Minimale Datenübertragungszeit (Konfigurationsparameter SNVT\_time\_sec nciSndHrtBt)**

Die minimale Zeit, in der Daten beim Senden von Ausgangsvariablen an das Netzwerk gesendet werden, ist einstellbar.

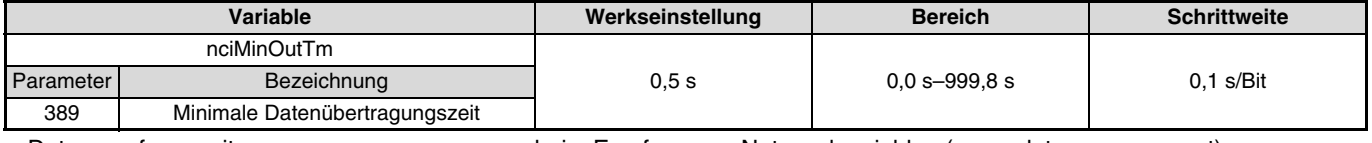

Datenempfangszeit ............................................beim Empfang von Netzwerkvariablen (nv\_update\_occurs event)

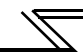

#### **Datenübertragungszeit (Pr. 388, Pr. 389)**

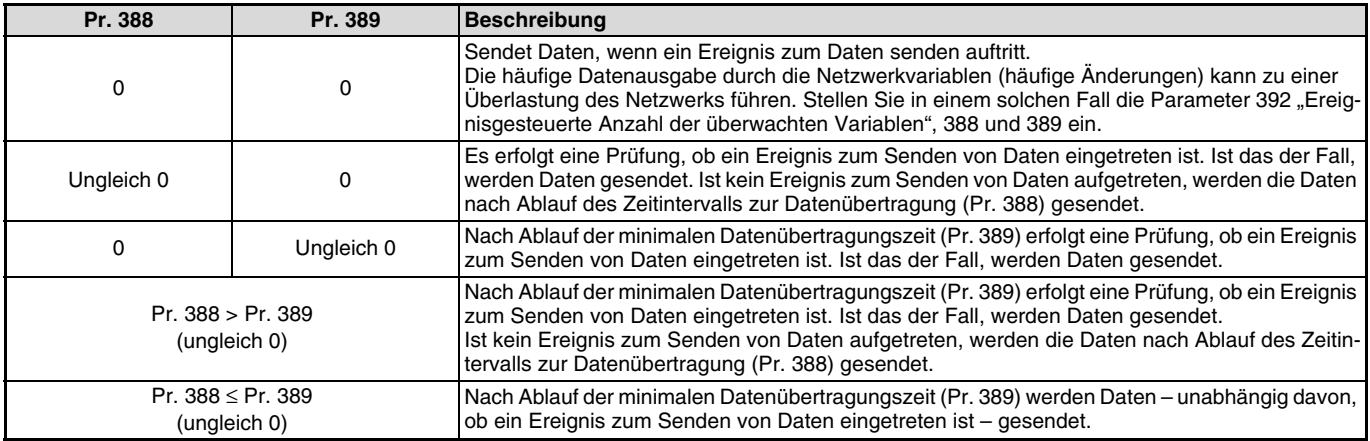

#### **HINWEIS**

Beim Einschalten oder Zurücksetzen des Frequenzumrichters werden bis zum Ablauf des in Parameter 387 "Verzögerungszeit der Datenübertragung" (nciPwUpOutTm) festgelegten Zeitintervalls keine Daten übertragen (siehe [Seite 71](#page-82-0)).

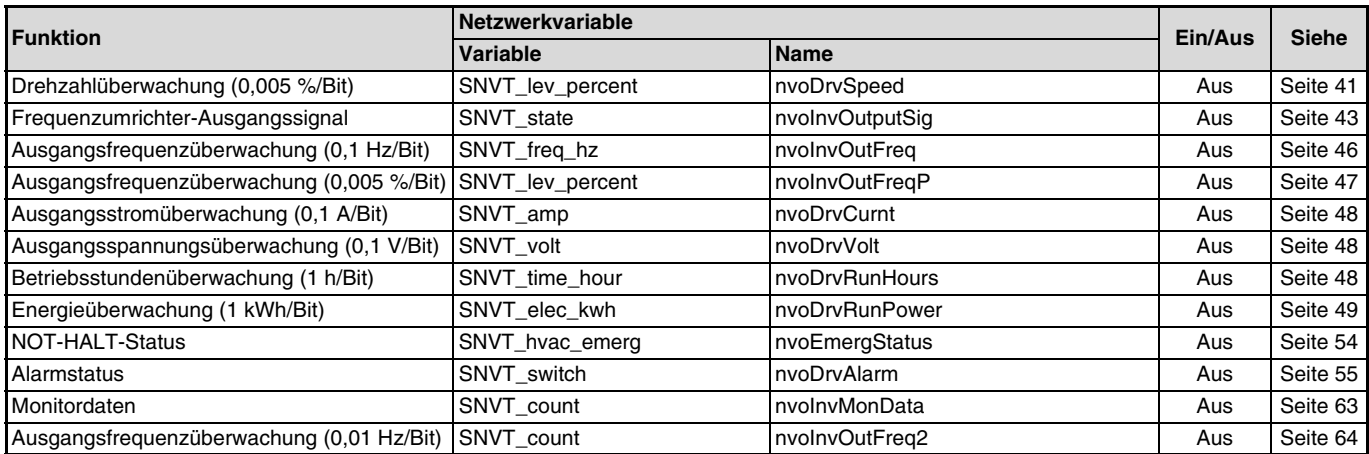

Folgende Tabelle zeigt die Netzwerkvariablen, die von der Datenübertragungszeit abhängen.

#### **HINWEIS**

Die Datenübertragungszeit für eine Netzwerkvariable ist die in Pr. 388 (Pr. 389) eingestellte Zeit. Sie ist unabhängig von der Anzahl der mit einem Entwicklungswerkzeug wie z.B. LonMaker verbundenen Überwachungsgrößen.

Sind z.B. die Drehzahl- und die Ausgangsstromüberwachung verbunden, entspricht die Datenübertragungszeit für die Drehzahl dem Wert in Pr. 388 (Pr. 389) und die Datenübertragungszeit für den Ausgangsstrom entspricht ebenfalls dem Wert in Pr. 388 (Pr. 389).

Die aktuelle Datenübertragungszeit ist aufgrund der Übertragungszeiten einzelner Daten mindestens 1,1 s auch wenn die Datenübertragungszeit in Pr. 388 auf 1,0 s oder kleiner eingestellt ist. (Eine Einstellung der Monitordaten dauert ca. 1,2 s.)

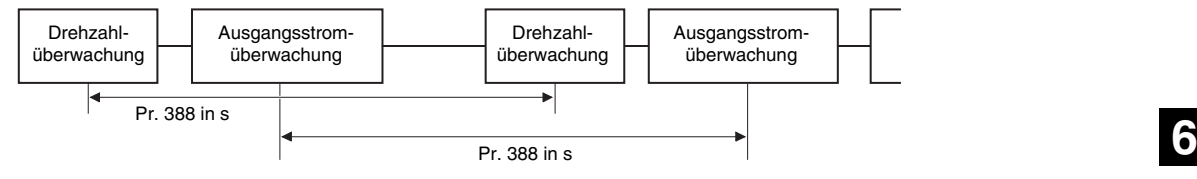

## **6.8.8 Beschleunigungszeit (Konfigurationsparameter SNVT\_time\_sec nciRampUpTm)**

Mit der Beschleunigungszeit legen Sie den Zeitraum (in Sekunden) fest, der benötigt wird, um von 0 Hz bis zu der in Parameter 20 (1–400 Hz) festgelegten Frequenz zu beschleunigen. Eine detaillierte Beschreibung des Parameters 20 finden Sie in der Bedienungsanleitung des Frequenzumrichters.

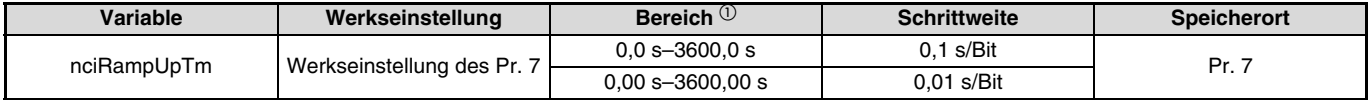

 $^{\circ}$  Der Wert hängt von der Einstellung des Parameters 21 "Schrittweite für Beschleunigung/Verzögerung ab. Die Werkseinstellung für den<br>Einstellbereich ist "0–3600 s" und für die Schrittweite "0,1 s".

Datenempfangszeit ............................................beim Empfang von Netzwerkvariablen (nv\_update\_occurs event)

#### **HINWEIS**

Eine detaillierte Beschreibung des Parameters 7 finden Sie in der Bedienungsanleitung des Frequenzumrichters.

#### **ACHTUNG**  $\equiv$

Eine Änderung des Parameters 21 ändert die Schrittweite bei der Einstellung der Beschleunigungszeit. Ist Parameter 21 auf "1" eingestellt, entspricht die Beschleunigungszeit einem zehntel des im Frequenzumrichter gespeicherten Werts. Stellen Sie die Beschleunigungszeit bei einer Änderung des Parameters 21 erneut ein.

Beispiel:

Wird der Parameter 21 bei einer Einstellung der Beschleunigungszeit auf "5 s" von "0" auf "1" geändert, ändert sich die Beschleunigungszeit von 5 s auf 0,5 s.

Eine detaillierte Beschreibung finden Sie in der Bedienungsanleitung des Frequenzumrichters.

## **6.8.9 Bremszeit (Konfigurationsparameter SNVT\_time\_sec nciRampDownTm)**

Mit der Bremszeit legen Sie den Zeitraum (in Sekunden) fest, der benötigt wird, um den Antrieb von der in Parameter 20 (1–400 Hz) festgelegten Frequenz bis auf 0 Hz abzubremsen. Eine detaillierte Beschreibung des Parameters 20 finden Sie in der Bedienungsanleitung des Frequenzumrichters.

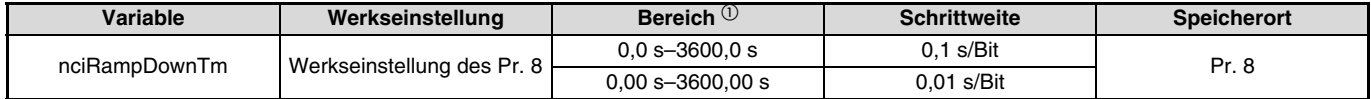

 $^{\circ}$  Der Wert hängt von der Einstellung des Parameters 21 "Schrittweite für Beschleunigung/Verzögerung ab. Die Werkseinstellung für den<br>Einstellbereich ist "0–3600 s" und für die Schrittweite "0,1 s".

Datenempfangszeit ............................................beim Empfang von Netzwerkvariablen (nv\_update\_occurs event)

#### **HINWEIS**

Eine detaillierte Beschreibung des Parameters 8 finden Sie in der Bedienungsanleitung des Frequenzumrichters.

#### **ACHTUNG**

Eine Änderung des Parameters 21 ändert die Schrittweite bei der Einstellung der Bremszeit. Ist Parameter 21 auf "1" eingestellt, entspricht die Bremszeit einem zehntel des im Frequenzumrichter gespeicherten Werts. Stellen Sie die Bremszeit bei einer Änderung des Parameters 21 erneut ein.

Beispiel:

Wird der Parameter 21 bei einer Einstellung der Bremszeit auf "5 s" von "0" auf "1" geändert, ändert sich die Bremszeit von 5 s auf 0,5 s. Eine detaillierte Beschreibung finden Sie in der Bedienungsanleitung des Frequenzumrichters.

## **6.8.10 Auswahl der Wirkrichtung der PID-Regelung (Konfigurationsparameter SNVT\_count nciInvPIDSwitch)**

Mit Hilfe des Parameters kann die PID-Regelung des Frequenzumrichters aktiviert werden.

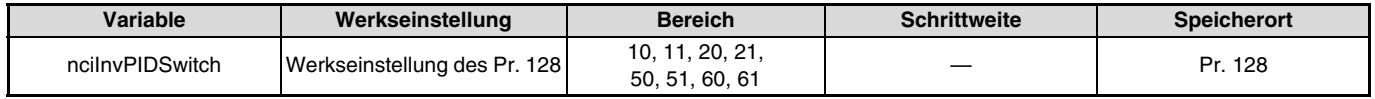

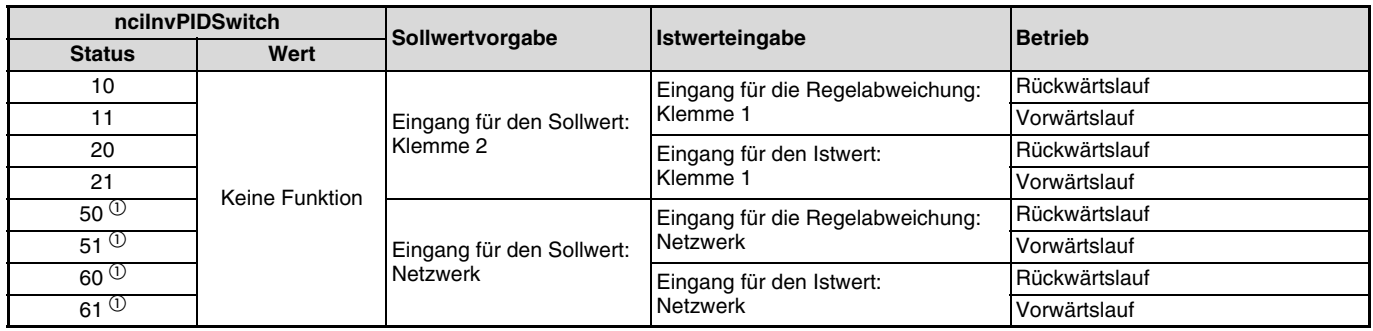

Datenempfangszeit ............................................beim Empfang von Netzwerkvariablen im Stillstand des Frequenzumrichters

(nv\_update\_occurs event)

 $\overline{0}$  Hinweise zur Einstellung der Parameter 50, 51, 60 und 61

- Die PID-Regelung wird unabhängig vom Signalzustand an der Klemme X14 aktiviert.
- Die Eingabe des Soll- und Istwerts (Regelabweichung) erfolgt in %-Schritten. Dabei entspricht der Frequenzsollwert in C2 (Pr. 902) "Offset für Sollwertvorgabe an Klemme 2 (Frequenz)" 0 % und der Frequenzsollwert in Pr. 125 (Pr. 903) "Verstärkung für Sollwertvorgabe an Klemme 2 (Frequenz)" 100 %.
- Die Einstellungen der Parameter 338 "Betriebsanweisung schreiben" und 339 "Drehzahlanweisung schreiben" sind wirksam (siehe [Seite 16](#page-27-0)).
- Bei einer Einstellung des Parameters 79 auf "6" (Umschaltbetrieb), ist sowohl die PID-Regelung als auch der Umschaltbetrieb deaktiviert.

#### **HINWEIS**

## **6.8.11 PID-Proportionalwert (Konfigurationsparameter SNVT\_count nciInvPIDPro)**

Mit Hilfe des Parameters kann der Proportionalwert des Frequenzumrichters für die PID-Regelung eingestellt werden. Zur Deaktivierung der Proportionalanteils ist der Wert "0,0 %" oder "6553,5" einzustellen.

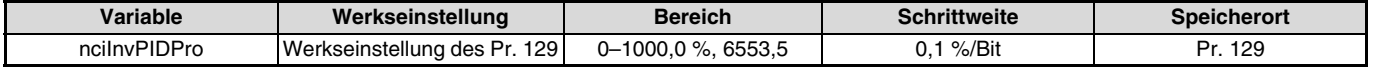

 Datenempfangszeit ............................................beim Empfang von Netzwerkvariablen im Stillstand des Frequenzumrichters (nv\_update\_occurs event)

Stellen Sie einen zehnfach größeren Wert als den gewünschten Proportionalwert ein.

Beispiel:

Soll der Proportionalwert 50,0 % betragen, stellen Sie "500" ein.

#### **HINWEIS**

Eine detaillierte Beschreibung der PID-Regelfunktion finden Sie in der Bedienungsanleitung des Frequenzumrichters.

## **6.8.12 PID-Integrierzeit (Konfigurationsparameter SNVT\_time\_sec nciInvPIDIntTm)**

Mit Hilfe des Parameters kann die Integrierzeit des Frequenzumrichters für die PID-Regelung eingestellt werden. Zur Deaktivierung der Integralanteils ist der Wert "0,0 s" oder "6553,5" einzustellen.

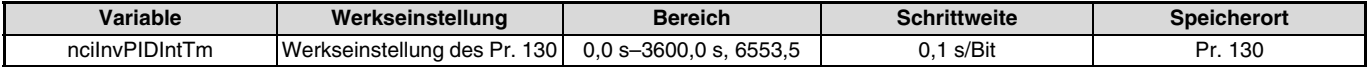

 Datenempfangszeit ............................................beim Empfang von Netzwerkvariablen im Stillstand des Frequenzumrichters (nv\_update\_occurs event)

#### **HINWEIS**

## **6.8.13 PID-Differenzierzeit (Konfigurationsparameter SNVT\_time\_sec nciInvPIDDiffTm)**

Mit Hilfe des Parameters kann die Differenzierzeit des Frequenzumrichters für die PID-Regelung eingestellt werden. Zur Deaktivierung der Differentialanteils ist der Wert "0,0 s" oder "6553,5" einzustellen.

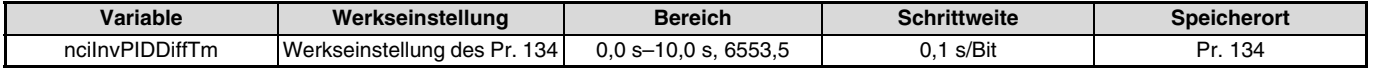

 Datenempfangszeit ............................................beim Empfang von Netzwerkvariablen im Stillstand des Frequenzumrichters (nv\_update\_occurs event)

#### **HINWEIS**

Eine detaillierte Beschreibung der PID-Regelfunktion finden Sie in der Bedienungsanleitung des Frequenzumrichters.

## **6.8.14 Offset der PID-Stellgröße (Schrittweite: 0,1 Hz) (Konfigurationsparameter SNVT\_freq\_hz nciInvPIDOpeBias)**

Mit Hilfe des Parameters kann die Stellgröße des Frequenzumrichters für die PID-Regelung mit einer Schrittweite von 0,1 Hz bei einer Regelabweichung (Differenz von Soll- und Istwert) von 0 % eingestellt werden.

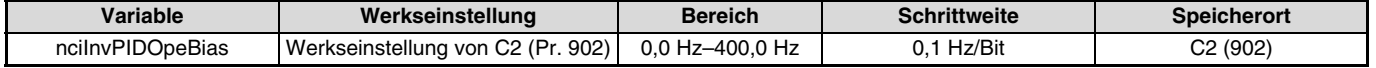

Datenempfangszeit ............................................beim Empfang von Netzwerkvariablen (nv\_update\_occurs event)

#### **HINWEISE**

Eine detaillierte Beschreibung des Parameters C2 (Pr. 902) finden Sie in der Bedienungsanleitung des Frequenzumrichters.

## **6.8.15 Verstärkung der PID-Stellgröße (Schrittweite: 0,1 Hz) (Konfigurationsparameter SNVT\_freq\_hz nciInvPIDOpeGain)**

 $\mathscr{V}$ 

Mit Hilfe des Parameters kann die Stellgröße des Frequenzumrichters für die PID-Regelung mit einer Schrittweite von 0,1 Hz bei einer Regelabweichung (Differenz von Soll- und Istwert) von 100 % eingestellt werden.

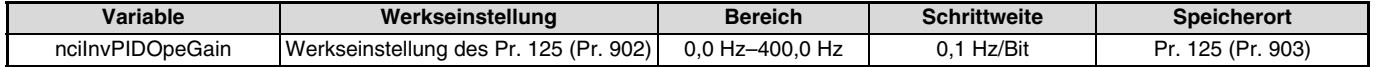

Datenempfangszeit ............................................beim Empfang von Netzwerkvariablen (nv\_update\_occurs event)

#### **HINWEISE**

Eine detaillierte Beschreibung des Parameters 125 (Pr. 902) finden Sie in der Bedienungsanleitung des Frequenzumrichters.

## **6.8.16 Zeitintervall für den Datenempfang (Konfigurationsparameter SNVT\_time\_sec nciRcvHrtBt)**

Die Zeit, in der Eingangsvariablendaten vom Netzwerk empfangen werden, ist einstellbar.

Ein Ansteigen der Empfangszeit über den eingestellten Wert wird als Fehler auf der Übertragungsleitung interpretiert. Es erfolgt die Ausgabe der Fehlermeldung "E.OP1" (Fehler der intern installierten Optionseinheit (z.B. Kommunikationsfehler)) und der Frequenzumrichter wird bis zum Stillstand abgebremst.

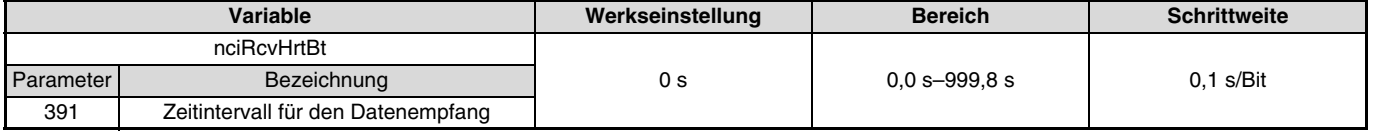

Datenempfangszeit ............................................beim Empfang von Netzwerkvariablen (nv\_update\_occurs event)

#### **HINWEIS**

Beim Senden von Daten an andere Knoten werden die Zähler des Zeitintervalls für den Datenempfang nicht gelöscht.

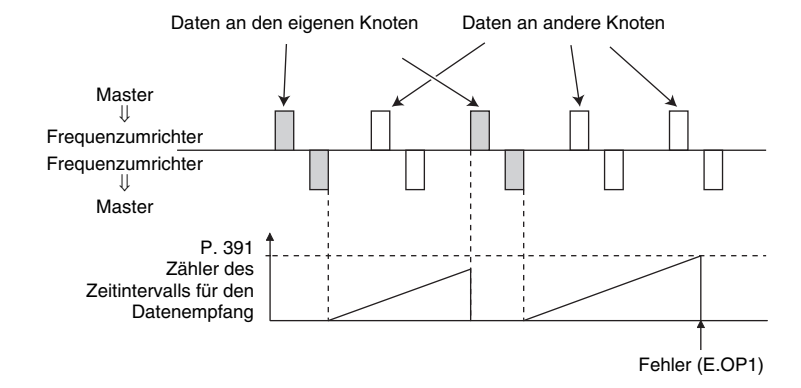

#### **Unterstützte Netzwerkvariablen**

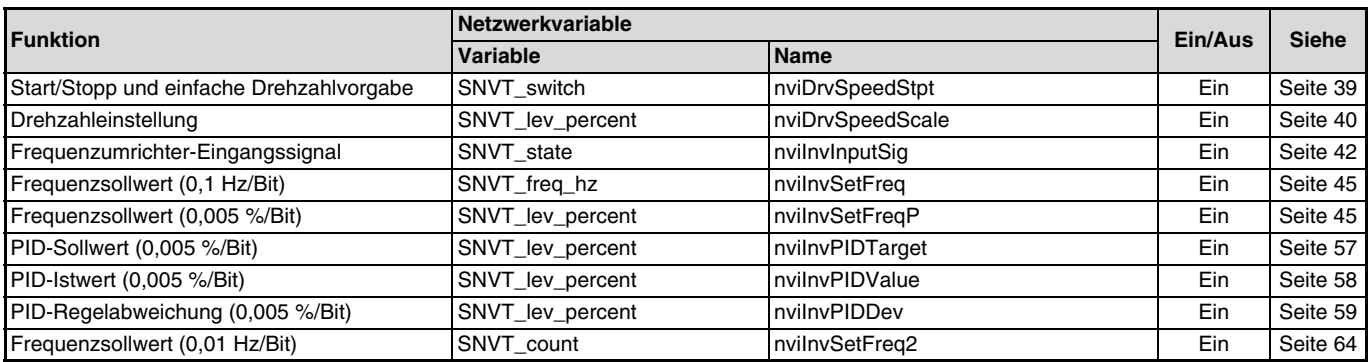

 $\overline{\mathscr{N}}$ 

#### **HINWEIS**

Bei einer Einstellung des Parameters 502 "Betriebsverhalten bei einem Kommunikationsfehler" auf "3" ist die Überwachung auf Kommunikations-fehler deaktiviert.

## <span id="page-97-0"></span>**6.8.17 Maximale Drehzahl (Schrittweite: 0,005 %) (Konfigurationsparameter SNVT\_lev\_percent nciMaxSpeed)**

Die maximale Drehzahl, die vom Frequenzumrichter an den Motor ausgegeben werden kann, ist mit einer Schrittweite von 0,005 % einstellbar. Als Bezugsgröße dient die Referenzdrehzahl (nciNmlSpeed) (siehe [Seite 87](#page-98-0)) oder die Referenzfrequenz (nciNmlFreq) (siehe [Seite 87](#page-98-1)).

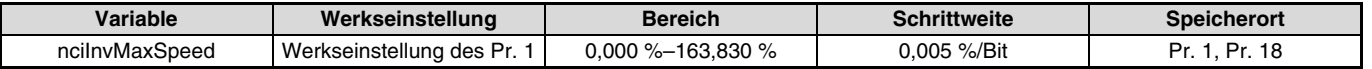

Datenempfangszeit ............................................beim Empfang von Netzwerkvariablen (nv\_update\_occurs event)

#### **HINWEISE**

- Eine detaillierte Beschreibung der Parameter 1 und 18 finden Sie in der Bedienungsanleitung des Frequenzumrichters.
- Eine Einstellwert größer als 163,830 % ist ungültig.
- Eine Steuerung innerhalb der minimalen Schrittweite des Frequenzumrichters (0,01 Hz) ist nicht möglich.

## <span id="page-97-1"></span>**6.8.18 Minimale Drehzahl (Schrittweite: 0,005 %) (Konfigurationsparameter SNVT\_lev\_percent nciMinSpeed)**

Die minimale Drehzahl, die vom Frequenzumrichter an den Motor ausgegeben werden kann, ist mit einer Schrittweite von 0,005 % einstellbar. Als Bezugsgröße dient die Referenzdrehzahl (nciNmlSpeed) (siehe [Seite 87](#page-98-0)) oder die Referenzfrequenz (nciNmlFreq) (siehe [Seite 87](#page-98-1)).

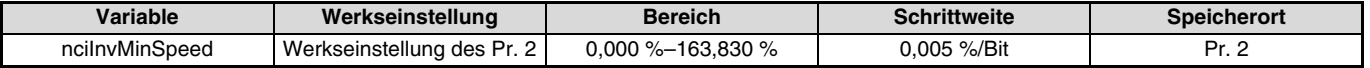

Datenempfangszeit ............................................beim Empfang von Netzwerkvariablen (nv\_update\_occurs event)

#### **HINWEISE**

Eine detaillierte Beschreibung des Parameters 2 finden Sie in der Bedienungsanleitung des Frequenzumrichters.

Eine Einstellwert größer als 163,830 % ist ungültig.

Eine Steuerung innerhalb der minimalen Schrittweite des Frequenzumrichters (0,01 Hz) ist nicht möglich.

## <span id="page-98-0"></span>**6.8.19 Referenzdrehzahl (Konfigurationsparameter SNVT\_rpm nciNmlSpeed)**

Legen Sie die Bezugsdrehzahl für die Größen "Drehzahleinstellung (nviDrvSpeedScale) (siehe [Seite 40\)](#page-51-0)", "Drehzahlüberwachung (nvoDrvSpeed) (siehe [Seite 41](#page-52-0))", "Maximale Drehzahl (nciMaxSpeed) (siehe [Seite 86](#page-97-0))" und "Minimale Drehzahl (nciMinSpeed) (siehe [Seite 86](#page-97-1))" fest.

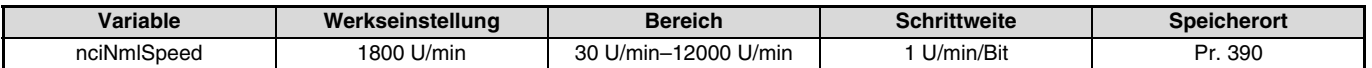

Datenempfangszeit ............................................beim Empfang von Netzwerkvariablen (nv\_update\_occurs event)

#### **HINWEISE**

 Der eingestellte Wert wird von einem Drehzahlwert in einen Frequenzwert für einen 4-poligen Motor umgewandelt und in Pr. 390 abgespeichert.  $\textsf{Frequency} = \frac{4 \text{ (Pole)} \times \textsf{Drehzahl}}{120}$ 

Das Rechenergebnis wird abgerundet.

. Weitere Informationen zu Parameter 309 finden Sie auf [Seite 73](#page-84-0).

## <span id="page-98-1"></span>**6.8.20 Referenzfrequenz (Konfigurationsparameter SNVT\_freq\_hz nciNmlFreq)**

Legen Sie die Bezugsfrequenz für die Größen "Drehzahleinstellung (nviDrvSpeedScale) (siehe [Seite 40](#page-51-0))", "Drehzahlüberwachung (nvoDrvSpeed) (siehe [Seite 41](#page-52-0))", "Maximale Drehzahl (nciMaxSpeed) (siehe [Seite 86](#page-97-0))" und "Minimale Drehzahl (nciMinSpeed) (siehe [Seite 86](#page-97-1))" fest.

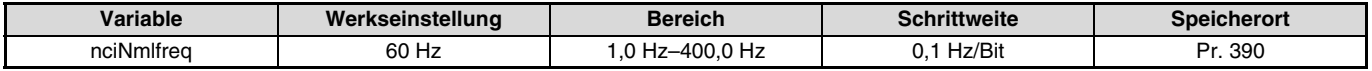

Datenempfangszeit ............................................beim Empfang von Netzwerkvariablen (nv\_update\_occurs event)

#### **HINWEIS**

Weitere Informationen zu Parameter 309 finden Sie auf [Seite 73](#page-84-0).

## **6.8.21 Grundwert der Drehzahleinstellung (Konfigurationsparameter SNVT\_Lev\_percent nciDrvSpeedScale)**

Für die Drehzahleinstellung (nviDrvSpeedScale) kann ein Grundwert eingestellt werden (siehe [Seite 40](#page-51-0)).

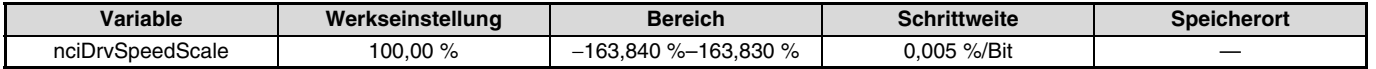

Datenempfangszeit ............................................beim Empfang von Netzwerkvariablen (nv\_update\_occurs event)

#### **HINWEISE**

 Der Grundwert der Drehzahleinstellung kann nur über das Netzwerk geschrieben und gelesen werden. Ein Schreiben in und Lesen aus dem Frequenzumrichter ist nicht möglich.

Der im Frequenzumrichter abgespeicherte Wert wird aufgerundet. Beispiel: 1,005 % wird auf 1,010 % aufgerundet.

### <span id="page-100-0"></span>**6.8.22 Ereignisgesteuerte Anzahl der überwachten Variablen (Konfigurationsparameter SNVT\_lev\_percent nciInvEvtDuty)**

Die ereignisgesteuerte Anzahl der überwachten Variablen (veränderlich) kann eingestellt werden.

Die Einstellung 100 % als Basis für die Anzahl der überwachten Variablen variiert in Abhängigkeit der Netzwerkvariablen. Die Einstellung reduziert die Kollisionshäufigkeit, wenn durch häufige Wertänderungen viele Sendeereignisse zu einer hohen Busauslastung führen.

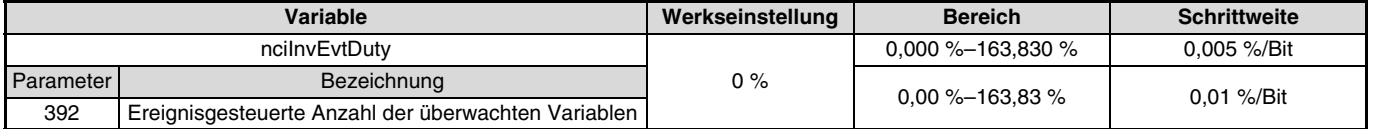

Datenempfangszeit ............................................beim Empfang von Netzwerkvariablen (nv\_update\_occurs event)

#### **HINWEISE**

Eine Steuerung innerhalb der minimalen Schrittweite des Frequenzumrichters (0,01 Hz) ist nicht möglich.

Der im Frequenzumrichter abgespeicherte Wert wird aufgerundet. Beispiel: 1,005 % wird auf 1,010 % aufgerundet.

 Bei einer Änderung des Betriebzustandes des Frequenzumrichters, z.B. vom Stillstand zum Start oder vom Betrieb zum Stillstand, wird der überwachte Wert auch dann ausgegeben, wenn aufgrund der Einstellung der ereignisgesteuerten Anzahl der überwachten Variablen keine Ausgabe erfolgen würde.

#### Beispiel:

Ausgangsfrequenzüberwachung mit einer ereignisgesteuerten Anzahl der überwachten Variablen von Pr. 392 = 100 % und einer Referenzfrequenz von Pr. 390 = Frequenzsollwert = 60 Hz:

Ist die Startfrequenz auf 0,5 Hz eingestellt, wird bei Änderung des Betriebszustandes vom Stillstand in den Betrieb eine Ausgangsfrequenz von 0,5 Hz ausgegeben. Die zweite Ausgabe erfolgt, wenn der Wert größer oder gleich 0,5 Hz + 60 Hz (Pr. 390 × Pr. 392) = 60,5 Hz ist. Beim Erreichen des Frequenzsollwert würde keine Ausgabe stattfinden. (Verwenden Sie das SU-Signal, um ein Erreichen des Frequenzsollwerts anzuzeigen usw.)

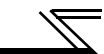

**Netzwerkvariablen, für die eine Einstellung der ereignisgesteuerten Anzahl der überwachten Variablen möglich ist**

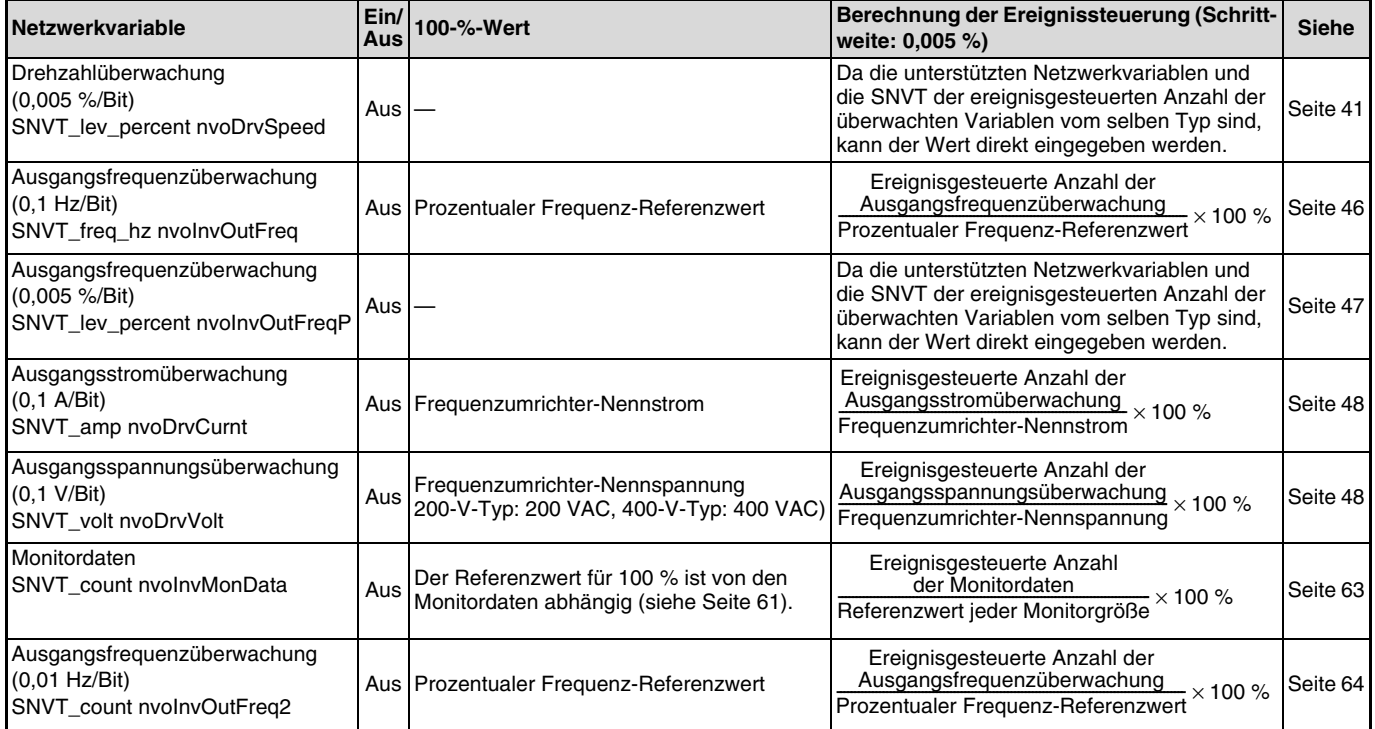

# **7 FEHLERDIAGNOSE**

#### **Keine Umschaltung auf Netzwerkbetrieb möglich**

- Überprüfen Sie den Anschluss der Optionseinheit FR-A7NL und der Netzwerkverbindungen (Kontaktfehler, Kabelbruch usw.).
- Überprüfen Sie die korrekte Vergabe der Knotenadressen.
- Überprüfen Sie, ob die Bedingungen zum Umschalten der Betriebsart erfüllt sind (siehe [Seite 13](#page-24-0)).
- Überprüfen Sie die Funktion der Netzwerkvariable zum Umschalten der Betriebsart.
- Überprüfen Sie, ob die Netzwerkvariable zum Umschalten der Betriebsart richtig eingestellt ist.

#### **Der Frequenzumrichter startet nicht im Netzwerkbetrieb**

- Überprüfen Sie, ob die Netzwerkvariable zur Auswahl der Betriebsart nach Hochfahren richtig eingestellt ist.
- Überprüfen Sie die Funktion der Netzwerkvariable zur Auswahl der Betriebsart nach Hochfahren.

#### Die Anzeige "E.OP1" oder "E1" erscheint

Siehe [Seite 25](#page-36-0).

# **ANHANG**

# **Inbetriebnahmebeispiel**

Folgendes Beispiel zeigt die Vorgehensweise zum Aufbau einer Kommunikationsverbindung zwischen der Optionseinheit FR-A7NL und dem LONWORKS-Netzwerk.

#### **1. Überprüfung der Installation und Verbindungen**

- Stellen Sie sicher, dass der Stecker der Optionseinheit richtig im Steckplatz des Frequenzumrichters sitzt (siehe [Seite 6](#page-17-0)).
- Stellen Sie sicher, dass die paarig verdrillte Zweidrahtleitung korrekt an die Anschlüsse NET\_A und NET\_B des Klemmenblocks angeschlossen ist. Die Klemme FG muss mit dem Erdanschluss  $\bigoplus$  des Frequenzumrichters verbunden sein (siehe [Seite 8](#page-19-0)).
- Stellen Sie sicher, dass der Abschlusswiderstand über eine Lonworks-Leitung angeschlossen ist (siehe [Seite 7](#page-18-0)).

#### **2. Parametereinstellungen des Frequenzumrichters (bei aktiviertem Netzwerkbetrieb)**

- (1) Setzen Sie Parameter 160 "Benutzergruppen lesen" auf "0" (Zugriff auf alle Parameter).
- 2) Setzen Sie Parameter 340 "Betriebsart nach Hochfahren" auf einen Wert ungleich "0" (siehe [Seite 13](#page-24-0)).
- (3) Setzen Sie Parameter 79 "Betriebsartenwahl" auf "0" oder "2" (siehe [Seite 13](#page-24-0)).

#### **HINWEIS**

Durch die Einstellungen in 2 und 3 startet der Frequenzumrichter nach dem Wiedereinschalten im Netzwerkbetrieb. (Ein Wechsel der Betriebsart über die Netzwerkvariablen ist nicht notwendig.)

#### **3. Frequenzumrichter einschalten**

Schalten Sie die Spannungsversorgung des Frequenzumrichters ein oder setzen Sie den Frequenzumrichter zurück, um in den Netzwerkbetrieb zu wechseln.

#### **4. LONWORKS-Kommunikationseinstellungen**

Führen Sie die LONWORKS-Kommunikationseinstellungen mit Hilfe eines Entwicklungswerkzeugs – z.B. LonMaker für Windows, Visio 2000 – durch. (Die Vorgehensweise zur Einstellung der Parameter finden Sie in der Beschreibung der verwendeten Software.)

Die Kommunikationseinstellungen sind abgeschlossen, wenn die SERVICE-LED der Option FR-A7NL nicht mehr blinkt.

#### **5. Überprüfung des Status der Netzwerkvariablen**

- Schalten Sie die Spannungsversorgung des Frequenzumrichters erneut ein oder setzen Sie den Frequenzumrichter zurück, um die aktuellen Netzwerkvariablen in den LonMaker-Browser zu übertragen.
- $\circled{2}$ Aktivieren Sie die Funktion "Monitor All On" des LonMaker-Browsers zur Anzeige aller Netzwerkvariablen. (Ist die Funktion "Monitor All OFF" aktiviert, werden nur die Grundeinstellungen der vom Frequenzumrichter zum LonMaker-Browser gesendeten Netzwerkvariablen sichtbar. Aktivieren Sie die Funktion "Monitor All On" für einen ständigen Zugriff auf alle Netzwerkvariablen).

#### **6. Inbetriebnahme abgeschlossen**

## **Beispiel zum Löschen von Frequenzumrichter-Parametern**

Folgendes Beispiel zeigt die Vorgehensweise zum erneuten Aufbau einer Kommunikation, nachdem die Parameter des Frequenzumrichters über das Netzwerk gelöscht worden sind.

#### **1. Parameter löschen**

Löschen Sie die Parameter über das Netzwerk oder mit Hilfe derBedieneinheit. Ein detaillierte Beschreibung, wie Sie Parameter mit der Bedieneinheit löschen, finden Sie in der Bedienungsanleitung des Frequenzumrichters.

Verwenden Sie zum Löschen der Parameter über dasLONWORKS-Netzwerk die Anforderung über die Netzwerkvariable SNVT\_str\_asc nciInvCmdReq.

Daten, die bei der Anforderung gesetzt werden: Anforderungsflag = H01 Anforderungscode = H00FC Anforderungsdaten = H5A5A, H55AA

- Auch die Kommunikationsdaten werden gelöscht, wenn als Anforderungsdaten H9696 und H9966 gesendet werden (siehe [Seite 65](#page-76-0)).
- Bei einer Einstellung von Parameter 79 auf "2", muss der Wert nach dem Löschvorgang erneut gesetzt werden.

#### **2. Überprüfung des Status der Netzwerkvariablen**

Aktivieren Sie die Funktion "Monitor All On" des LonMaker-Browsers zur Anzeige aller Netzwerkvariablen. (Ist die Funktion "Monitor All OFF" aktiviert, werden nur die Grundeinstellungen der vom Frequenzumrichter zum LonMaker-Browser gesendeten Netzwerkvariablen sichtbar. Aktivieren Sie die Funktion "Monitor All On" für einen ständigen Zugriff auf alle Netzwerkvariablen).

**3. Die erneute Einstellung der LONWORKS-Kommunikationsparameter ist abgeschlossen**

# **MITSUBISHI ELECTRIC EUROPE B.V.**

Gothaer Straße 8 Telefon: 02102 486-0 Fax: 02102 486-7170 www.mitsubishi-automation.de

D-40880 Ratingen Hotline: 01805 000-765 megfa-mail@meg.mee.com www.mitsubishi-automation.com

Printed in Germany Technische Änderungen vorbehalten